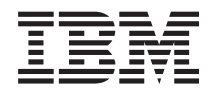

IBM Systems - iSeries Hálózati TCP/IP hibaelhárítás *V5R4*

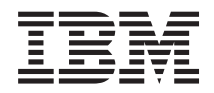

IBM Systems - iSeries Hálózati TCP/IP hibaelhárítás *V5R4*

## **Megjegyzés**

Mielőtt a jelen leírást és a vonatkozó terméket használná, olvassa el a ["Nyilatkozatok"](#page-88-0) oldalszám: 83 helyen lévő tájékoztatót.

### **Ötödik kiadás (2006. február)**

Ez a kiadás a V5R4M0 szintű IBM i5/OS (5722–SS1) termékre és minden azt követő változatra és módosításra vonatkozik, amíg ez másképpen nincs jelezve. Ez a változat nem fut minden csökkentett utasításkészletű (RISC) rendszeren illetve a CISC modelleken.

# **Tartalom**

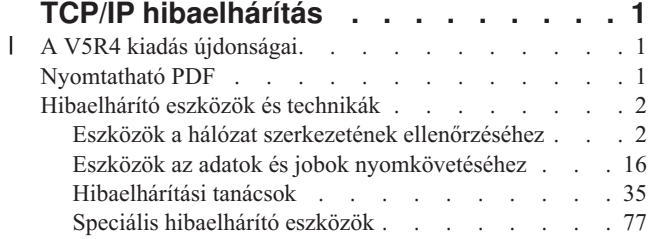

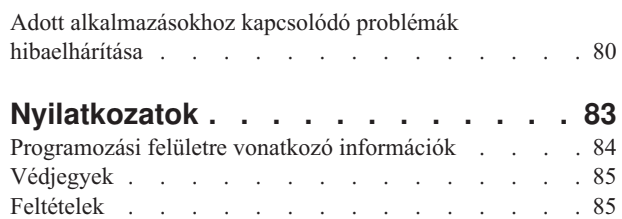

# <span id="page-6-0"></span>**TCP/IP hibaelhárítás**

A TCP/IP hibaelhárítás a TCP/IP kapcsolat problémáinak megoldásához biztosít eszközöket és eljárásokat.

Ebben a témakörben a TCP/IP problémákra adott válaszokat gyűjtöttük össze. Lehet egy általános összeköttetési problémája, ami gyorsan azonosítható, vagy egy összetettebb problémája, ami mélyebb átgondolást igényel. A témakörben felsorolt hibaelhárítási eszközök segítséget nyújtanak a probléma megoldásában.

**Megjegyzés:** A kódpéldák használatával elfogadja a Kód licenc és jogkizárási nyilatkozat [információk](#page-85-0) feltételeit.

#### **A V5R4 kiadás újdonságai** |

Ez a témakör a TCP/IP hibaelhárítása témakör V5R4 kiadásbeli módosításait mutatja be. |

## **A TCP/IP hibaelhárítás újdonságai** |

## **Communication Trace Analyzer** |

A Communications Trace Analyzer lehetővé teszi egy iSeries kommunikációs nyomkövetés elemzését a |

Kommunikációs nyomkövetés indítása (STRCMNTRC) parancs vagy a Kapcsolat nyomkövetése (TRCCNN) parancs |

használatával. Ez az eszköz használható az esetlegesen fellépő különféle teljesítmény-, kapcsolati- vagy biztonsági |

problémák hibaelhárításához. |

**Megjegyzés:** A Communication Trace Analyzer csak V5R2 vagy későbbi kiadást futtató rendszerekre telepíthető. |

## **Az új vagy megváltozott információk megtekintése** |

A technikai módosítások könnyebb észrevételét a következő információk segítik: |

- 1 A S ábra jelzi az új vagy megváltozott információk kezdetét.
- 1 A « ábra jelzi az új vagy megváltozott információk végét.

Ha további információkra van szüksége arról, hogy mik az újdonságok és a változások ebben a kiadásban, akkor | tanulmányozza a Jegyzék a felhasználóknak című kiadványt. |

## **Nyomtatható PDF**

A témakör az itt leírtak PDF változatának megtekintését vagy nyomtatását ismerteti.

A dokumentum PDF változatának megjelenítéséhez vagy letöltéséhez válassza a TCP/IP [hibaelhárítás](rzaku.pdf) (körülbelül 918 KB) hivatkozást.

## **PDF fájlok mentése**

A PDF fájl munkaállomáson történő mentése megjelenítés vagy nyomtatás céljából:

- 1. Kattintson a jobb egérgombbal a PDF fájlra a böngészőjében (kattintás a jobb egérgombbal a fenti hivatkozásra).
- 2. Kattintson a PDF helyi mentésére szolgáló lehetőségre. |
	- 3. Válassza ki azt a könyvtárat, ahová menteni kívánja a PDF fájlt.
	- 4. Kattintson a **Mentés** gombra.

## <span id="page-7-0"></span>**Adobe Acrobat Reader letöltése**

- A PDF állományok megtekintéséhez vagy nyomtatásához telepített Adobe Acrobat Reader programra van szükség. |
- Ingyenes példányát letöltheti az Adobe [honlapjáról](http://www.adobe.com/products/acrobat/readstep.html) (www.adobe.com/products/acrobat/readstep.html) ...

## **Hibaelhárító eszközök és technikák**

Az i5/OS számos TCP/IP hibaelhárító eszközt és technikát biztosít a szerveren és a hálózaton jelentkező problémák megoldásához.

Használja ezeket az eszközöket és technikákat az adott TCP/IP probléma leghatékonyabb hibaelhárítási módjának meghatározásához.

## **Eszközök a hálózat szerkezetének ellenőrzéséhez**

Ezeket az eszközöket az alapvető hálózati funkciók ellenőrzésére használhatja. Ellenőrizheti például a csatolók állapotát, az útvonalakat, a kapcsolatokat, és meghatározhatja, hogy az IP csomagok elérik-e a rendeltetési helyüket.

## **Netstat**

A Netstat a szerver kezelésére és megfigyelésére szolgáló eszköz. Hasznos TCP/IP problémák hibaelhárításához.

A Netstat a szerver csatolóinak, útvonalainak és kapcsolatainak állapotát kezelő és figyelő eszköz, amely hasznos a TCP/IP problémák hibaelhárításakor. A Netstat eszközt IPv4 és IPv6 kapcsolatot használó hálózatokon is használhatja.

A Netstat eléréséhez választhatja a karakteres felületet vagy az iSeries navigátort.

### **Kapcsolódó fogalmak**

IPv6

## **Kapcsolódó feladatok**

"Csatolók indítása" [oldalszám:](#page-77-0) 72 A hálózati kommunikáció biztosításához indítsa el a megfelelő csatolókat.

## **Netstat használata karakteres felületről:**

A Netstat használható karakteres felületről TCP/IP kapcsolati problémák hibaelhárításához.

A karakteres felületen a Hálózati állapot kezelése menüvel kezelheti a hálózati állapot funkcióit. A menüpontok használatához el kell indítania a TCP/IP protokollt a szerveren. A menüpontokat csak a TCP/IP elindításakor aktiválja a rendszer.

A TCP/IP elindításához írja be az STRTCP parancsot a parancssorba, majd nyomja meg az Enter billentyűt.

A Hálózati állapot kezelése menü megjelenítéséhez írja be a NETSTAT vagy a WRKTCPSTS parancsot a parancssorba, nyomja meg az Enter billentyűt.

A hibaelhárítás megkezdéséhez válasszon egyet az alábbi hálózati összetevők közül:

*Csatolók:*

Elképzelhető, hogy ellenőrizni kívánja a szerver csatolóit.

Győződjön meg róla, hogy a megfelelő IPv4 vagy IPv6 csatolók be vannak állítva a szerveren, illetve hogy a csatolók aktívak.

## <span id="page-8-0"></span>**IPv4 csatolók**

Az alábbi lépésekkel jeleníthet meg információkat a szerver IPv4 csatolóiról:

- 1. A Hálózati állapot kezelése menü megjelenítéséhez írja be a NETSTAT vagy a WRKTCPSTS parancsot a parancssorba, majd válassza az 1. lehetőséget.
- 2. Legalább két aktív csatolóval kell rendelkeznie. Győződjön meg róla, hogy ezek a csatolók aktívak:
	- Loopback  $(127.0.0.1)$ .
	- v i5/OS IP cím csatoló. Ez a helyi szerveren található csatoló.
- 3. Ha ezek a csatolók nem aktívak, akkor a csatolók elindításához válassza a 9. lehetőséget (Indítás).

Más csatolók állapotát is ellenőrizheti. Ha például a hálózat más hosztjainak csatolóit próbálja pingelni, akkor ellenőriznie kell, hogy az adott csatolók aktívak-e.

## **IPv6 csatolók**

Az alábbi lépésekkel jeleníthet meg információkat a szerver IPv6 csatolóiról:

- 1. A Hálózati állapot kezelése menü megjelenítéséhez írja be a NETSTAT vagy a WRKTCPSTS parancsot a parancssorba, majd válassza a 4. lehetőséget.
- 2. Legalább egy aktív csatolóval kell rendelkeznie. Győződjön meg róla, hogy ez a csatoló aktív:
	- Loopback  $(::1)$
- 3. Ha ez a csatoló nem aktív, akkor a csatoló elindításához válassza a 9. lehetőséget (Indítás).

Más csatolók állapotát is ellenőrizheti. Ha például a hálózat más hosztjainak csatolóit próbálja pingelni, akkor ellenőriznie kell, hogy az adott csatolók aktívak-e.

*Útvonalak:*

Szükség van a megfelelő útvonalak beállításának ellenőrzésére.

A szervernek útvonalakra van szüksége ahhoz, hogy csomagokat küldjön a többi szervernek vagy hosztnak. Az útvonal azt az utat jelzi, amelyen a csomag végighalad a céljához.

Ha egy csatoló címet pingel és nem kap választ, akkor ellenőriznie kell, hogy az útvonalak be vannak-e állítva és hogy elérhetők-e. A helyi és távoli hálózat közötti kommunikációhoz - függetlenül attól, hogy IPv4 vagy IPv6 kapcsolatokat használ - legalább az alábbi két típusú útvonalat be kell állítani a szerveren:

- v Egy közvetlen útvonal (\*DIRECT), amely a csomagoknak a helyi hálózat két csatolója közötti továbbítását teszi lehetővé. Ezt a szerver minden csatolóhoz automatikusan beállítja és aktiválja.
- v Egy alapértelmezett útvonal (\*DFTROUTE), amely a hálózatra nem közvetlenül csatlakoztatott hosztokra biztosítja a csomagok továbbítását. Útvonalat ad meg a csomagok számára. Az alapértelmezett útvonal egy csomópontot ad meg következő állomásként. A csomagok erre az állomásra kerülnek, majd folytatják az útjukat egy másik hálózaton található végső céljukhoz. A csomagok mindig használhatják az alapértelmezett útvonalat, ha nincs más (pontosabban meghatározott) útvonal megadva az adott cél IP címhez.

Ne feledje, hogy az útvonalak egyirányúak. Ha egy csomag eljut a kliensről a rendszerre, az nem jelenti azt, hogy a rendszer is küldhet csomagot a kliensre.

Győződjön meg róla, hogy a megfelelő IPv4 vagy IPv6 útvonalak be vannak állítva a szerveren.

## **IPv4 útvonalak**

Az alábbi lépésekkel jeleníthet meg információkat a szerver IPv4 útvonalairól:

1. A Hálózati állapot kezelése menü megjelenítéséhez írja be a NETSTAT vagy a WRKTCPSTS parancsot a parancssorba, majd válassza a 2. lehetőséget.

- 2. Egy adott útvonal részletes információinak megjelenítéséhez válassza az 5. lehetőséget (Részletek megjelenítése).
- 3. Ha még nincs beállítva alapértelmezett útvonal, akkor állítson be egyet most. Az alapértelmezett útvonal beállításához tegye a következőket:
	- a. A parancssorba írja be a CFGTCP parancsot a TCP/IP beállítása menü megjelenítéséhez.
	- b. Válassza a 2-es lehetőséget (TCP/IP útvonalak kezelése) a TCP/IP konfigurálása menüben.
	- c. Válassza az 1-es lehetőséget (Hozzáadás) az TCP/IP útvonal hozzáadása (ADDTCPRTE) képernyő megjelenítéséhez.
	- d. Az *Útvonal célja* mezőbe írja be a \*DFTROUTE értéket.
	- e. Az *Alhálózati maszk* mezőbe írja be a \*NONE értéket.
	- f. A *Következő állomás* mezőbe írja be a megfelelő IP címet.

Alapértelmezett útvonalat az iSeries navigátor **Új IPv4 útvonal** varázslójával is létrehozhat. További információkért nézze meg az útvonal információkat az iSeries navigátorban.

## **IPv6 útvonalak**

Az alábbi lépésekkel jeleníthet meg információkat a szerver IPv6 útvonalairól:

- 1. A Hálózati állapot kezelése menü megjelenítéséhez írja be a NETSTAT vagy a WRKTCPSTS parancsot a parancssorba, majd válassza az 5. lehetőséget.
- 2. Egy adott útvonal részletes információinak megjelenítéséhez válassza az 5. lehetőséget (Részletek megjelenítése).

IPv6 használata esetén az Internet protokoll automatikusan beállítja az alapértelmezett útvonalakat a szerver összes csatolójához. Azonban ha akarja, akkor az új útvonalak egyéni létrehozásához használhatja az iSeries navigátor **Új IPv6 útvonal** varázslóját. További információkért nézze meg az útvonal információkat az iSeries navigátorban.

## **Kapcsolódó fogalmak**

["Útvonalak"](#page-11-0) oldalszám: 6

Szükség lehet a megfelelő útvonalak beállításának ellenőrzésére.

## *Kapcsolatok:*

Szükség van az IPv4 és IPv6 kapcsolatok ellenőrzésére.

Az IPv4 és IPv6 kapcsolatoknál is az alábbi információkat kell ellenőriznie:

- v Minden egyes használni kívánt szerverhez legalább egy passzív figyelő kapcsolattal kell rendelkeznie. A passzív figyelő kapcsolat jelzi, hogy a kapcsolat készen áll a munkára. A passzív figyelő kapcsolatokat egy csillag jelzi a Távoli cím és Távoli port oszlopokban. A szerver táblázatban megtalálja az összes szerver és a szerverekhez társított jobok és alrendszerek listáját.
- v A passzív figyelő kapcsolatokat nem szabad leállítani. Ha leállítja őket, akkor a távoli rendszerek nem fogják tudni használni a kapcsolatok által képviselt szervereket.
- v Ellenőrizheti egy kapcsolathoz tartozó jobok állapotát. Ez lehetővé teszi olyan jobok kezelését, amelyek hatással lehetnek a kapcsolatra.

## **IPv4 kapcsolat állapota**

Az alábbi lépésekkel jeleníthet meg információkat az IPv4 kapcsolatok állapotáról:

- 1. A Hálózati állapot kezelése menü megjelenítéséhez írja be a NETSTAT vagy a WRKTCPSTS parancsot a parancssorba, majd válassza a 3. lehetőséget.
- 2. Ha egy passzív figyelő kapcsolatot le kell állítania és újra kell indítania, akkor ezt a szerver leállításával és újraindításával teheti meg. Írja be az ENDTCPSVR *\*myserver* (ahol *myserver* a leállítandó szerver neve) és az STRTCPSVR *\*myserver* parancsot a parancssorba. Ha egy hoszt szervert állít le és indít újra, akkor írja be az ENDHOSTSVR *\*myserver* (ahol *myserver* a leállítandó szerver neve) és az STRHOSTSVR *\*myserver* parancsot a parancssorba. A különböző szerverek leállításának és elindításának módját a szerver táblázatban találja.

## **IPv6 kapcsolat állapota**

Az alábbi lépésekkel jeleníthet meg információkat az IPv6 kapcsolatok állapotáról:

- 1. A Hálózati állapot kezelése menü megjelenítéséhez írja be a NETSTAT vagy a WRKTCPSTS parancsot a parancssorba, majd válassza a 6. lehetőséget.
- 2. Ha egy passzív figyelő kapcsolatot le kell állítania és újra kell indítania, akkor ezt a szerver leállításával és újraindításával teheti meg. Írja be az ENDTCPSVR *\*myserver* (ahol *myserver* a leállítandó szerver neve) és az STRTCPSVR *\*myserver* parancsot a parancssorba. A különböző szerverek leállításának és elindításának módját a szerver táblázatban találja.

### **Kapcsolódó hivatkozás**

"Szerver táblázat" [oldalszám:](#page-41-0) 36

Használja ezt a szerver táblázatot referenciaként annak meghatározásához, hogy a szerverek, szerverjobok, jobleírások és alrendszerek hogyan vannak egymáshoz társítva.

### **Netstat használata az iSeries navigátorból:**

Lehetősége van a hálózati állapotfunkciók (a karakteres felületen Netstat néven ismert) használatára az iSeries navigátorban TCP/IP problémák hibaelhárítása céljából.

Az iSeries navigátor egy grafikus felhasználói felület, amely párbeszédablakokat és varázslókat biztosít a TCP/IP kezeléséhez és beállításához. A hálózati állapotfunkciók használatához az iSeries navigátorban tegye a következőket:

- 1. Az iSeries navigátorban bontsa ki az **iSeries szerver** → **Hálózat** → **TCP/IP beállítása** elemet.
- 2. Az IPv4 kapcsolat csatolóinak, útvonalainak és kapcsolatainak állapotát az **IPv4** elem kibontásával jelenítheti meg. Az IPv6 kapcsolat csatolóinak, útvonalainak és kapcsolatainak állapotát az **IPv6** elem kibontásával jelenítheti meg.
- 3. Bontsa ki a **Vonalak** elemet a TCP/IP protokollhoz használt fizikai vonalak megjelenítéséhez.

A hibaelhárítás megkezdéséhez válasszon egyet az alábbi hálózati összetevők közül:

## *Csatolók:*

Elképzelhető, hogy ellenőrizni kívánja a szerver csatolóit.

Győződjön meg róla, hogy a megfelelő IPv4 vagy IPv6 csatolók be vannak állítva a szerveren, és hogy a csatolók aktívak.

## **IPv4 csatolók**

Az alábbi lépésekkel jeleníthet meg információkat a szerver IPv4 csatolóiról:

- 1. Az iSeries navigátorban bontsa ki az **iSeries szerver** → **Hálózat** → **TCP/IP beállítása** → **IPv4** elemet.
- 2. Válassza a **Csatolók** elemet.
- 3. Legalább két aktív csatolóval kell rendelkeznie. Győződjön meg róla, hogy ezek a csatolók aktívak:
	- Loopback (127.0.0.1).
	- v i5/OS IP cím csatoló. Ez a helyi szerveren lévő csatoló.
- 4. Ha ezek a csatolók nem aktívak, akkor kattintson az elindítandó csatoló IP címén a jobb egérgombbal, majd válassza az előugró menü **Indítás** menüpontját.

Más csatolók állapotát is ellenőrizheti. Ha például a hálózat más hosztjainak csatolóit próbálja pingelni, akkor ellenőriznie kell, hogy az adott csatolók aktívak-e.

## **IPv6 csatolók**

Az alábbi lépésekkel jeleníthet meg információkat a szerver IPv6 csatolóiról:

1. Az iSeries navigátorban bontsa ki az **iSeries szerver** → **Hálózat** → **TCP/IP beállítása** → **IPv6** elemet.

- <span id="page-11-0"></span>2. Válassza a **Csatolók** elemet. Legalább egy aktív csatolóval kell rendelkeznie. Győződjön meg róla, hogy ez a csatoló aktív:
	- Loopback  $(::1)$
- 3. Ha ez a csatoló nem aktív, akkor kattintson a jobb egérgombbal az elindítandó csatoló IP címén, majd válassza az előugró menü **Indítás** menüpontját.

Más csatolók állapotát is ellenőrizheti. Ha például a hálózat más hosztjainak csatolóit próbálja pingelni, akkor ellenőriznie kell, hogy az adott csatolók aktívak-e.

*Útvonalak:*

Szükség lehet a megfelelő útvonalak beállításának ellenőrzésére.

A szervernek útvonalakra van szüksége ahhoz, hogy csomagokat küldjön a többi szervernek vagy hosztnak. Az útvonal azt az utat jelzi, amelyen a csomag végighalad a céljához.

Ha egy csatoló címet pingel és nem kap választ, akkor ellenőriznie kell, hogy az útvonalak be vannak-e állítva és hogy elérhetők-e. A helyi és távoli hálózat közötti kommunikációhoz - függetlenül attól, hogy IPv4 vagy IPv6 kapcsolatokat használ - legalább az alábbi két típusú útvonalat be kell állítani a szerveren:

- v Egy közvetlen útvonal (\*DIRECT), amely a csomagoknak a helyi hálózat két csatolója közötti továbbítását teszi lehetővé. Ezt a szerver minden csatolóhoz automatikusan beállítja és aktiválja.
- v Egy alapértelmezett útvonal (\*DFTROUTE), amely a hálózatra nem közvetlenül csatlakoztatott hosztokra biztosítja a csomagok továbbítását. Útvonalat ad meg a csomagok számára. Az alapértelmezett útvonal egy csomópontot ad meg következő állomásként. A csomagok erre az állomásra kerülnek, majd folytatják az útjukat egy másik hálózaton található végső céljukhoz. A csomagok mindig használhatják az alapértelmezett útvonalat, ha nincs más (pontosabban meghatározott) útvonal megadva az adott cél IP címhez.

Ne feledje, hogy az útvonalak egyirányúak. Ha egy csomag eljut a kliensről a szerverre, az nem jelenti azt, hogy a szerver is küldhet csomagot a kliensre.

## **IPv4 útvonalak**

Az alábbi lépésekkel jeleníthet meg információkat a szerver IPv4 útvonalairól:

- 1. Az iSeries navigátorban bontsa ki az **iSeries szerver** → **Hálózat** → **TCP/IP beállítása** → **IPv4** elemet.
- 2. Válassza az **Útvonalak** elemet.
- 3. Kattintson a jobb egérgombbal az IP címre a megjelenítendő útvonal Távoli hálózat oszlopában, majd válassza az előugró menü **Tulajdonságok** menüpontját.
- 4. Ha még nincs beállítva alapértelmezett útvonal, akkor állítson be egyet most. Az alapértelmezett IPv4 útvonal beállításához tegye a következőket:
	- a. Az iSeries navigátorban bontsa ki az **iSeries szerver** → **Hálózat** → **TCP/IP beállítása** → **IPv4** elemet.
	- b. Kattintson a jobb egérgombbal az **Útvonalak** elemre, majd válassza az előugró menü **Új útvonal** menüpontját.
	- c. Az új alapértelmezett útvonal létrehozásához kövesse a varázsló útmutatásait.

## **IPv6 útvonalak**

Az alábbi lépésekkel jeleníthet meg információkat a szerver IPv6 útvonalairól:

- 1. Az iSeries navigátorban bontsa ki az **iSeries szerver** → **Hálózat** → **TCP/IP beállítása** → **IPv6** elemet.
- 2. Válassza az **Útvonalak** elemet.
- 3. Kattintson a jobb egérgombbal az IP címre a megjelenítendő útvonal Célcím oszlopában, majd válassza az előugró menü **Tulajdonságok** menüpontját.
- 4. IPv6 használata esetén az Internet protokoll automatikusan beállítja az alapértelmezett útvonalakat az szerver összes csatolójához. Azonban ha akarja, akkor az új útvonalak egyéni létrehozásához használhatja az iSeries navigátor **Új IPv6 útvonal** varázslóját. Az alapértelmezett IPv6 útvonal beállításához tegye a következőket:
	- a. Az iSeries navigátorban bontsa ki az **iSeries szerver** → **Hálózat** → **TCP/IP beállítása** → **IPv6** elemet.
	- b. Kattintson a jobb egérgombbal az **Útvonalak** elemre, majd válassza az előugró menü **Új útvonal** menüpontját.
	- c. Az új alapértelmezett útvonal létrehozásához kövesse a varázsló útmutatásait.

## **Kapcsolódó fogalmak**

["Útvonalak"](#page-8-0) oldalszám: 3

Szükség van a megfelelő útvonalak beállításának ellenőrzésére.

## *Kapcsolatok:*

Szükség lehet az IPv4 és IPv6 kapcsolatok ellenőrzésére.

Az IPv4 és IPv6 kapcsolatoknál is az alábbi információkat kell ellenőriznie:

- v Minden egyes használni kívánt szerverhez legalább egy passzív figyelő kapcsolattal kell rendelkeznie. A passzív figyelő kapcsolat jelzi, hogy a kapcsolat készen áll a munkára. A passzív figyelő kapcsolatokat egy csillag jelzi a Távoli cím és Távoli port oszlopokban. A szerver táblázatban megtalálja az összes szerver és a szerverekhez társított jobok és alrendszerek listáját.
- v A passzív figyelő kapcsolatokat nem szabad leállítani. Ha leállítja őket, akkor a távoli rendszerek nem fogják tudni használni a kapcsolatok által képviselt szervereket.

## **IPv4 kapcsolat állapota**

Az alábbi lépésekkel jeleníthet meg információkat az IPv4 kapcsolatok állapotáról:

- 1. Az iSeries navigátorban bontsa ki az **iSeries szerver** → **Hálózat** → **TCP/IP beállítása** → **IPv4** elemet.
- 2. Válassza a **Kapcsolatok** elemet.
- 3. Ha egy passzív figyelő kapcsolatot le kell állítania és újra kell indítania, akkor ezt a szerver leállításával és újraindításával teheti meg. A szerver leállításához és újraindításához tegye a következőket:
	- a. Az iSeries navigátorban bontsa ki az **iSeries szerver** → **Hálózat** → **Szerverek** elemet.
	- b. A TCP/IP szerverekhez válassza a **TCP/IP** elemet a hoszt szerverekhez pedig az **iSeries Access** elemet. Kattintson a jobb egérgombbal a leállítandó és újraindítandó szerveren, majd válassza az előugró menü **Leállítás** menüpontját.
	- c. Kattintson a jobb egérgombbal az újraindítandó szerveren, majd válassza az előugró menü **Indítás** menüpontját.

## **IPv6 kapcsolat állapota**

Az alábbi lépésekkel jeleníthet meg információkat az IPv6 kapcsolatok állapotáról:

- 1. Az iSeries navigátorban bontsa ki az **iSeries szerver** → **Hálózat** → **TCP/IP beállítása** → **IPv6** elemet.
- 2. Válassza a **Kapcsolatok** elemet.
- 3. Ha egy passzív figyelő kapcsolatot le kell állítania és újra kell indítania, akkor ezt a szerver leállításával és újraindításával teheti meg. A szerver leállításához és újraindításához tegye a következőket:
	- a. Az iSeries navigátorban bontsa ki az **iSeries szerver** → **Hálózat** → **Szerverek** elemet.
	- b. Válassza a **TCP/IP** elemet. Kattintson a jobb egérgombbal a leállítandó és újraindítandó szerveren, majd válassza az előugró menü **Leállítás** menüpontját.
	- c. Kattintson a jobb egérgombbal az újraindítandó szerveren, majd válassza az előugró menü **Indítás** menüpontját. Az IBM korlátozott számban biztosít IPv6 protokollt támogató TCP/IP alkalmazásokat.

## **Kapcsolódó hivatkozás**

"Szerver táblázat" [oldalszám:](#page-41-0) 36

Használja ezt a szerver táblázatot referenciaként annak meghatározásához, hogy a szerverek, szerverjobok, jobleírások és alrendszerek hogyan vannak egymáshoz társítva.

## **Ping**

A Packet Internet Groper (Ping) funkcióval tesztelheti két TCP/IP-képes csatoló vagy rendszer között az IP szintű kapcsolatot.

A ping funkció egy speciális IP csomagot küld a megadott hosztra. Ha a cél hoszt megkapja ezt a speciális csomagot, akkor egy válasz üzenetben jelzi, hogy a kommunikáció a hoszttal lehetséges. A ping segédprogramot kétféleképpen használhatja:

- v Használja ping parancsot a helyi TCP/IP konfiguráció tesztelésére. A TCP/IP beállítása után például a ping segédprogrammal tesztelheti először a TCP/IP konfigurációt.
- v Használja a ping parancsot a helyi vagy távoli hálózatok hosztjaival való kommunikációs képesség tesztelésére.

**Megjegyzés:** A ping parancsot IPv4 és IPv6 kapcsolatokhoz is használhatja.

**Kapcsolódó fogalmak**

IPv6

## **Ping karakteres felületen:**

A PING parancsot használhatja a karakteres felületről a TCP/IP kapcsolat teszteléséhez.

Használja a PING parancsot a TCP/IP kapcsolat teszteléséhez. Ha például azt szeretné tesztelni, hogy az adatok a szerverről a 10.5.5.1 IP című csatolóra és a FIRSTHOST hosztnevű hosztra eljutnak-e, akkor írja be a PING '10.5.5.1' vagy a PING *firsthost* parancsot a parancssorba.

Megadhatja az elérni kívánt távoli csomópont IP címét vagy hosztnevét is. A ping a helyi tartományt hozzáfűzi a hosztnévhez, ha a tartomány nincs megadva vagy ha a megadott hosztnév végén nem jelenik meg egy pont (.).

A sikeres ping azt jelzi, hogy a csomagok elérik a 10.5.5.1 IP című csatolót. A sikertelen ping azt jelzi, hogy hiba van a szerver és a 10.5.5.1 IP című csatoló közötti kapcsolatban.

## *Szerver loopback csatolójának pingelése:*

A loopback csatoló pingelésével győződhet meg róla, hogy a TCP/IP szoftver telepítve van, el van indítva, és megfelelően működik.

A tesztet úgy is elvégezheti, hogy fizikailag nem kapcsolódik a vonalhoz vagy a hálózathoz.

Az i5/OS a 127.0.0.1 IP címet, a LOOPBACK hosztnevet és a \*LOOPBACK vonalleírást fenntartja az ellenőrző szoftverek számára. Ugyanígy IPv6 esetén az i5/OS a ::1 IP címet és a \*LOOPBACK vonalleírást tartja fenn ilyen célra. Az IPv6 loopback csatolónak nincs hosztneve, mert a helyi hoszt táblák jelenleg nem támogatják az IPv6 címeket. Azonban a tartománynév rendszer (DNS) használható IPv6 hosztnevek tárolására a helyi hoszttábla helyett.

A loopback csatoló pingeléséhez a szerveren hibaelhárítás céljából tegye a következőket:

- 1. Írja be a következő parancsokat a parancssorba:
	- IPv4 esetén: PING '127.0.0.1' vagy PING LOOPBACK
	- v IPv6 esetén: PING '::1'

A Ping paraméterek részben talál információkat a ping parancs finomhangolásához a legpontosabb eredmények megszerzése érdekében. Kérdezze le a ping parancsot az F4 billentyűvel, ha a ping paraméterek részletes információit szeretné megjeleníteni.

<span id="page-14-0"></span>2. A hibák az alábbi problémákat jelezhetik.

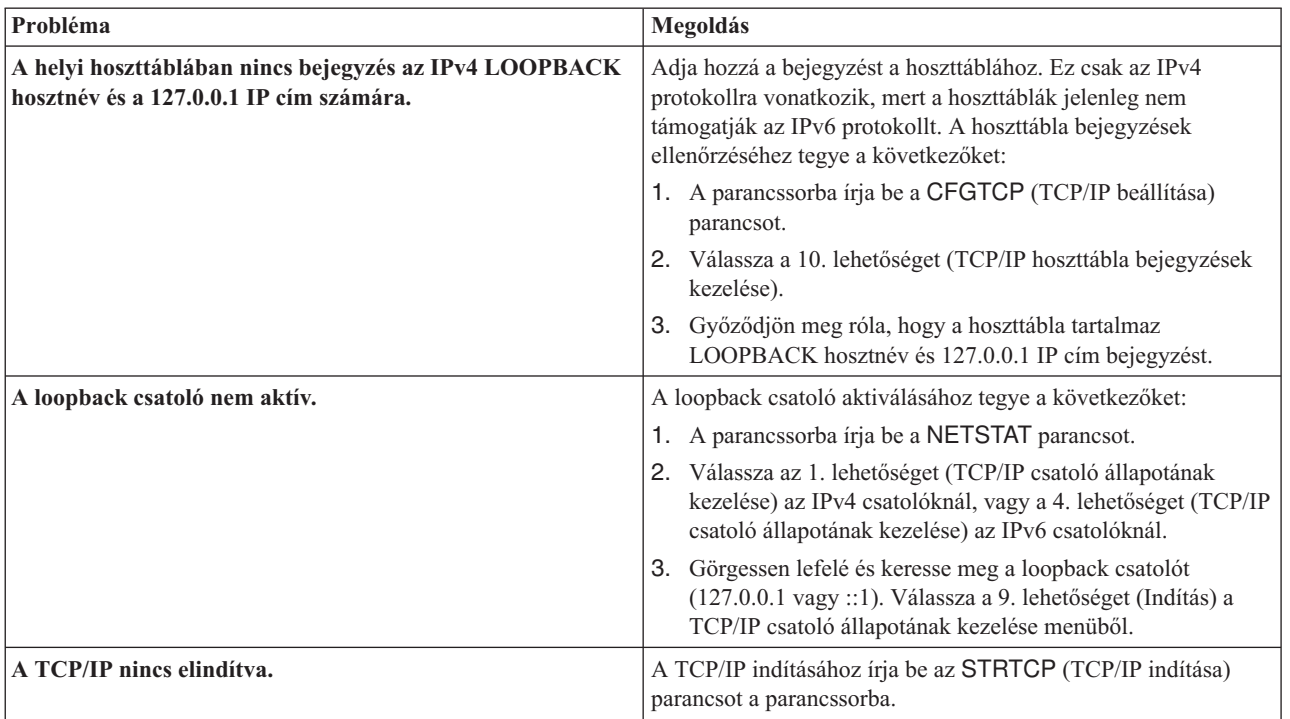

### **Kapcsolódó hivatkozás**

"Gyakori [hibaüzenetek"](#page-19-0) oldalszám: 14

Ezen gyakori hibaüzenetek használatával megtalálhatja a hibák megoldásának módját.

"Ping [paraméterek"](#page-20-0) oldalszám: 15

A Ping paraméterek lehetővé teszik annak beállítását, hogy a Ping parancs hogyan hajtsa végre a kapcsolati tesztjét.

## *Saját szerver pingelése:*

A helyi csatolók pingelésével tesztelje, hogy a csomagok elérik-e a helyi hálózaton (LAN) lévő csatolókat.

Az IPv4 hálózatoknál ez egy kézileg beállított csatoló IP címe. Az IPv6 hálózatoknál ez egy automatikusan beállított csatoló vagy egy kézileg beállított csatoló IP címe. Hasznos lehet egy olyan csatoló pingelése is, amely a helyi szerveren túl van, de csatlakoztatva van a LAN hálózathoz.

A saját szerver pingeléséhez hibaelhárítás céljából tegye a következőket:

- 1. Írja be a következő parancsokat a parancssorba:
	- v IPv4 esetén: PING 'nnn.nnn.nnn.nnn' vagy PING *hosztnév*
	- v IPv6 esetén: PING 'x:x:x:x:x:x:x:x' vagy PING *hosztnév*

Ping paraméterek használatára van lehetőség a Ping parancs finomhangolásához a legpontosabb eredmények megszerzése érdekében. Kérdezze le a ping parancsot az F4 billentyűvel, ha a ping paraméterek részletes információit szeretné megjeleníteni.

2. A hibák az alábbi problémákat jelezhetik.

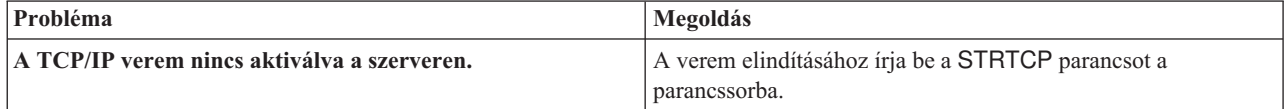

<span id="page-15-0"></span>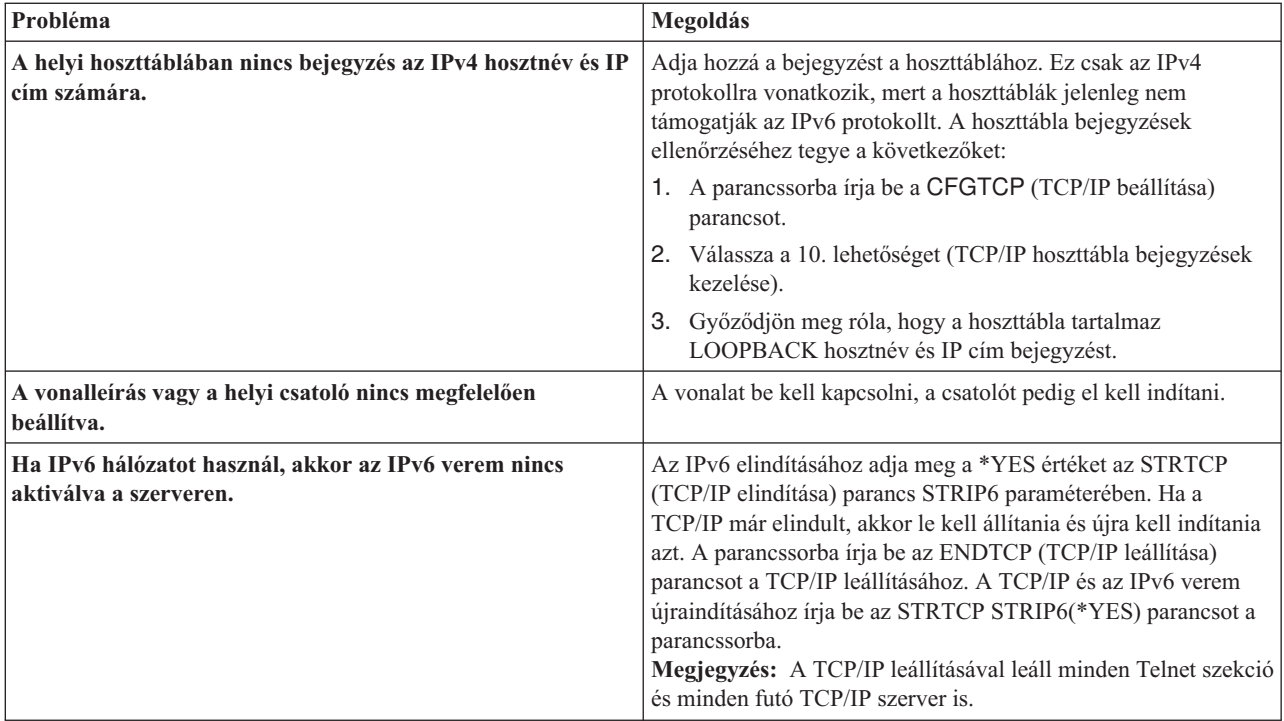

## **Kapcsolódó hivatkozás**

"Ping [paraméterek"](#page-20-0) oldalszám: 15

A Ping paraméterek lehetővé teszik annak beállítását, hogy a Ping parancs hogyan hajtsa végre a kapcsolati tesztjét.

## *A helyi hálózathoz nem közvetlenül csatlakoztatott hálózatok csatolóinak pingelése:*

A távoli csatolók pingelésével tesztelje, hogy csomagok elhagyják-e a saját hálózatot és elérik-e a távoli hálózatot. Egy távoli tartománynév rendszer (DNS) pingelésével győződjön meg róla, hogy a szerver fel tudja oldani a tartományneveket.

- 1. Írja be a következő parancsokat a parancssorba:
	- v IPv4 esetén: PING 'nnn.nnn.nnn.nnn' vagy PING *hosztnév*
	- v IPv6 esetén: PING 'x:x:x:x:x:x:x:x' vagy PING *hosztnév*

A Ping paraméterek részben talál információkat a ping parancs finomhangolásához a legpontosabb eredmények megszerzése érdekében. Kérdezze le a ping parancsot az F4 billentyűvel, ha a ping paraméterek részletes információit szeretné megjeleníteni.

- 2. A hibák az alábbi problémákat jelezhetik:
	- v A TCP/IP nincs elindítva. A TCP/IP indításához írja be az STRTCP (TCP/IP indítása) parancsot a parancssorba.
	- v A távoli rendszer nem áll rendelkezésre.
	- v Keretméret probléma. A vonalleírásban szereplő keretméretnek nagyobbnak vagy egyenlőnek kell lennie a csatoló maximális átviteli egységénél (MTU).
	- v Hálózati, útválasztó, következő állomás vagy híd probléma.
	- v Az alapértelmezett útvonal nincs beállítva a szerveren.
	- v A távoli rendszeren vagy egy közbenső tűzfalon az ICMP Echo kérések vagy válaszok le vannak tiltva.
	- v Ha több IP címmel és alhálózattal rendelkezik, akkor győződjön meg róla, hogy az IP adatcsomag továbbítás \*YES értékre van állítva.
	- v Ha az elérni kívánt csatoló Ethernet csatolóra van beállítva, akkor elképzelhető, hogy módosítania kell az Ethernet szabványt az Ethernet vonalleírásban. Adjon meg egy helyes Ethernet szabványt vagy a \*ALL beállítást.

v DNS vagy hosztnév tábla probléma. Ha például a ping működik a csatoló IP címére, de a hoszt vagy tartomány nevére nem, akkor nézze meg a hoszttáblát vagy a DNS bejegyzéseket.

### **Kapcsolódó hivatkozás**

"Ping [paraméterek"](#page-20-0) oldalszám: 15

A Ping paraméterek lehetővé teszik annak beállítását, hogy a Ping parancs hogyan hajtsa végre a kapcsolati tesztjét. "Gyakori [hibaüzenetek"](#page-19-0) oldalszám: 14

Ezen gyakori hibaüzenetek használatával megtalálhatja a hibák megoldásának módját.

## **Ping az iSeries navigátorban:**

Használja a ping parancsot az iSeries navigátorban a TCP/IP kapcsolat teszteléséhez.

Az iSeries navigátor egy grafikus felhasználói felület, amely párbeszédablakokat és varázslókat biztosít a TCP/IP kezeléséhez és beállításához.

A TCP/IP kapcsolat teszteléséhez a Ping segédprogram használatával az iSeries navigátorban tegye a következőket:

- 1. Az iSeries navigátorban bontsa ki az **iSeries szerver** → **Hálózat** elemet.
- 2. Kattintson a jobb egérgombbal a **TCP/IP beállítása** elemre, majd válassza az előugró menü **Segédprogramok** → **Ping** menüpontját.
- 3. Adja meg az IP címet vagy a hosztnevet. Ha hosztnév használatával végzi a tesztelést, akkor ki kell választania egy protokollt a hosztnevekhez.
- 4. A ping elküldéséhez kattintson a **Ping** gombra. A ping válaszát az eredménylistában találja.

## *Szerver loopback csatolójának pingelése:*

A loopback csatoló pingelésével győződhet meg róla, hogy a TCP/IP szoftver telepítve van és megfelelően működik.

A tesztet úgy is elvégezheti, hogy fizikailag nem kapcsolódik a vonalhoz vagy a hálózathoz.

Az i5/OS a 127.0.0.1 IP címet, a LOOPBACK hosztnevet és a \*LOOPBACK vonalleírást fenntartja az ellenőrző szoftverek számára. Ugyanígy IPv6 esetén az i5/OS a ::1 IP címet és a \*LOOPBACK vonalleírást tartja fenn ilyen célra. Az IPv6 loopback csatolónak nincs hosztneve, mert a helyi hoszt táblák jelenleg nem támogatják az IPv6 címeket. Azonban a tartománynév rendszer (DNS) használható IPv6 hosztnevek tárolására a helyi hoszttábla helyett.

A loopback csatoló pingeléséhez a szerveren hibaelhárítás céljából tegye a következőket:

- 1. Az iSeries navigátorban bontsa ki az **iSeries szerver** → **Hálózat** elemet.
- 2. Kattintson a jobb egérgombbal a **TCP/IP beállítása** elemre, majd válassza az előugró menü **Segédprogramok** → **Ping** menüpontját.
- 3. Adja meg a loopback csatoló IP címét vagy hosztnevét. Ha hosztnév használatával végzi a tesztelést, akkor ki kell választania egy protokollt a hosztnevekhez.
- 4. A ping elküldéséhez kattintson a **Ping** gombra. A ping válaszát az eredménylistában találja.

## 5. A hibák az alábbi problémákat jelezhetik:

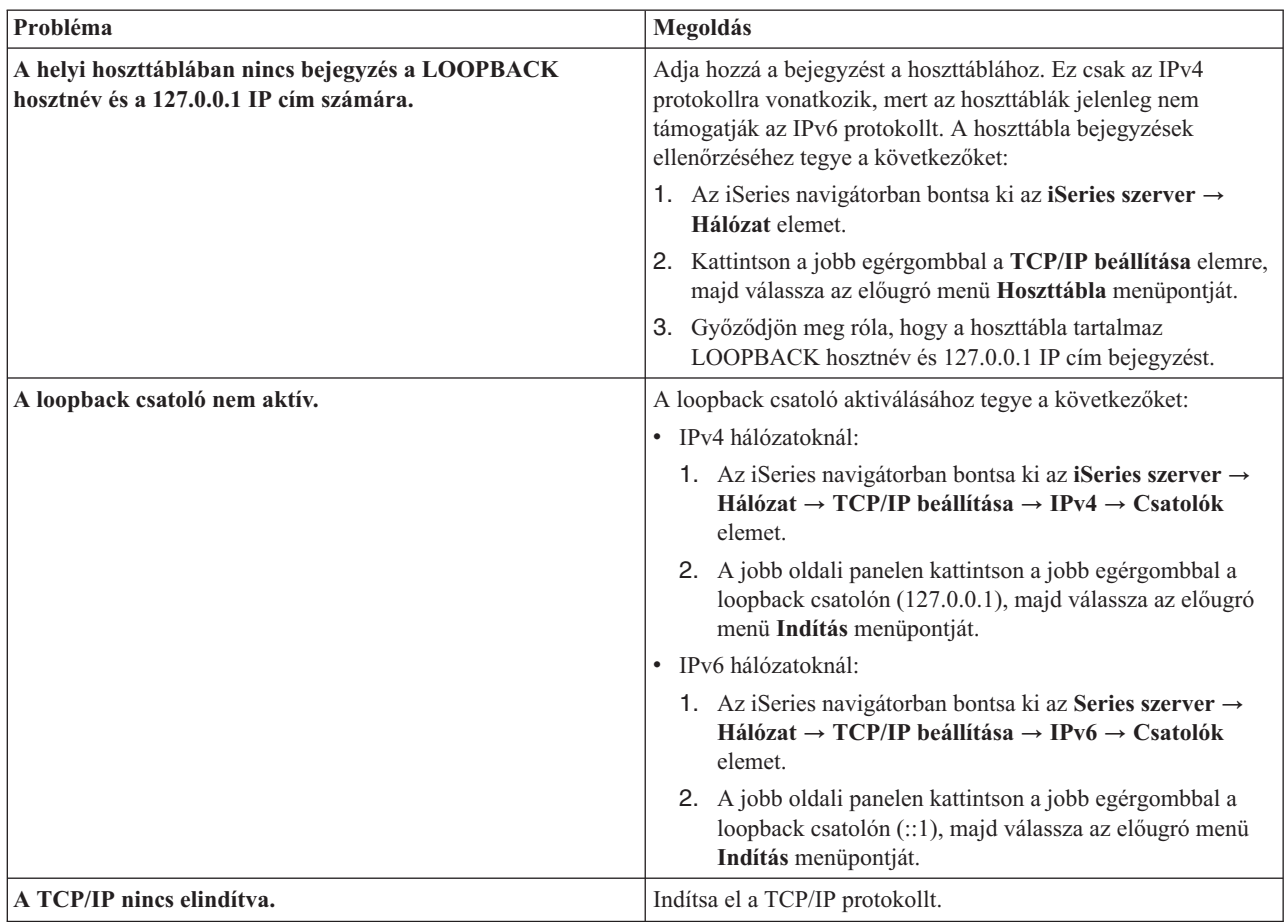

## **Kapcsolódó hivatkozás**

"Gyakori [hibaüzenetek"](#page-19-0) oldalszám: 14 Ezen gyakori hibaüzenetek használatával megtalálhatja a hibák megoldásának módját.

*Saját szerver pingelése:*

A helyi csatolók pingelésével tesztelje, hogy a csomagok elérik-e a helyi hálózaton (LAN) lévő csatolókat.

Az IPv4 hálózatoknál ez egy kézileg beállított csatoló IP címe. Az IPv6 hálózatoknál ez egy automatikusan vagy egy kézileg beállított csatoló IP címe.

A saját szerver pingeléséhez hibaelhárítás céljából tegye a következőket:

- 1. Az iSeries navigátorban bontsa ki az **iSeries szerver** → **Hálózat** elemet.
- 2. Kattintson a jobb egérgombbal a **TCP/IP beállítása** elemre, majd válassza az előugró menü **Segédprogramok** → **Ping** menüpontját.
- 3. Adja meg a LAN egyik csatolójának IP címét vagy a hosztnevét. Ha hosztnév használatával végzi a tesztelést, akkor ki kell választania egy protokollt a hosztnevekhez.
- 4. A ping elküldéséhez kattintson a **Ping** gombra. A ping válaszát az eredménylistában találja.
- 5. A hibák az alábbi problémákat jelezhetik:

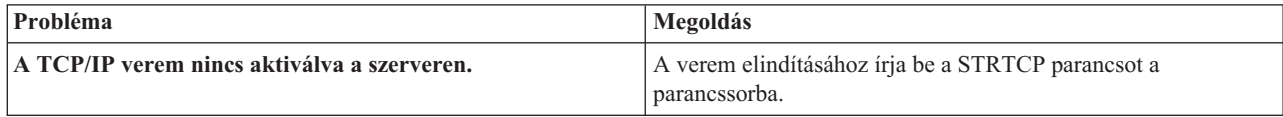

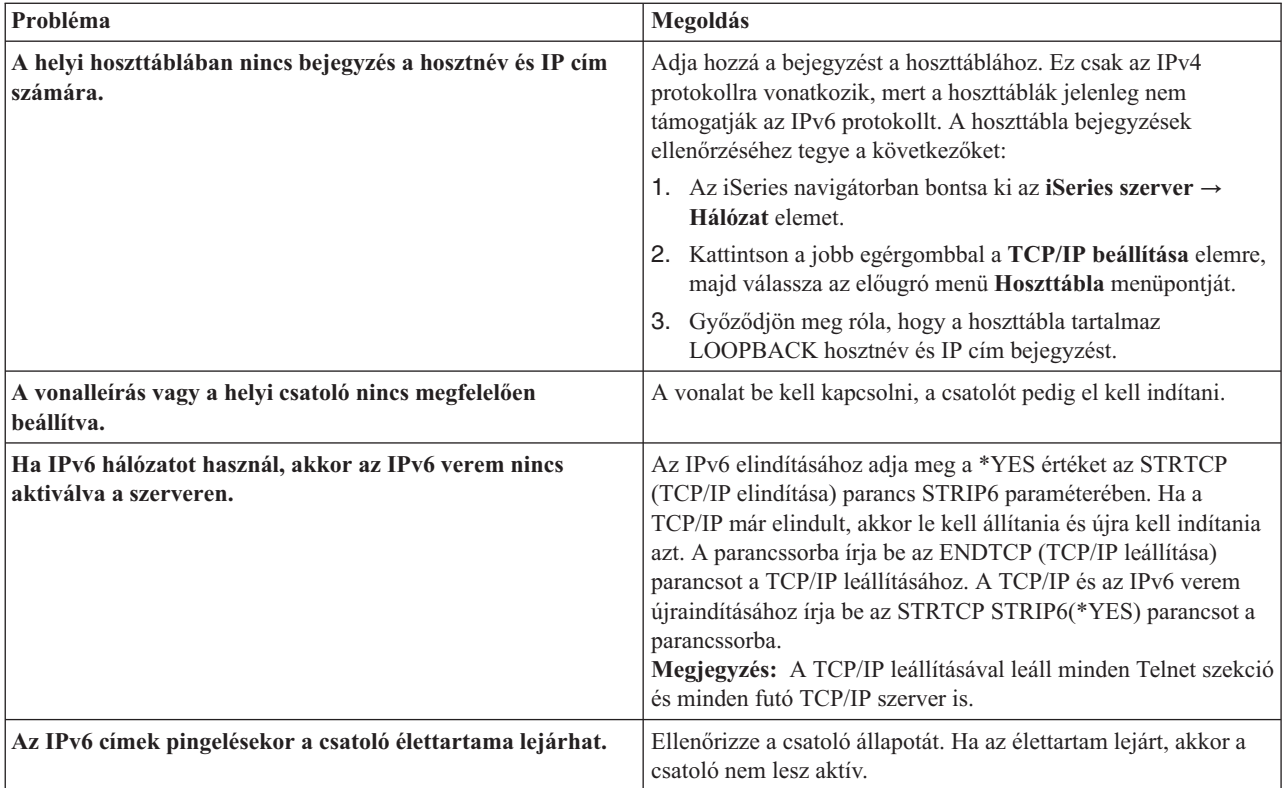

## **Kapcsolódó hivatkozás**

"Gyakori [hibaüzenetek"](#page-19-0) oldalszám: 14

Ezen gyakori hibaüzenetek használatával megtalálhatja a hibák megoldásának módját.

*A helyi hálózathoz nem közvetlenül csatlakoztatott hálózatok csatolóinak pingelése:*

A távoli csatolók pingelésével tesztelje, hogy csomagok elhagyják-e a saját hálózatot és elérik-e a távoli hálózatot.

Egy távoli tartománynév rendszer (DNS) pingelésével győződjön meg róla, hogy a szerver fel tudja oldani a tartományneveket.

A csatoló pingeléséhez hibaelhárítás céljából tegye a következőket:

- 1. Az iSeries navigátorban bontsa ki az **iSeries szerver** → **Hálózat** elemet.
- 2. Kattintson a jobb egérgombbal a **TCP/IP beállítása** elemre, majd válassza az előugró menü **Segédprogramok** → **Ping** menüpontját.
- 3. Adja meg egy távoli csatoló IP címét vagy a hosztnevét. Ha hosztnév használatával végzi a tesztelést, akkor ki kell választania egy protokollt a hosztnevekhez.
- 4. A ping elküldéséhez kattintson a **Ping** gombra. A ping válaszát az eredménylistában találja.
- 5. A hibák az alábbi problémákat jelezhetik:
	- A TCP/IP nincs elindítva.
	- v A távoli rendszer nem áll rendelkezésre.
	- v Keretméret probléma. A vonalleírásban szereplő keretméretnek nagyobbnak vagy egyenlőnek kell lennie a csatoló maximális átviteli egységénél (MTU).
	- v Hálózati, útválasztó, következő állomás vagy híd probléma.
	- v Az alapértelmezett útvonal nincs beállítva a szerveren.
	- v A távoli rendszeren vagy egy közbenső tűzfalon az ICMP Echo kérések vagy válaszok le vannak tiltva.
- <span id="page-19-0"></span>v Ha több IP címmel és alhálózattal rendelkezik, akkor győződjön meg róla, hogy az IP adatcsomag továbbítás \*YES értékre van állítva.
- v Ha az elérni kívánt csatoló Ethernet csatolóra van beállítva, akkor elképzelhető, hogy módosítania kell az Ethernet szabványt az Ethernet vonalleírásban. Adjon meg egy helyes Ethernet szabványt vagy a \*ALL beállítást.
- v DNS vagy hosztnév tábla probléma. Ha például a ping működik a csatoló IP címére, de a hoszt vagy tartomány nevére nem, akkor nézze meg a hoszttáblát vagy a DNS bejegyzéseket.

## **Kapcsolódó hivatkozás**

"Gyakori hibaüzenetek"

Ezen gyakori hibaüzenetek használatával megtalálhatja a hibák megoldásának módját.

## **Gyakori hibaüzenetek:**

Ezen gyakori hibaüzenetek használatával megtalálhatja a hibák megoldásának módját.

Amikor a PING parancsot használja a kapcsolat ellenőrzésére a hálózat egy másik hosztjához, akkor a TCP/IP hibaüzeneteket küldhet. Az alábbi táblázat segítségével azonosíthatja a gyakori hibaüzeneteket, és meghatározhatja, hogy mi a teendő a probléma megoldása érdekében.

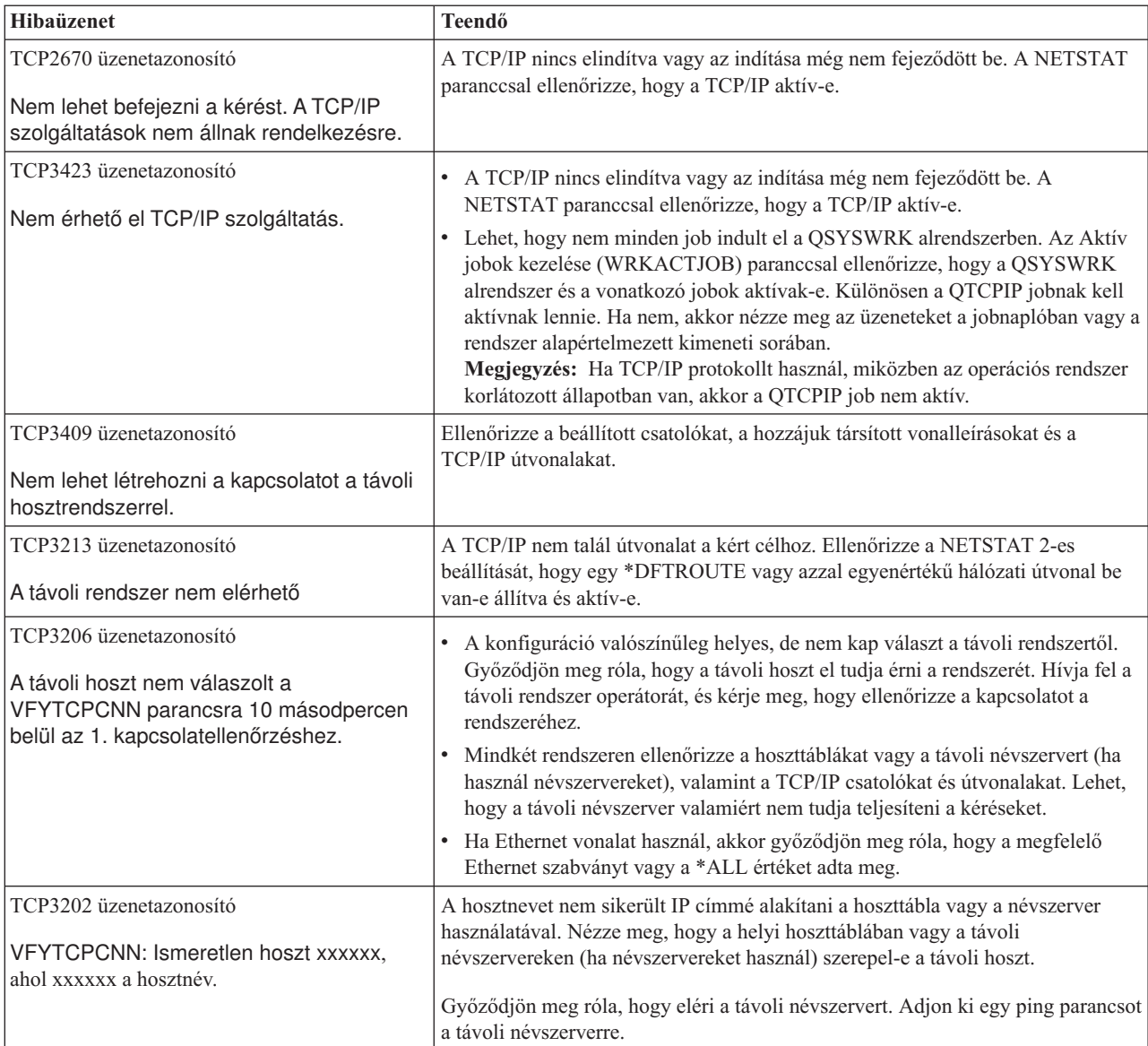

## <span id="page-20-0"></span>**Kapcsolódó feladatok**

TCP/IP konfigurálása az operációs rendszer korlátozott állapotában

### **Ping paraméterek:**

A Ping paraméterek lehetővé teszik annak beállítását, hogy a Ping parancs hogyan hajtsa végre a kapcsolati tesztjét.

A ping parancs számos paramétert tartalmaz, például a csomag hossza és a válaszra várakozás ideje paramétereket. Az 1 másodperces alapértelmezett várakozási idő a legtöbb hálózatban elegendő arra, hogy a távoli rendszer válaszoljon. Ha azonban a távoli rendszer messze van vagy nagy a hálózat terheltsége, akkor a várakozási idő növelése sikeres eredménnyel járhat.

A paramétereket ajánlott az alapértelmezett értékükön hagyni. Ügyeljen arra, hogy ha nagy csomagméretet és rövid várakozási időt állít be, akkor lehet, hogy a hálózatnak nem lesz elég ideje a csomag elküldésére és a válasz fogadására, ami időtúllépéshez vezethet. Ha a hálózatnak nincs elég ideje a csomagok elküldésére és a válaszok fogadására, akkor úgy tűnhet, hogy nincs kapcsolata egy rendszerrel, annak ellenére, hogy a kapcsolat működik.

## **Kapcsolódó feladatok**

"Saját szerver pingelése" [oldalszám:](#page-14-0) 9

A helyi csatolók pingelésével tesztelje, hogy a csomagok elérik-e a helyi hálózaton (LAN) lévő csatolókat.

"A helyi hálózathoz nem közvetlenül [csatlakoztatott](#page-15-0) hálózatok csatolóinak pingelése" oldalszám: 10 A távoli csatolók pingelésével tesztelje, hogy csomagok elhagyják-e a saját hálózatot és elérik-e a távoli hálózatot. Egy távoli tartománynév rendszer (DNS) pingelésével győződjön meg róla, hogy a szerver fel tudja oldani a tartományneveket.

## **Útvonal nyomkövetés**

Az útvonal nyomkövetés funkció lehetővé teszi az IP csomagok útjának követését egy felhasználó által megadott cél rendszerig, így meghatározhatja a kapcsolati probléma helyét.

A nyomkövetés számos különböző rendszert tartalmazhat. Az útvonalon lévő rendszereket állomásoknak nevezzük. A nyomkövetést elvégezheti az útvonal összes állomására, vagy megadhatja a kezdő és befejező állomást is a nyomkövetés számára.

Az útvonal nyomkövetés a helyi hálózat és a cél csomópont közötti útválasztók listáját jeleníti meg. A hálózati probléma meghatározásához nézze át a nyomkövetés által érintett útválasztók listáját. Ha például a nyomkövetés egy adott útválasztónál megáll, akkor elképzelhető, hogy a probléma az adott útválasztón, vagy a hálózat adott útválasztó utáni szakaszán van.

Az útvonal nyomkövetést IPv4 és IPv6 kapcsolatokhoz is használhatja.

**Kapcsolódó fogalmak** IPv6

## **Útvonal nyomkövetés karakteres felületről:**

Az útvonal nyomkövetést használhatja a karakteres felületről a kapcsolati probléma elhárításához.

Ha az útvonal nyomkövetést karakteres felületről használja, akkor a célrendszert a rendszer nevével vagy IP címével adhatja meg. A segédprogram minden érvényes IPv4 és IPv6 címet elfogad.

Adja meg az alábbi példák bármelyikét a parancssorban:

- v TRACEROUTE *RENDSZERNÉV*
- TRACEROUTE '10.1.1.1'
- v TRACEROUTE '2001:DB8::1'

## <span id="page-21-0"></span>**Útvonal nyomkövetése az iSeries navigátorból:**

Az útvonal nyomkövetést használhatja az iSeries navigátorból a kapcsolati probléma elhárításához.

Az útvonal nyomkövetés használatához az iSeries navigátorból tegye a következőket:

- 1. Az iSeries navigátorban bontsa ki az **iSeries szerver** → **Hálózat** elemet.
- 2. Kattintson a jobb egérgombbal a **TCP/IP beállítása** elemre, majd válassza az előugró menü **Segédprogramok** → **Útvonal nyomkövetése** menüpontját.
- 3. Adja meg az IP címet vagy a hosztnevet. Ha hosztnév használatával végzi a tesztelést, akkor ki kell választania egy protokollt a hosztnevekhez.
- 4. A nyomkövetés elküldéséhez kattintson a **Nyomkövetés** gombra. Nézze meg a nyomkövetés által visszaadott útvonalak listáját.

## **Eszközök az adatok és jobok nyomkövetéséhez**

Sokféle nyomkövetési eszköz használható TCP/IP kapcsolati problémák megoldásához.

## **Kommunikációs nyomkövetés**

A kommunikációs nyomkövetés annak meghatározására használható, hogy az adatok megfelelően átvitelre kerülnek-e a hálózaton.

A kommunikációs nyomkövetés funkciót a TCP/IP hibaelhárításához használhatja. A kommunikációs nyomkövetés egy olyan szerviz funkció, amely lehetővé teszi egy kommunikációs vonalon - helyi hálózat (LAN) vagy nagy kiterjedésű hálózat (WAN) - keresztül áramló adatok elfogását elemzési célokból. A kommunikációs nyomkövetés csak az i5/OS által fogadott vagy küldött csomagokat követi. A hálózaton áramló egyéb csomagokat nem követi. Az adatok nyomkövetése után a nyers adatokat kiírathatja egy folyamfájlba vagy formázhatja és elhelyezheti egy spoolfájlba, amelyet azután megjeleníthet vagy kinyomtathat.

Ha többközpontú rendszert használ, akkor az adatokat elküldheti az egyik csatolóról és fogadhatja egy másik csatolón. Ebben az esetben két kommunikációs vonal nyomkövetését kell elvégeznie, hogy az elküldött és a fogadott csomagokat is láthassa.

A kommunikációs nyomkövetés IPv4 és IPv6 kommunikáció hibaelhárítása során is használható.

A következő helyzetekben használjon kommunikációs nyomkövetést:

- v A problémaelemzés során nem jutott elegendő információhoz.
- v Azt feltételezi, hogy a problémát a protokoll megsértése okozza.
- Azt feltételezi, hogy a problémát a vonal zajossága okozza.
- v Tudni szeretné, hogy az alkalmazás helyesen küldi-e az információkat a hálózaton keresztül.
- v Tudni szeretné, hogy vannak-e teljesítménybeli problémák a hálózat terheltsége vagy áteresztőképessége miatt.

A kommunikációs nyomkövetéshez szükséges CL parancsok futtatásához \*SERVICE speciális jogosultsággal kell rendelkeznie, vagy jogosultnak kell lennie az i5/OS szerviz nyomkövetés funkciójához az iSeries navigátorban. További információkért az ilyen típusú jogosultságról nézze meg az iSeries biztonsági kézikönyv felhasználói profilokkal kapcsolatos fejezetét.

A Kapcsolat nyomkövetése funkció használatával a kommunikációs nyomkövetéshez hasonló nyomkövetést hozhat létre. További információkat a Kapcsolat nyomkövetése részben talál.

A kommunikációs nyomkövetés funkció használatához végezze el az alábbi feladatokat:

#### **Kapcsolódó fogalmak**

### "Kapcsolat [nyomkövetése"](#page-29-0) oldalszám: 24

Elvégezheti a titkosított adatok nyomkövetését a probléma forrásának meghatározása érdekében. A kapcsolat nyomkövetése különösen hasznos az általános kommunikációs nyomkövetési funkciót nem támogató kapcsolatok, például az Ethernet és az OptiConnect esetén.

## **Kapcsolódó feladatok**

"Job [nyomkövetés"](#page-30-0) oldalszám: 25

Használja a job nyomkövetése eszközt bármely job adatainak nyomkövetéséhez egy probléma azonosítása céljából.

## **Kapcsolódó tájékoztatás**

iSeries biztonsági kézikönyv PDF

### **Kommunikációs nyomkövetés tervezése:**

Megtudhatja a kommunikációs nyomkövetés előkészítésének módját, mielőtt annak meghatározására használja azt, hogy az adatok megfelelően átvitelre kerülnek-e a hálózaton.

A kommunikációs nyomkövetés végrehajtása előtt végezze el az alábbi feladatokat:

- 1. Nézze meg a TCP/IP csatolóhoz társított vonalleírás nevét, amelyikkel problémái vannak vagy amelyiket a problémás alkalmazás vagy hálózat használ. A csatolóhoz társított vonalleírás nevét a NETSTAT \*IFC paranccsal határozhatja meg.
- 2. Győződjön meg róla, hogy a vonal be van kapcsolva és a vonalhoz társított TCP/IP csatoló el van indítva, hogy tudjon TCP/IP adatokat küldeni a csatolón és a vonalon keresztül. A csatoló állapotát a NETSTAT \*IFC paranccsal ellenőrizheti.

### **Kommunikációs nyomkövetés végrehajtása:**

Megtudhatja a kommunikációs nyomkövetés végrehajtásának módját annak meghatározása céljából, hogy az adatok megfelelően átvitelre kerülnek-e a hálózaton.

A kommunikációs nyomkövetés végrehajtásához CL parancsokat kell használnia a karakteres felületen. Ha új nyomkövetést szeretne indítani ugyanezen a vonalon, akkor először törölnie kell a meglévő kommunikációs nyomkövetést.

#### *Kommunikációs nyomkövetés indítása:*

Ez a művelet elindítja a kommunikációs nyomkövetést a megadott vonalon vagy hálózati csatoló leíráson.

**Megjegyzés:** A kommunikációs nyomkövetés már nem használható hálózati szerver leírás (\*NWS) adatainak nyomkövetésére. A kommunikációs nyomkövetés funkciót egy adott vonal (\*LIN) vagy egy hálózati csatoló leírás (\*NWI) adatainak nyomkövetésére használhatja.

Ha többközpontú rendszert használ, akkor az adatokat elküldheti az egyik csatolóról és fogadhatja egy másik csatolón. Ebben az esetben két kommunikációs vonal nyomkövetését kell elvégeznie, hogy az elküldött és a fogadott csomagokat is láthassa.

A kommunikációs nyomkövetés indításához tegye a következőket:

- 1. **Választható:** A nagyméretű nyomkövetések begyűjtéséhez be kell állítani a maximális tároló méretet a rendszeren. Ez az érték határozza meg megabyte-okban, hogy a kommunikációs nyomkövetés mennyi tárterületet oszthat ki az összes futtatott nyomkövetés adatainak tárolására. A beállítást csak a Rendszer szervizeszközök (SST) menün keresztül lehet megadni. Ha meg szeretné adni a tárterület maximális méretét, akkor tegye a következőket:
	- a. A parancssorba írja be az STRSST (Rendszer szervizeszközök indítása) parancsot.
	- b. Írja be a szervizeszköz felhasználói azonosítót és jelszót.
	- c. Válassza az 1. lehetőséget (Szervizeszköz indítása).
	- d. Válassza a 3. lehetőséget (Kommunikációs nyomkövetés kezelése).
- e. Nyomja meg az F10 billentyűt (Méret módosítása).
- f. Az *Új maximális tároló méret* mezőben adja meg a begyűjtendő nyomkövetések számára elegendő tárterületet, majd nyomja meg az Enter billentyűt.
- g. A Rendszer szervizeszközökből való kilépéshez nyomja meg az F3 (Kilépés) billentyűt.
- 2. A parancssorba írja be az STRCMNTRC parancsot.
- 3. A *Konfigurációs objektum* mezőbe írja be a vonal nevét, például TRNLINE.
- 4. A *Típus* mezőbe írja be az erőforrás típusát (\*LIN vagy \*NWI).
- 5. A *Puffer mérete* mezőben adjon meg a várt adatmennyiség számára elegendő tárolóhelyet. A legtöbb protokoll esetén 8 MB elegendő. 10/100 Ethernet kapcsolathoz 16 MB - 1 GB tárolóhely szükséges. Ha nem biztos a dolgában, akkor a protokoll számára engedélyezett tárterületnek adjon meg 16 MB-ot.
- 6. A *Kommunikációs nyomkövetés beállításai* mezőben adja meg a \*RMTIPADR értéket, ha az összegyűjtött adatokat egyetlen távoli csatoló nyomkövetésére szeretné korlátozni. Ellenkező esetben használja az alapértelmezett értéket.
- 7. A *Távoli IP cím* mezőben adja meg az ahhoz a távoli csatolóhoz társított IP címet, amelyikről a nyomkövetési adatokat gyűjti.

A kommunikációs nyomkövetés addig tart, amíg a következő helyzetek egyike be nem következik:

- Kiadja az ENDCMNTRC parancsot.
- v A fizikai vonal problémája miatt leáll a nyomkövetés.
- v A *Nyomkövetés megtelt* mező értéke \*STOPTRC és a puffer megtelik.

## *Kommunikációs nyomkövetés leállítása:*

A nyomkövetési adatok formázásához és megjelenítéséhez a nyomkövetést előbb le kell állítani. Ez a művelet leállítja a nyomkövetést, de menti a kommunikációs nyomkövetési puffer adatait.

A kommunikációs nyomkövetés leállításához tegye a következőket:

- 1. A parancssorba írja be az ENDCMNTRC parancsot.
- 2. A *Konfigurációs objektum* mezőben adja meg ugyanazt a vonalat, mint a nyomkövetés indításakor, például TRNLINE.
- 3. A *Típus* mezőbe írja be az erőforrás típusát (\*LIN vagy \*NWI).

## *Kommunikációs nyomkövetés kiíratása:*

Az adatok folyamfájlba történő kiíratása számos előnnyel jár. Gondolja át ezeket az előnyöket, amikor eldönti, hogy kívánja-e használni ezt a funkciót:

- v Új nyomkövetéseket futtathat anélkül, hogy a meglévő nyomkövetés adatai elvesznének.
- v A szerveren rendszerindító programbetöltést (IPL) futtathat, és a nyers adatokat még mindig megőrizheti a folyamfájlban.
- v A nyomkövetési adatokat többször is formázhatja, még egy IPL futtatása vagy az előző nyomkövetési puffer törlése után is. Ha nem íratja ki a nyers adatokat egy folyamfájlba, és törli a nyomkövetést vagy IPL betöltést hajt végre a szerveren, akkor a nyomkövetést nem fogja tudni ismét formázni.
- v A nyomkövetési adatok elemzéséhez egyéni formázót is használhat.

**Megjegyzés:** Ha IPv6 protokollt használ, akkor ki kell íratnia a nyomkövetési adatokat a következő eljárás szerint. Ha azonban IPv4 protokollt használ, akkor ezt a lépést kihagyhatja.

A kommunikációs nyomkövetés kiíratásához tegye a következőket:

- 1. Hozzon létre egy katalógust, például mydir. A katalógus létrehozásáról a Vezérlőnyelv (CL) témakör CRTDIR (Katalógus létrehozása) parancsleírásában talál információkat.
- 2. A parancssorba írja be a DMPCMNTRC parancsot.
- 3. A *Konfigurációs objektum* mezőben adja meg ugyanazt a vonalat, mint a nyomkövetés indításakor, például TRNLINE.
- 4. A *Típus* mezőbe írja be az erőforrás típusát (\*LIN vagy \*NWI).
- 5. A *Folyamfájlba* mezőben adja meg az elérési utat, például /mydir/mytraces/trace1.

## **Kapcsolódó tájékoztatás**

Katalógus létrehozása (CRTDIR) parancs

*Kommunikációs nyomkövetés kinyomtatása:* A kommunikációs nyomkövetési adatokat két különböző forrásból nyomtathatja ki, attól függően, hogy hogyan gyűjtötte össze azokat. IPv4 esetén kinyomtathatja az összegyűjtött nyers adatokat, vagy kinyomtathat egy folyamfájlt, amelybe előzőleg kiíratta a nyers adatokat. IPv6 esetén csak folyamfájlból nyomtathat.

**Megjegyzés:** A kommunikációs nyomkövetési adatok folyamfájlból történő kinyomtatásához a Java (5722JV1) komponensnek telepítve kell lennie a rendszeren.

Ez a művelet a megadott vonal vagy hálózati csatoló leírás kommunikációs nyomkövetési adatait egy spoolfájlba vagy egy kimeneti fájlba írja.

## **Nyomtatás összegyűjtött nyers adatokból**

Ha nyers adatokat gyűjtött és nem íratta ki azokat, akkor az adatok kinyomtatásához tegye a következőket:

- 1. A parancssorba írja be a PRTCMNTRC parancsot.
- 2. A *Konfigurációs objektum* mezőben adja meg ugyanazt a vonalat, mint a nyomkövetés indításakor például TRNLINE -, majd nyomja meg az Entert.
- 3. A *Típus* mezőbe írja be az erőforrás típusát (\*LIN vagy \*NWI).
- 4. A *Karakterkód* mezőben adja meg az \*EBCDIC vagy az \*ASCII értéket. Az adatokat kétszer kell kinyomtatni, egyszer \*EBCDIC, majd pedig \*ASCII karakterkód megadásával.
- 5. A *TCP/IP adatok formázása* mezőben adja meg a \*YES értéket, majd nyomja meg kétszer az Entert.
- 6. Hajtsa végre újra az 1. 5. lépéseket, de most másik karakterkódot adjon meg.

## **Nyomtatás folyamfájlból**

Ha az adatokat kiíratta egy folyamfájlba, akkor a nyomtatáshoz tegye a következőket:

- 1. A parancssorba írja be a PRTCMNTRC parancsot.
- 2. A *Folyamfájlból* mezőben adja meg az elérési utat például /mydir/mytraces/trace1 -, majd nyomja meg az Enter billentyűt.
- 3. A *Karakterkód* mezőben adja meg az \*EBCDIC vagy az \*ASCII értéket. Az adatokat kétszer kell kinyomtatni, egyszer \*EBCDIC, majd pedig \*ASCII karakterkód megadásával.
- 4. Hajtsa végre újra az 1. 3. lépéseket, de most másik karakterkódot adjon meg.

*Kommunikációs nyomkövetés tartalmának megjelenítése:*

A kommunikációs nyomkövetés tartalmának megjelenítéséhez tegye a következőket:

- 1. A parancssorba írja be a WRKSPLF parancsot.
- 2. A **Spoolfájl kezelése** párbeszédablakban nyomja meg az F11 billentyűt (2. nézet), hogy megjelenjen a használni kívánt spoolfájl dátuma és időpontja. Ha a Továbbiak... üzenet látható a képernyőn és folytatni akarja a spoolfájl keresését, akkor görgesse végig a fájlok listáját. Ellenkező esetben folytassa a következő lépéssel.
- 3. Írjon egy 5-öst a megjeleníteni kívánt spoolfájl melletti Opt oszlopba. Az utolsó fájlok tartalmazzák a legfrissebb kommunikációs nyomkövetési adatokat.
- 4. Győződjön meg róla, hogy ez a nyomon követett vonal kommunikációs nyomkövetési adatait tartalmazó fájl, és hogy a nyomkövetés indítási és leállítási ideje helyes.

#### *Kommunikációs nyomkövetés olvasása:*

A kommunikációs nyomkövetés különféle típusú információkat tartalmaz. A kommunikációs nyomkövetés első része összefoglalja a nyomkövetés indításakor megadott mezőket, mint például a *Konfigurációs objektum* neve. Keresse meg az elemek listáját (például *Rekordszám* és *S/R*), amelyekhez társított meghatározások vannak. Ezek az elemek címeket jelentenek, amelyeket később a kommunikációs nyomkövetési adatok egyes részeinek azonosítására használhat. Hasznos lehet visszatérni erre a listára, amikor a nyomkövetési adatokat olvassa. A következő ábrán a kommunikációs nyomkövetés előzetes információi láthatók.

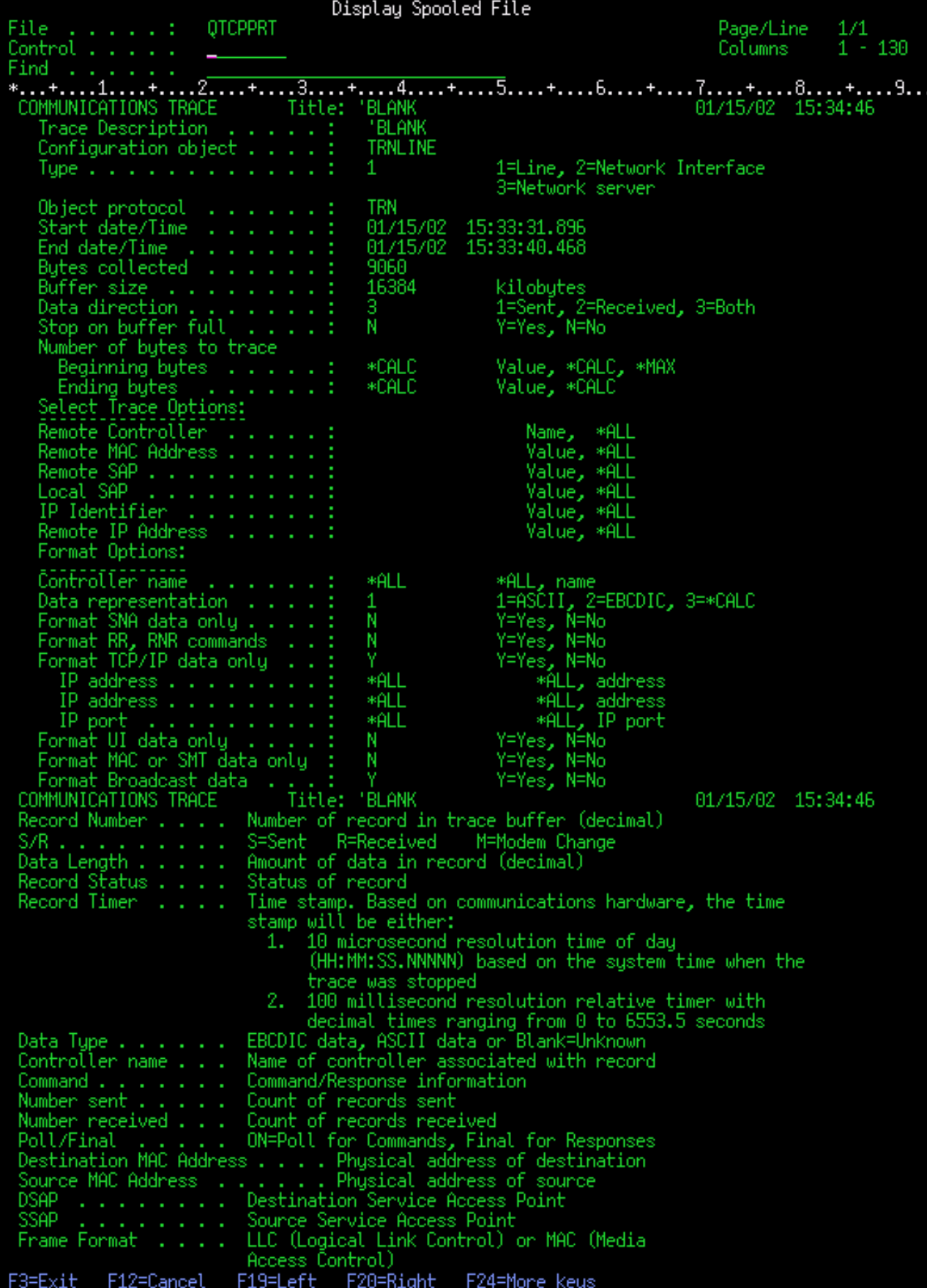

Az előzetes információk elolvasása után lapozzon a kommunikációs nyomkövetésben lévő tényleges TCP/IP adatokhoz. Mindegyik adatrekord részt egy címsor jelzi, amely a *Rekordszám* címmel kezdődik. Minden rekordszám egy keretet jelöl, és olyan információkat tartalmaz, amelyek segítenek a szerveren vagy a társított hálózaton felmerült TCP/IP probléma hibakeresésében.

Ha egy rekordszám után egy csillagot (\*) lát (például 31\*), akkor az hiányzó nyomkövetési adatokat jelez. Hiányzó nyomkövetési adat akkor jelenik meg, ha a rendszer eldobja a kommunikációs nyomkövetés rekordjait. A kommunikációs nyomkövetési adatokat az I/O processzor (IOP) gyűjti. Ha a kommunikációs vonal nagyon le van terhelve, akkor az IOP magasabb prioritást biztosít a tényleges adatoknak, mint a kommunikációs nyomkövetési információknak. Ebben az esetben előfordulhat, hogy az IOP eldob néhány kommunikációs nyomkövetés rekordot. Ez annak a jele lehet, hogy az IOP nem képes kezelni a hálózat sebességét vagy forgalmát.

Ha a kommunikációs nyomkövetésből hiányoznak adatok, akkor fontolja meg a következőket:

- v Vegye tudomásul, hogy a kommunikációs vonal túlterhelt és néhány keret hiányozni fog a kommunikációs nyomkövetésből.
- v Vizsgálja meg a kommunikációs vonal forgalmát annak meghatározásához, hogy a forgalom egy részét át lehet-e tenni egy másik vonalra vagy TCP/IP csatolóra.

Display Spooled File QTCPPRT Page/Line<br>Columns 139  $+ \ldots 2 \ldots + \ldots 3 \ldots$ Record Destination Controller Data Sounce<br>MAC Address Numbe S/R Length Format Command Timer Name MAC Address Sent Received Final **DSAF** R đ۶ 15:33:32.26 0020357A53A0 40000C11CD17 **LLC** UI OFF ĤĤ 8888888888 nsep-Protocol: TCP TCP Datagram ID: 89CB<br>Fragment Flags: DON'T, LAST Lenath: 48 Tupe ...<br>.1 Dest Addr:<br>406CAC7090575A109822A15 10.20.6.1 23, TELNET ACK Num 4286833 ('00416971'X) 21805081 ('014CB819'X Number: ACK Window: **TCP Option: NON** AE0017014CB81900416971501030EDA2CD00 OFF UI **AA** 11 15:33:33.71 806094800006 Routing Info 18.5.8.3 10.5.25.2 Operation: REQUEST Dest Addr: 209F0000000000 88868888868488818 OFF 31 FFFFFFFFFFFF UI R C0000C11CD17 ШC More... F20=Right -<br>3=Exit F12=Cancel F19=Left F24=Mone keys

A következő ábrán a kommunikációs nyomkövetés TCP/IP adatokat tartalmazó része látható.

*Kommunikációs nyomkövetés törlése:*

A kommunikációs nyomkövetést törölnie kell, mielőtt egy új nyomkövetést indít ugyanazon a vonalon. A kommunikációs nyomkövetés csak akkor törölhető, ha a nyomkövetés véget ért. Ez a művelet törli a megadott vonal vagy hálózati csatoló leírás kommunikációs nyomkövetési pufferét.

A kommunikációs nyomkövetés törléséhez tegye a következőket:

- 1. A parancssorba írja be a DLTCMNTRC parancsot.
- 2. A *Konfigurációs objektum* mezőbe írja be a vonal nevét, például TRNLINE.
- 3. A *Típus* mezőbe írja be az erőforrás típusát (\*LIN vagy \*NWI).

#### **Eszközök a kommunikációs nyomkövetés elemzéséhez:**

A Communications Trace Analyzer iSeries kommunikációs nyomkövetés elemzésére tervezett eszköz, amely vagy a STRCMNTRC vagy a TRCCNN parancsot használja a fellépő különféle teljesítmény-, kapcsolat- vagy biztonsági problémák esetén.

A Communications Trace Analyzer segít a fellépő kommunikációs probléma típusának meghatározásában. Kérdéseket tesz fel a problémával és a nyomkövetés helyével kapcsolatban, és a nyomkövetés elemzésével megmutatja, hogy hol lehetnek potenciális problémák, valamint ellenőrzi, hogy ezek tényleges problémák. Minden egyes feltérképezett problémához részletes magyarázatot nyújt és megoldási javaslatokat ajánl fel.

Megmutatja továbbá a nyomkövetésben található kereteket, amelyek az egyes problémák bizonyítékai. Az elemzőt arra is használhatja, hogy végigböngéssze a nyomkövetést egyedi portpárok közötti párbeszédek vagy más szintjén az egyes keretek összegzésének vagy a nyomkövetésben megjelenő tényleges keretek megjelenítésével.

**Megjegyzés:** A Communication Trace Analyzer csak az OS/400 V5R2, i5/OS V5R3 vagy újabb változatait futtató rendszerekre telepíthető.

## *A Communication Trace Analyzer telepítése:*

A Communication Trace Analyzer telepítéséhez tegye a következőket:

- 1. Az iSeries navigátorban kattintson a jobb egérgombbal a **Kapcsolataim** → **Telepítési beállítások** → **Bedolgozók telepítése** elemre.
- 2. Válassza ki a szervert, amelyről telepíteni kívánja a Communication Trace Analyzer programot.
- 3. Adjon meg egy érvényes felhasználónevet és jelszót arra a szerverre, amelyen telepíteni kívánja a Communication Trace Analyzer programot.
- 4. A bedolgozók listájából válassza ki a **Communication Trace Analyzer** elemet.
- 5. Kattintson a **Tovább** gombra.
- 6. Kattintson a **Befejezés** gombra.

## *Kommunikációs nyomkövetés elindítása:*

A Communication Trace Analyzer elindításához tegye a következőket:

- 1. Az iSeries navigátorban válassza ki azt a rendszert, amelyre telepítve van a Communication Trace Analyzer.
- 2. Kattintson a jobb egérgombbal a **Beállítás és szerviz** elemre.
- 3. Válassza az előugró menü **Eszközök** → **Communications Trace Analyzer** menüpontját.

## **További kommunikációs nyomkövetés funkciók:**

Megtudhatja, hogyan ellenőrizheti a meglévő kommunikációs nyomkövetés funkciók állapotát és hogyan ellenőrizheti programból a nyomkövetéshez pillanatnyilag kiosztott tárterületet.

A Kommunikációs nyomkövetés ellenőrzése (CHKCMNTRC) parancs és a Kommunikációs nyomkövetés ellenőrzése (QSCCHKCT) API további kommunikációs nyomkövetési funkciókat tartalmaz.

## *Kommunikációs nyomkövetés ellenőrzése:*

Szüksége lehet annak kiderítésére, hogy jelenleg vannak-e kommunikációs nyomkövetések a szerveren. A Kommunikációs nyomkövetés ellenőrzése (CHKCMNTRC) paranccsal lekérdezheti egy adott vonal vagy hálózati csatoló leírás nyomkövetési állapotát, illetve a szerveren létező összes megadott típusú nyomkövetés állapotát. Az állapotot a rendszer egy üzenetben adja vissza.

A kommunikációs nyomkövetés állapotának ellenőrzéséhez tegye a következőket:

- 1. A parancssorba írja be a CHKCMNTRC parancsot.
- 2. A *Konfigurációs objektum* mezőbe írja be a vonal nevét (például TRNLINE) vagy adja meg az \*ALL értéket, ha az összes adott típusú nyomkövetés állapotát ellenőrizni szeretné.
- 3. A *Típus* mezőbe írja be az erőforrás típusát (\*LIN vagy \*NWI).

*Tárterület ellenőrzése programból:*

<span id="page-29-0"></span>A Kommunikációs nyomkövetés ellenőrzése (QSCCHKCT) API használatával programból ellenőrizheti a nyomkövetések számára lefoglalt maximális terület, valamint a szerveren lévő összes aktív és leállított nyomkövetés méretét (byte-ban).

## **Kapcsolódó tájékoztatás**

Alkalmazás programozási felületek

## **Kapcsolat nyomkövetése**

Elvégezheti a titkosított adatok nyomkövetését a probléma forrásának meghatározása érdekében. A kapcsolat nyomkövetése különösen hasznos az általános kommunikációs nyomkövetési funkciót nem támogató kapcsolatok, például az Ethernet és az OptiConnect esetén.

A Kapcsolat nyomkövetése (TRCCNN) parancs egy szerviz funkció, amely az általános kommunikációs nyomkövetéshez hasonló kimenetet biztosít. A TRCCNN SET (\*ON) TRCTYPE(\*IP) SIZE(128000) a Licenc belső kód TCP/IP rétegen követi nyomon az adatokat.

A Kapcsolat nyomkövetése az olyan helyzetekben hasznos, amikor az általános kommunikációs nyomkövetés nem használható vagy nem hatékony. Például:

- v Védett socket réteget (SSL) használó TCP alkalmazásai vannak vagy IP biztonságot használ. A kommunikációs vonalon áramló adatok mindkét esetben titkosítva vannak. Így az általános kommunikációs nyomkövetés nem biztos, hogy használható, ha az adatokat is meg kell jelenítenie. A Kapcsolat nyomkövetése az adatokat a titkosítás előtt és a visszafejtés után rögzíti, így olyankor is használható, amikor az általános kommunikációs nyomkövetés nem.
- v TCP/IP protokollt használ egy olyan kapcsolat felett, amely nem támogatja az általános kommunikációs nyomkövetés funkciót (például Loopback, OptiConnect vagy twinaxiális). Az ilyen helyzetekben a kapcsolat nyomkövetését alternatív módszerként használhatja a nyomkövetés létrehozásához.

A kommunikációs nyomkövetéshez szükséges CL parancsok futtatásához \*SERVICE speciális jogosultsággal kell rendelkeznie, vagy jogosultnak kell lennie az i5/OS szerviz nyomkövetés funkciójához az iSeries navigátorban. További információkért az ilyen típusú jogosultságról nézze meg az iSeries biztonsági kézikönyv felhasználói profilokkal kapcsolatos fejezetét.

## **Kapcsolódó fogalmak**

## "Kapcsolat nyomkövetése"

Elvégezheti a titkosított adatok nyomkövetését a probléma forrásának meghatározása érdekében. A kapcsolat nyomkövetése különösen hasznos az általános kommunikációs nyomkövetési funkciót nem támogató kapcsolatok, például az Ethernet és az OptiConnect esetén.

## "TCP alkalmazás nyomkövetése"

Használja a TCP alkalmazás nyomkövetése (TRCTCPAPP) parancsot az adott TCP/IP alkalmazáskiszolgálóhoz tartozó adatok nyomkövetéséhez.

## **Kapcsolódó feladatok**

"Job [nyomkövetés"](#page-30-0) oldalszám: 25 Használja a job nyomkövetése eszközt bármely job adatainak nyomkövetéséhez egy probléma azonosítása céljából.

["Kommunikációs](#page-21-0) nyomkövetés" oldalszám: 16

A kommunikációs nyomkövetés annak meghatározására használható, hogy az adatok megfelelően átvitelre kerülnek-e a hálózaton.

## **Kapcsolódó hivatkozás**

Kapcsolat nyomkövetése (TRCCNN) parancs

## **Kapcsolódó tájékoztatás**

iSeries biztonsági kézikönyv PDF

## **TCP alkalmazás nyomkövetése**

Használja a TCP alkalmazás nyomkövetése (TRCTCPAPP) parancsot az adott TCP/IP alkalmazáskiszolgálóhoz tartozó adatok nyomkövetéséhez.

<span id="page-30-0"></span>A funkció használatát jellemzően a szolgáltató kéri. Az ezekhez az alkalmazásszerverekhez kapcsolódó hibaelhárítási információkat az Adott [alkalmazásokhoz](#page-85-0) kapcsolódó problémák hibaelhárítása részben találja.

A TRCTCPAPP funkciót az alábbi alkalmazások támogatják:

- Igazolás szolgáltatások szerver
- v Címtár szolgáltatások szerver
- v TCP/IP felett futó osztott adatkezelés (DDM és DRDA)
- Fájlátviteli protokoll (FTP)
- Hoszt szerverek
	- Központi szerver
	- Adatbázis szerver
	- Adatsor szerver
	- Hálózati nyomtatószerver
	- Távoli parancs szerver
	- Szerverleképező
	- Bejelentkező szerver
- HTTP szerver (Apache)
- v Kétrétegű alagútkezelési protokoll (L2TP)
- Csomagszabályok
- Pont-pont protokoll (PPP)
- Szolgáltatási minőség (QoS)
- v Egyszerű levéltovábbítási protokoll (SMTP) kliens és szerver
- v Egyszerű hálózati idő protokoll (SNTP) kliens és szerver
- Telnet
- Virtuális magánhálózat (VPN) server
- v Virtuális terminál alkalmazás programozási felületek

Az ilyen típusú nyomkövetéshez szükséges CL parancsok futtatásához \*SERVICE speciális jogosultsággal kell rendelkeznie, vagy jogosultnak kell lennie az i5/OS szerviz nyomkövetés funkciójához az iSeries navigátorban. További információkért az ilyen típusú jogosultságról nézze meg az *iSeries biztonsági kézikönyv* felhasználói profilokkal kapcsolatos fejezetét.

## **Kapcsolódó fogalmak**

"Kapcsolat [nyomkövetése"](#page-29-0) oldalszám: 24

Elvégezheti a titkosított adatok nyomkövetését a probléma forrásának meghatározása érdekében. A kapcsolat nyomkövetése különösen hasznos az általános kommunikációs nyomkövetési funkciót nem támogató kapcsolatok, például az Ethernet és az OptiConnect esetén.

## **Kapcsolódó feladatok**

"Job nyomkövetés"

Használja a job nyomkövetése eszközt bármely job adatainak nyomkövetéséhez egy probléma azonosítása céljából.

## **Kapcsolódó hivatkozás**

TCP alkalmazás nyomkövetése(TRCTCPAPP) parancs

## **Kapcsolódó tájékoztatás**

iSeries biztonsági kézikönyv PDF

## **Job nyomkövetés**

Használja a job nyomkövetése eszközt bármely job adatainak nyomkövetéséhez egy probléma azonosítása céljából.

A job nyomkövetés egy probléma elemző eszköz, amelynek segítségével az egyes alkalmazások tevékenységét figyelheti meg. Használja a job nyomkövetést az alkalmazással kapcsolatos problémák keresésének első lépéseként. A <span id="page-31-0"></span>job nyomkövetést bármely jobon bekapcsolhatja, és figyelheti az alkalmazás hívási és visszatérési folyamait. A job nyomkövetés rögzíti a nyers adatokat, majd eltárolja azokat néhány adatbázis fájlban.

A job nyomkövetése CL parancsok sorozatával hajtható végre - például STRTRC (Nyomkövetés indítása), ENDTRC (Nyomkövetés leállítása) és PRTTRC (Nyomkövetés nyomtatása). A job nyomkövetés indítása viszonylagosan kevés rendszererőforrást igényel. A job nyomkövetés leállítása és nyomtatása viszont több időt és processzor erőforrást igényel. Ha a rendszeren korlátozott interaktív képesség áll rendelkezésre, akkor kiadhatja az ENDTRC és PRTTRC parancsot kötegben.

Vegye figyelembe, hogy ha az alkalmazáskódot OPTIMIZE(40) beállítással hozta létre, akkor az optimalizálás letiltja a hívás és utasítás nyomkövetést. Habár a LICOPT (CallTracingAtHighOpt) beállítással engedélyezheti a jobhívás nyomkövetését, az optimalizálás még mindig letilthat bizonyos hívásokat. Így elképzelhető, hogy az OPTIMIZE(40) használata esetén a job nyomkövetés nem lesz hatékony.

Használja a job nyomkövetést az alábbi helyzetekben:

- v A rendszeren egy jobon szeretne hibakeresést végezni. A szerver táblázatból megismerheti a szerverek és alkalmazások, valamint az őket képviselő jobok közötti viszonyt.
- v A socket alkalmazáson szeretne hibaelhárítást végezni.
- v i5/OS alá fejleszt alkalmazást, és problémába ütközött. Az alkalmazás nyomkövetésével azonosíthatja a problémát.

A job nyomkövetéshez szükséges CL parancsok futtatásához \*SERVICE speciális jogosultsággal kell rendelkeznie, vagy jogosultnak kell lennie az i5/OS szerviz nyomkövetés funkciójához az iSeries navigátorban. További információkért az ilyen típusú jogosultságról nézze meg az iSeries biztonsági kézikönyv felhasználói profilokkal kapcsolatos fejezetét.

Útmutatóként használja a következő job nyomkövetési utasításokat. A példa bemutatja, hogyan lehet a job nyomkövetéssel egy socket alkalmazás hibaelhárítását elvégezni. A socketek akkor adják hozzá az információkat a job nyomkövetés kimenetéhez, amikor a hibák visszatérnek a socketek alkalmazás programozási felületekhez. Elképzelhető, hogy a hibaelhárítás tárgyát képező alkalmazástól függően különböző paramétereket kell megadnia. Ne feledje, hogy a kommunikációs nyomkövetés szintén hasznos a socket alkalmazások hibaelhárításánál.

#### **Kapcsolódó fogalmak**

"Kapcsolat [nyomkövetése"](#page-29-0) oldalszám: 24

Elvégezheti a titkosított adatok nyomkövetését a probléma forrásának meghatározása érdekében. A kapcsolat nyomkövetése különösen hasznos az általános kommunikációs nyomkövetési funkciót nem támogató kapcsolatok, például az Ethernet és az OptiConnect esetén.

"TCP alkalmazás [nyomkövetése"](#page-29-0) oldalszám: 24

Használja a TCP alkalmazás nyomkövetése (TRCTCPAPP) parancsot az adott TCP/IP alkalmazáskiszolgálóhoz tartozó adatok nyomkövetéséhez.

## **Kapcsolódó feladatok**

["Kommunikációs](#page-21-0) nyomkövetés" oldalszám: 16

A kommunikációs nyomkövetés annak meghatározására használható, hogy az adatok megfelelően átvitelre kerülnek-e a hálózaton.

#### **Kapcsolódó hivatkozás**

"Szerver táblázat" [oldalszám:](#page-41-0) 36

Használja ezt a szerver táblázatot referenciaként annak meghatározásához, hogy a szerverek, szerverjobok, jobleírások és alrendszerek hogyan vannak egymáshoz társítva.

#### **Kapcsolódó tájékoztatás**

iSeries biztonsági kézikönyv PDF

#### **Job nyomkövetés indítása:**

Ez a művelet job nyomkövetést indít egy vagy több jobra. Bármennyi nyomkövetési szekciót elindíthat, de az aktív nyomkövetések szekcióazonosítóinak egyedieknek kell lenniük a rendszeren.

**Megjegyzés:** Ha még nem határozta meg a követendő jobot, akkor a jobok és a hozzájuk tartozó szerverek meghatározásához használja a szerver [táblázatot](#page-41-0) referenciaként.

A job nyomkövetés indításához tegye a következőket:

- 1. Írja be az STRTRC parancsot (Nyomkövetés indítása) a parancssorba, majd nyomja meg az F4 billentyűt.
- 2. A *Szekcióazonosító* mezőben adjon meg egy jelentéssel bíró szekcióazonosítót, például *mytrace*. Ezt a szekcióazonosítót később a leállítandó vagy nyomtatásra kerülő nyomkövetés megadására fogja használni.
- 3. A *Jobok* paraméterben három mezőnek kell értéket adnia. Ne feledje, hogy nem adhatja meg a \*ALL beállítást mindhárom mezőben. Legalább az egyik mezőben más beállítást kell megadnia, és nem a \*ALL-t.
	- v A *Jobok, Job neve* mezőben válasszon az alábbi három beállítás közül:
		- Ha csak a Nyomkövetés indítása (STRTRC) parancsot kiadó jobot szeretné nyomon követni, akkor adja meg a \* beállítást.
		- Ha egy adott jobot szeretne nyomon követni, akkor adja meg a job nevét, például *job*. Maximum 10 jobot adhat meg.
		- Ha azonos karakterekkel kezdődő jobokat szeretne nyomon követni, akkor adja meg úgy a job nevét, mintha az nem egy adott job lenne, például *job\**. A beállítás az összes JOB előtaggal rendelkező jobra nyomkövetést indít. Az általános job nyomkövetés összeállításáról a Több általános [nyomkövetés](#page-34-0) indítása témakörben talál információkat.
		- Ha az összes jobra nyomkövetést szeretne indítani, akkor adja meg a \*ALL beállítást. Az összes job nyomkövetése ugyanakkor nem ajánlott.
	- v A *Jobok, Felhasználó* mezőben adja meg a job felhasználójának nevét, például USER. Megadhatja még a USER\* és a \*ALL beállításokat. Az összes felhasználó nyomkövetése ugyanakkor nem ajánlott.
	- v A *Jobok, Szám* mezőben adja meg a \*ALL beállítást vagy a job számát. Ha a \*ALL beállítást adja meg, akkor a rendszer a *Job neve* mezőben megadott nevet általános jobnévnek tekinti.
- 4. A *Befoglalandó szálazonosító* mezőben adja meg a \*ALL beállítást, hacsak nem egy adott szál nyomkövetését szeretné elvégezni.
- 5. A *Maximális tárterület* mezőben adjon meg egy olyan méretet, amely elég nagy a szükséges nyomkövetési információk összegyűjtéséhez. A nyomkövetés pufferhez használt tárterület nagyság attól függ, hogy a nyomkövetés mennyi ideig fut, illetve hogy a követett job mennyire foglalt. Az alapértelmezett érték a 10000 KB (10 MB).
- 6. A *Nyomkövetés megtelt* mezőben adja meg a \*WRAP vagy a \*STOPTRC értéket attól függően, hogy mit szeretne tenni, ha a nyomkövetési puffer megtelik. Ha addig szeretné gyűjteni a nyomkövetési információkat, amíg a probléma fennáll, akkor adja meg a \*WRAP beállítást. Ha a puffer megtelik, akkor a rendszer a régebbi nyomkövetési információkat felülírja az újakkal. Ha nem szeretné felülírni a nyomkövetési információkat, akkor adja meg a \*STOPTRC beállítást.
- 7. A *Nyomkövetés típusa* mezőben adja meg a \*ALL beállítást, ha az összes job nyomkövetési adatot el szeretné tárolni.
- 8. A *Nyomkövetés típusa: Összetevő* mezőben adja meg a \*SOCKETS beállítást.
- 9. A *Nyomkövetés típusa: Nyomkövetési szint* mezőben adja meg a \*VERBOSE beállítást.
- 10. A *Nyomkövetési szűrő* mezőbe írja be a \*NONE értéket. Ha szűrőt szeretne használni az adott nyomkövetési információk gyűjtéséhez, akkor adja meg a nyomkövetés szűrő nevét, például nyomkövetésszűrőneve. Ha még nem hozott létre nyomkövetés szűrőt, akkor hozzon létre egyet a Nyomkövetés szűrő hozzáadása (ADDTRCFTR) paranccsal. A nyomkövetés szűrő csak a \*FLOW nyomkövetésre vonatkozik.
- 11. Nyomja meg az Enter billentyűt. A következő üzenetet kell kapnia: A MYTRACE STRTRC szekcióazonosító sikeresen elindult. Ha a konfigurációvakl vagy a szerverek indításával vagy leállításával kapcsolatos problémákkal találkozik, akkor megadhatja a \*TCPIPCFG-t a konfiguráció ellenőrzéséhez.

### **Kapcsolódó hivatkozás**

"Szerver táblázat" [oldalszám:](#page-41-0) 36

Használja ezt a szerver táblázatot referenciaként annak meghatározásához, hogy a szerverek, szerverjobok, jobleírások és alrendszerek hogyan vannak egymáshoz társítva.

"Többszörös általános [nyomkövetések"](#page-34-0) oldalszám: 29

A nyomkövetés eredményének bővítéséhez általános job nyomkövetések használhatók.

### **Probléma ismételt létrehozása:**

Az előzőleg elvégzett műveletek megismétlésével hozza létre újra a problémát.

### **Job nyomkövetés leállítása:**

Ez a művelet leállítja a nyomkövetést és az összegyűjtött nyomkövetési rekordokat adatbázis fájlokba írja. Az eltárolt nyomkövetési rekordok addig az adatbázis fájlokban maradnak, amíg az adatokat a Nyomkövetési adatok törlése (DLTTRC) paranccsal ki nem törli.

A job nyomkövetés leállításához tegye a következőket:

- 1. Írja be az ENDTRC parancsot a parancssorba, majd nyomja meg az F4 billentyűt.
- 2. A *Szekcióazonosító* mezőben adja meg leállítandó nyomkövetés nevét, például *mytrace*.
- 3. Az *Adat beállítás* mezőben adja meg a \*LIB beállítást, ha a nyomkövetési adatokat adatbázisban szeretné tárolni, hogy az adatokat később kinyomtathassa.
- 4. Az *Adat könyvtár* mezőben adja meg annak a könyvtárnak a nevét, amelyben a nyomkövetési adatokat tárolni szeretné, például *lib*. A könyvtárnak már az ENDTRC parancs futtatása előtt léteznie kell. Ha nem ad meg könyvtárat, akkor a rendszer az alapértelmezett QGPL könyvtárat használja.
- 5. Nyomja meg az Enter billentyűt. A következő üzenetet kell kapnia: A MYTRACE ENDTRC szekcióazonosító sikeresen mentésre került a LIB könyvtárba.
- **Megjegyzés:** Az ENDTRC (Nyomkövetés leállítása) folyamat jelentős mennyiségű feldolgozási időt és erőforrást használhat. Ha a rendszeren korlátozott interaktív képesség áll rendelkezésre, akkor kiadhatja az ENDTRC parancsot kötegben.

#### **Job nyomkövetés nyomtatása:**

Ez a művelet a nyomkövetési rekordokat formázza és kiírja egy spool kimeneti fájlba vagy egy adatbázis kimeneti fájlba.

A job nyomkövetés kinyomtatásához tegye a következőket:

- 1. Írja be a PRTTRC parancsot (Nyomkövetés nyomtatása) a parancssorba, majd nyomja meg az F4 billentyűt.
- 2. Az *Adatmember* mezőben adja meg a *mytrace* beállítást.
- 3. Az *Adat könyvtár* mezőben adja meg a *lib* beállítást. Ez ugyanaz a könyvtár, mint amelyet az ENDTRC parancsban adott meg. Nyomja meg az Enter billentyűt.
- 4. Az outfile támogatás segítségével összegyűjtött nyomkövetési információk feldolgozása programból. Ez akkor a leghasznosabb, ha saját egyéni nyomkövetés kimenet formázót szeretne írni. Az outfile paraméter használatos az PRTTRC paranccsal.
- **Megjegyzés:** A PRTTRC (Nyomkövetés nyomtatása) parancs jelentős mennyiségű feldolgozási időt és erőforrást használhat. Ha a rendszeren korlátozott interaktív képesség áll rendelkezésre, akkor kiadhatja az PRTTRC parancsot kötegben.

### **Kapcsolódó tájékoztatás**

Nyomkövetési adatok nyomtatása (PRTTRC) parancs

#### **Job nyomkövetés törlése:**

Ez a művelet törli a Nyomkövetés befejezése (ENDTRC) parancs eredményeképpen az adatbázis fájlokban eltárolt nyomkövetési rekordokat.

A job nyomkövetés törléséhez tegye a következőket:

- <span id="page-34-0"></span>1. Írja be a DLTTRC parancsot (Nyomkövetési adatok törlése) a parancssorba, majd nyomja meg az F4 billentyűt.
- 2. Az *Adatmember* mezőben adja meg a *mytrace* beállítást.
- 3. Az *Adatkönyvtár* mezőben adja meg a *lib* beállítást. Ez ugyanaz a könyvtár, mint amelyet az ENDTRC parancsban adott meg.
- 4. Nyomja meg az Enter billentyűt. A következő üzenetet kell kapnia: A MYTRACE adatmember eltávolítása az adatbázis fájlokból.

### **Speciális job nyomkövetés funkciók:**

A job nyomkövetés néhány speciális funkciójával tovább bővítheti a job nyomkövetés eredményét.

*Többszörös általános nyomkövetések:*

A nyomkövetés eredményének bővítéséhez általános job nyomkövetések használhatók.

Az általános job nyomkövetés különböző módokon teszi lehetővé a jobok nyomkövetését. Adott feltételek kijelölésével pontos eredményeket kaphat a nyomkövetésből. Az általános job nyomkövetés lehetővé teszi az alábbiakat:

- v Korlátlan számú job nyomkövetés indítása. Egyszerre több job nyomkövetését is végezheti. A szolgáltatáshoz további szempontok tartoznak, ha a nyomkövetés további összetevőihez a TRCTYPE mezőt használja. További információkat A nyomkövetés típus információi összesítettek című részben talál.
- v Több általános job meghatározással rendelkező nyomkövetési szekció indítása.

Az alábbi példák az általános jobnevek nyomkövetéshez való megadásának többféle módját mutatják be. Az összes formátum érvényes. Ne feledje, hogy a jobszám értéke minden esetben \*ALL:

- v Általános jobnév, teljes felhasználónév: STRTRC SSNID(TEST) JOB((\*ALL/USER/JOB\*))
- v Teljes jobnév, általános felhasználónév: STRTRC SSNID(TEST) JOB((\*ALL/USER\*/JOB))
- v Teljes jobnév, teljes felhasználónév: STRTRC SSNID(TEST) JOB((\*ALL/USER/JOB))
- v Általános jobnév, általános felhasználónév: STRTRC SSNID(TEST) JOB((\*ALL/USER\*/JOB\*))

#### **Kapcsolódó feladatok**

"Job [nyomkövetés](#page-31-0) indítása" oldalszám: 26

#### *A nyomkövetés típus információi összesítettek:*

Megtudhatja, hogyan folytathat több nyomkövetést ugyanazon a jobon és jeleníthet meg összesített kimenetet.

Párhuzamosan több nyomkövetést futtathat egyetlen jobon. Ezenkívül az összes nyomkövetés eredményét megjelenítheti az egyes nyomkövetések kimenetében.

Ha ugyanannak a jobnak a nyomkövetését több nyomkövetési szekcióban végzi, és a Nyomkövetés típusa mezőt használja, akkor a Nyomkövetés típusa összetevő összesíti az összes nyomkövetés típus eredményét, és a kimenetben az összes nyomkövetési szekció minden típusa szerepelni fog.

Tegyük fel például, hogy két felhasználónak is szüksége van ugyanannak a webszerver jobnak a hibaelhárítására. Az egyik felhasználó elindít egy job nyomkövetést a Nyomkövetés indítása (STRTRC) paranccsal és a JOBTRCTYPE(\*ALL) valamint TRCTYPE(\*HTTP) paraméterekkel. Később egy másik felhasználó is elindít egy nyomkövetést az STRTRC paranccsal és a JOBTRCTYPE(\*ALL) valamint TRCTYPE(\*SOCKETS) paraméterekkel.

Mindkét nyomkövetés tartalmazza a hívásokat és visszatéréseket abban az időszakban, amikor a nyomkövetések aktívak. Ugyanakkor az összegyűjtött TRCTYPE adatok összesítettek. Ez azt jelenti, hogy az új nyomkövetések indításakor a nyomkövetés típusokat a rendszer összesíti, és a kért nyomkövetési típus információkat addig gyűjti, amíg minden nyomkövetés le nem áll.

Az első felhasználó nyomkövetésének indításakor a rendszer csak a \*HTTP nyomkövetés típus információit gyűjti. Ha a második felhasználói is elindítja a nyomkövetését, akkor mindkét felhasználó nyomkövetés kimenete azonos típusú információkat fog tartalmazni: a \*HTTP és a \*SOCKETS nyomkövetési típus információit. A második felhasználó nyomkövetése még akkor is folytatja a \*HTTP és \*SOCKETS nyomkövetési típus információinak gyűjtését a nyomkövetés befejezéséig, ha az első felhasználó röviddel a második felhasználó nyomkövetés indítása után leállítja a nyomkövetését.

## **Speciális nyomkövetési funkció: Figyelő támogatás**

Megtudhatja, hogyan maximalizálhatja a nyomkövetési funkciók előnyeit.

A figyelő támogatás kibővíti az i5/OS nyomkövetési funkcióit. A támogatás automatikusan figyeli és leállítja a nyomkövetéseket, ha az előre meghatározott feltételek teljesülnek. Így nem vész el értékes nyomkövetési adat, de csökken a nyomkövetések figyelésére fordítandó idő.

Ha például egy leterhelt szerveren indít nyomkövetést, akkor lehetséges, hogy rövid idő alatt nagy mennyiségű nyomkövetési adat keletkezik, a nyomkövetési puffert a rendszer tördeli, és az előzőleg összegyűjtött nyomkövetési adatokat felülírja. Mire kézileg meghatározza, hogy probléma történt és leállítja a nyomkövetést, addigra a probléma megoldásához szükséges előzőleg összegyűjtött nyomkövetési adatokat a rendszer már felülírja. Az eredmény a nyomkövetési adatok elvesztése. A figyelés funkció megoldja ezt a problémát azzal, hogy lehetővé teszi bizonyos figyelési feltételek beállítását figyelés paraméterek használatával. Hiba esetén általában egy üzenet érkezik vagy egy bejegyzés kerül a Licenc belső kód naplóba. Megadhatja, hogy mely üzeneteket vagy Licenc belső kód naplókat kell figyelni a nyomkövetés adatgyűjtése közben, és ha a feltételek teljesülnek, akkor a szerver automatikusan leállítja a nyomkövetést.

## **Példahelyzetek: Figyelő támogatás használata a nyomkövetésekkel:**

Ezekből a példahelyzetekből megtudhatja a figyelő támogatás használatának módját a nyomkövetés végrehajtása során.

Az i5/OS nyomkövetési funkciót - kommunikációs nyomkövetés, job nyomkövetés - a figyelő támogatással tovább bővítheti.

*Példahelyzet: Figyelő támogatás használata kommunikációs nyomkövetéssel:*

A figyelő támogatás használható kommunikációs nyomkövetéshez.

Azt veszi észre, hogy Telnet szekciók időnként megszakadnak a rendszeren, de minden más hibátlannak tűnik. A szekció eldobásakor a rendszer a TCP2617 üzenetet küldi a QSYS/QSYSOPR üzenetsorba.

A probléma megoldásához kommunikációs nyomkövetést kell végrehajtania figyelő támogatással. A nyomkövetést automatikusan le kell állítani, amikor a TCP2617 üzenet a QSYSOPR üzenetsorba érkezik. Így a rendszer csak azokat az információkat gyűjti össze, amelyekre a probléma elemzéséhez szükség van, és a nyomkövetés nem fut tovább, mint ameddig szükség van rá.

A kommunikációs nyomkövetés figyelő támogatással való indításához tegye a következőket:

- 1. Indítsa el a kommunikációs nyomkövetést:
	- a. A parancssorba írja be az STRCMNTRC parancsot, majd nyomja meg az F4 billentyűt.
	- b. A *Konfigurációs objektum* mezőbe írja be a vonal nevét, például TRNLINE.
	- c. A *Típus* mezőbe írja be az erőforrás típusát, például \*LIN.
	- d. Az *Üzenet figyelése, Üzenetazonosító* mezőben adja meg a TCP2617 üzenetazonosítót.
	- e. A *Figyelt üzenetsor, Üzenetsor* mezőben adja meg a \*SYSOPR üzenetsort. Így a kommunikációs nyomkövetés azonnal leáll, amikor a QSYSOPR üzenetsorba a TCP2617 üzenet érkezik.
	- f. A *Figyelés időtartama* mezőben adja meg a 2880 beállítást. A 2880-as érték azt jelzi, hogy a kommunikációs nyomkövetés maximum két napig (2880 percig) fut, ha az üzenet nem fordul elő. A két nap eltelte után a
nyomkövetés leáll. Amennyiben a nyomkövetést nem szeretné leállítani, ha az üzenet nem fordul elő egy adott idő elteltéig, akkor adja meg a \*NOMAX értéket ebben a paraméterben.

- 2. Győződjön meg róla, hogy figyelő támogatás elindult:
	- a. A parancssorba írja be a DSPLOG parancsot, majd nyomja meg az F4 billentyűt.
	- b. A *Napló* mezőben adja meg a QHST beállítást. Az alábbi üzenetet kell kapnia:

A(z) *jobszám*/*felhasználó*/QSCCMN*xxxx* job hh/nn/éé napon óó:pp:mm időpontban a QUSRWRK alrendszerben a QSYS alatt elindult. A job hh/nn/éé napon óó:pp:mm időpontban belépett a rendszerbe, ahol a felhasználónév a STRCMNTRC parancsot futtató felhasználó neve és xxxx jelöli a figyelő job egyedi azonosítóját. A CMN a jobnév közepén azt jelzi, hogy a figyelő jobot az STRCMNTRC parancs indította.

- 3. Győződjön meg róla, hogy figyelő támogatás fut:
	- v A parancssorba írja be a WRKACTJOB SBS(QUSRWRK) parancsot.
	- v Látnia kell a futó figyelő jobot a QUSRWRK alrendszerben. A job állapota általában DEQW, ha a figyelt üzenet még nem került elküldésre.
- 4. Miután a TCP2617 üzenetet a rendszer elküldte a QSYS/QSYSOPR üzenetsorba, akkor ellenőriznie kell, hogy a nyomkövetés leállt-e:
	- v A parancssorba írja be a DSPMSG MSGQ(\*SYSOPR) parancsot.
	- v Látnia kell a CPI3999 üzenetet, amely azt jelzi, hogy az STRCMNTRC parancs 02-es okkód miatt leállt. A 02-es okkód a következőt jelzi: Az eseményfigyelő feltétel teljesült, mert egy TCP2617 üzenet érkezet a QSYS/QSYSOPR üzenetsorba.
- 5. Az összegyűjtött nyomkövetési adatok elemzéséhez formázza a [nyomkövetési](#page-24-0) kimenetet a Kommunikációs nyomkövetés nyomtatása (PRTCMNTRC) paranccsal. Elképzelhető, hogy azt látja, hogy az információkat a rendszer elküldte a távoli rendszerre, de válasz nem érkezett vissza. Ez azt jelzi, hogy a probléma nem a helyi szerveren van.

#### *Példahelyzet: Figyelő támogatás használata job nyomkövetéssel:*

A figyelő támogatás használható job nyomkövetéshez.

Tételezzük fel, hogy egy socket szerver alkalmazást ír, amely néha meghiúsul. Ha az alkalmazás hibába ütközik, akkor a rendszer egy TCP3B04 socket API hibát küld a jobnaplóba.

A probléma megoldásához job nyomkövetést kell végrehajtania figyelő támogatással. A nyomkövetést automatikusan le kell állítani, amikor a TCP3B04 üzenet a jobnaplóba üzenetsorba érkezik. Így a rendszer csak azokat az információkat gyűjti össze, amelyekre a probléma elemzéséhez szükség van, és a nyomkövetés nem fut tovább, mint ameddig szükség van rá.

A job nyomkövetés figyelő támogatással való indításához tegye a következőket:

- 1. Indítsa el a job nyomkövetést:
	- a. A parancssorba írja be az STRTRC parancsot, majd nyomja meg az F4 billentyűt.
	- b. A *Szekcióazonosító* mezőben adjon meg egy jelentéssel bíró szekcióazonosítót, például *mytrace*.
	- c. A *Jobok* paraméterben adja meg az alábbi értékeket:
		- v A *Jobok, Job neve* mezőben adja meg a job nevét, például SOCKETAPP.
		- v A *Jobok, Felhasználó* mezőben adja meg a felhasználói azonosítót, például *felhasználó*.
		- v A *Jobok, Szám* mezőben adja meg a \*ALL beállítást.
	- d. Az *Üzenet figyelése, Üzenetazonosító* mezőben adja meg a TCP3B04 üzenetazonosítót.
	- e. A *Figyelt üzenetsor, Üzenetsor* mezőben adja meg a \*JOBLOG üzenetsort. Így a kommunikációs nyomkövetés azonnal leáll, amikor a jobnaplóba a TCP3B04 üzenet érkezik.
	- f. A *Figyelt job* paraméterben adja meg az alábbi értékeket:
		- v A *Jobok, Job neve* mezőben adja meg az SOCKETAPP nevet.
- <span id="page-37-0"></span>v A *Jobok, Felhasználó* mezőben adja meg a felhasználói azonosítót, például *felhasználó*.
- v A *Jobok, Szám* mezőben adja meg a \*ALL beállítást.
- 2. Győződjön meg róla, hogy figyelő támogatás elindult:
	- a. A parancssorba írja be a DSPLOG parancsot, majd nyomja meg az F4 billentyűt.
	- b. A *Napló* mezőben adja meg a QHST beállítást. Az alábbi üzenetet kell kapnia:

A(z) *jobszám*/*felhasználó*/QSCSTT*xxxx* job hh/nn/éé napon óó:pp:mm időpontban a QUSRWRK alrendszerben a QSYS alatt elindult. A job hh/nn/éé napon óó:pp:mm időpontban belépett a rendszerbeahol a felhasználónév az STRTRC parancsot futtató felhasználó neve és xxxx jelöli a figyelő job egyedi azonosítóját. Az STT a jobnév közepén azt jelzi, hogy a figyelő jobot az STRTRC parancs indította.

- 3. Győződjön meg róla, hogy figyelő támogatás fut:
	- v A parancssorba írja be a WRKACTJOB SBS(QUSRWRK) parancsot.
	- v Látnia kell a futó figyelő jobot a QUSRWRK alrendszerben. A job állapota általában DEQW, ha a figyelt üzenet még nem került elküldésre.
- 4. Miután a TCP3B04 üzenetet a rendszer elküldte a jobszám/felhasználó/SOCKETAPP jobnaplóba, akkor ellenőriznie kell, hogy a nyomkövetés leállt-e:
	- v A parancssorba írja be a DSPMSG MSGQ(\*SYSOPR) parancsot.
	- v Látnia kell a CPI3999 üzenetet, amely azt jelzi, hogy az STRTRC parancs 02-es okkód miatt leállt. A 02-es okkód a következőt jelzi: Az eseményfigyelő feltétel teljesült, mert egy TCP3B04 üzenet érkezet a *jobszám*/ *user*/SOCKETAPP jobnaplóba.
- 5. Az összegyűjtött adatok elemzéséhez formázza a [nyomkövetési](#page-33-0) kimenetet a Nyomkövetés nyomtatása (PRTTRC) paranccsal.

## **Figyelő paraméterek:**

Itt vannak a figyelő támogatás megfigyelési feltételek megadásához használható paraméterek.

A nyomkövetési parancsokban az alábbi paraméterekkel adhatja meg a figyelési feltételeket. Az egyes paraméterek leírását a nyomkövetési parancsok súgójában találja:

- Üzenet figyelése (WCHMSG)
- Figyelt üzenetsor (WCHMSGQ)
- Figyelt job (WCHJOB)
- LIC naplóbejegyzés figyelése (WCHLICLOG)
- v Figyelés időtartama (WCHTIMO)
- Nyomkövetés program (TRCPGM)
- Időtartam (TRCPGMITV)

#### **Példa: Végprogram figyelése:**

A program nyomkövetés paraméterben végprogramokat adhat meg a figyelő funkció képességeinek bővítéséhez.

A végprogramok megvalósításáról az alábbi hivatkozásokra kattintva talál további információkat:

#### *Figyelő végprogramok:*

A nyomkövetés funkció használatakor megvalósíthatja ezeket a végprogramokat.

#### **Kapcsolódó hivatkozás**

Példa: Végprogram figyelése Ez a rész egy figyelő nyomkövetés végprogram példa kódját mutatja be. A kód a vezérlőnyelven (CL) nyelvén került megírásra.

#### *Példa: Végprogram figyelése:*

Ez a rész egy figyelő nyomkövetés végprogram példa kódját mutatja be. A kód a vezérlőnyelven (CL) nyelvén került megírásra.

Használja ezt a végprogramot kiindulópontként a saját nyomkövetés figyelő programok létrehozásakor. A kód módosításával további funkciókat adhat hozzá a programhoz. Nézze meg, hogyan [bővítheti](#page-39-0) a figyelő funkció [képességeit](#page-39-0) a figyelő végprogram példa használatával.

**Megjegyzés:** A kódpéldák használatával elfogadja a "Kódra vonatkozó licenc- és jogi [nyilatkozat"](#page-85-0) oldalszám: 80 feltételeit.

```
/*********************************************************/
/* EZ EGY PÉLDA KÓD A NYOMKÖVETÉSI ESEMÉNY FIGYELŐ */
/* SZOLGÁLTATÁSHOZ */
/\star */
/* FUNKCIÓ: HA A NYOMKÖVETÉS BEÁLLÍTÁS PARAMÉTER */
/* A FIGYELT ÜZENETAZONOSÍTÓVAL RENDELKEZŐ ÜZENETET */
/* JELEZ, AKKOR A PROGRAM KINYOMTATJA A TÖRTÉNETNAPLÓT */
/* ÉS LEÁLLÍTJA A NYOMKÖVETÉSI PARANCS VÉGREHAJTÁSÁT. */
/* ELLENKEZŐ ESETBEN A VÉGREHAJTÁS FOLYTATÁSÁT JELZI. */
/\star */
/* MEGJEGYZÉS: A MYLIB/MYOBJECT OLYAN ADATTERÜLET, AMELY */
/* ÁLLANDÓAN VÁLTOZIK A FOLYAMAT SORÁN. A FELHASZNÁLÓ */
/* RENDSZERES IDŐKÖZÖNKÉNT KIÍRATHATJA ANNAK */
/* ELLENŐRZÉSÉHEZ, HOGY HOGYAN VÁLTOZIK A TARTALMA */
/* ÉS MI A VÉGSŐ ÉRTÉKE A MEGFIGYELT ÜZENET */
/* MEGJELENÉSEKOR. EZ AZ ADATTERÜLET KIÍRATÓDIK AZ */
/* ELEJÉN (*ON), A TARTOMÁNYIDŐ ELTELTÉVEL (*INTVAL) */
    /* ÉS A MEGFIGYELT ÜZENET MEGJELENÉSEKOR (*MSGID). */
/\star */
/* AZ ALÁBBIAKBAN EGY PÉLDÁT TALÁL A NYOMKÖVETÉSI */
/* ESEMÉNY FIGYELÉSE PARAMÉTEREKRE. A PARAMÉTEREK A */
/* NYOMKÖVETÉSI PARANCSHOZ KERÜLNEK MEGADÁSRA EBBEN A */
/* PÉLDAKÓDBAN: */
/\star */
/* WCHMSG((CPF0001)) TRCPGM(MYLIB/WCHEXTP) TRCPGMITV(30) */
/*********************************************************/
PGM PARM(&TRCOPTSET &RESERVED &OUTPUT &COMPDATA)
        DCL VAR(&TRCOPTSET) TYPE(*CHAR) LEN(10) /* +
                   A program meghívásának oka */
        DCL VAR(&RESERVED) TYPE(*CHAR) LEN(10) /* +
                   Ezt a paramétert csak a TRCTCPAPP +
                   parancs használja, és nem érinti a +
                   Nyomkövetési esemény figyelése +
                   szolgáltatást */
        DCL VAR(&OUTPUT) TYPE(*CHAR) LEN(10) /* +
                   Azt adja meg, hogy a figyelő +
                   szolgáltatás leálljon vagy tovább +
                   fusson */
        DCL VAR(&COMPDATA) TYPE(*CHAR) LEN(92) /* +
                  Ehhez a példához nincs szükség rá */
/*********************************************************/
/* PROGRAM FELDOLGOZÁS KEZDETE */
/*********************************************************/
  IF COND(&TRCOPTSET *EQ '*ON ') THEN(DO) +
                   /* Ha a program a feldolgozás elején +
                   került meghívásra */
                   /* Ez a rész általában a környezetet +
                   állítja be a nyomkövetés indítása +
                   előtt */
        DMPOBJ OBJ(MYLIB/MYOBJECT) OBJTYPE(*DTAARA) /* +
                   Probléma meghatározás kiíratási objektuma */
        CHGVAR VAR(&OUTPUT) VALUE('*CONTINUE ') /* +
                   A nyomkövetés tovább fusson */
  ENDDO /* *ON esetén leáll */
  ELSE CMD(IF COND(&TRCOPTSET *EQ '*MSGID ') +
                   THEN(DO)) /* Ha az üzenetazonosító egyezik */
```

```
DSPLOG LOG(QHST) OUTPUT(*PRTSECLVL) /* +
                    Történetnapló nyomtatása */
       DMPOBJ OBJ(MYLIB/MYOBJECT) OBJTYPE(*DTAARA) /* +
                    Probléma meghatározás kiíratási objektuma */<br>R(&OUTPUT) VALUE('*STOP   ') /* +
       CHGVAR VAR(&OUTPUT) VALUE('*STOP
                   A figyelő szolgáltatás leállását jelzi */
ENDDO /* *MSGID esetén leáll */
ELSE CMD(IF COND(&TRCOPTSET *EQ '*INTVAL ') +
                   THEN(DO)) /* +Ha a program azért került meghívásra, +
                   mert az időtartam eltelt */
        /* Ez a szakasz általában rendszeres +
             időközönként hajt végre feladatokat. +
             Objektumokat ír ki, feltételeket ellenőriz +
             és szükség esetén leállítja a figyelő +
             szolgáltatást */
       DMPOBJ OBJ(MYLIB/MYOBJECT) OBJTYPE(*DTAARA) /* +
                    Probléma meghatározás kiíratási objektuma */
       CHGVAR VAR(&OUTPUT) VALUE('*CONTINUE ') /* +
                   A nyomkövetés és a figyelő +
                    szolgáltatás tovább fut */
ENDDO /* *INTVAL esetén leáll */
ELSE CMD(CHGVAR VAR(&OUTPUT) VALUE('*CONTINUE ')) +
                   /* Ellenkező esetben a figyelő +
                   szolgáltatás tovább fut */
```
ENDPGM

#### **Kapcsolódó hivatkozás**

"Figyelő funkció kibővítése figyelő végprogram használatával példa" A példa végprogramból kiindulva a kódot módosíthatja, és így további funkciókat adhat hozzá a programhoz.

*Figyelő funkció kibővítése figyelő végprogram használatával példa:*

A példa végprogramból kiindulva a kódot módosíthatja, és így további funkciókat adhat hozzá a programhoz.

Az alábbi táblázat javaslatokat tartalmaz a figyelő funkció kiterjesztéséhez a rendszeren a végprogram Nyomkövetés beállítás paraméterén alapuló különböző műveletek végrehajtásával. Nézze meg az egyes Nyomkövetés beállítás paraméter értékekhez tartozó végrehajtható példa funkciókat.

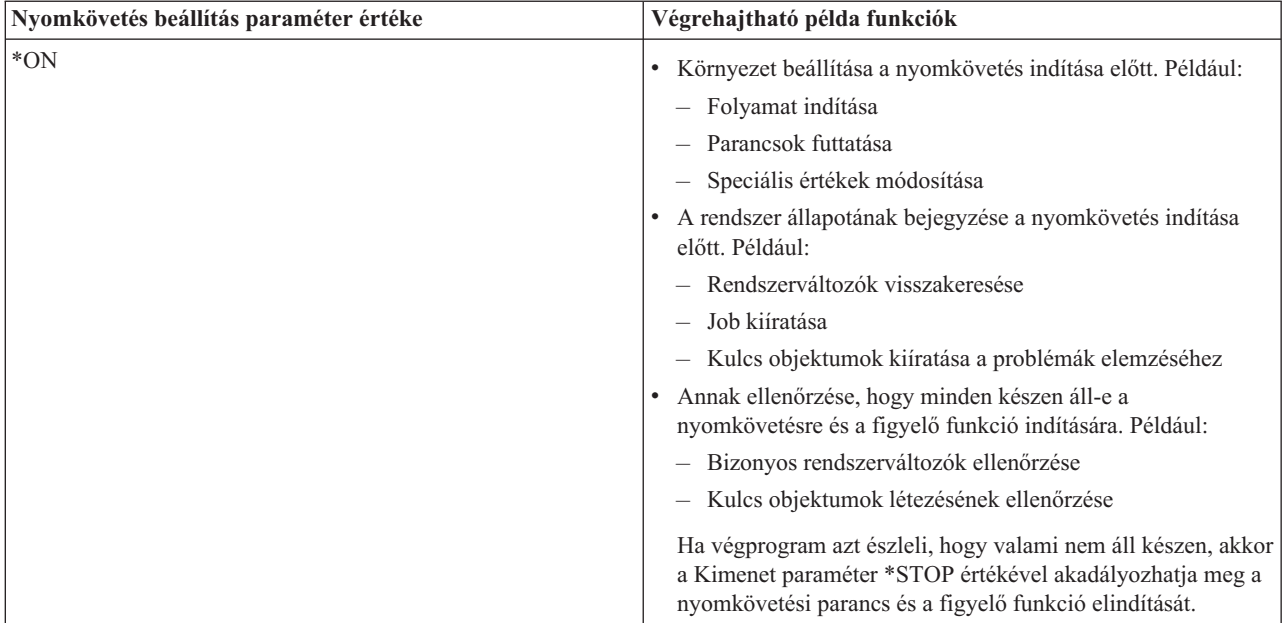

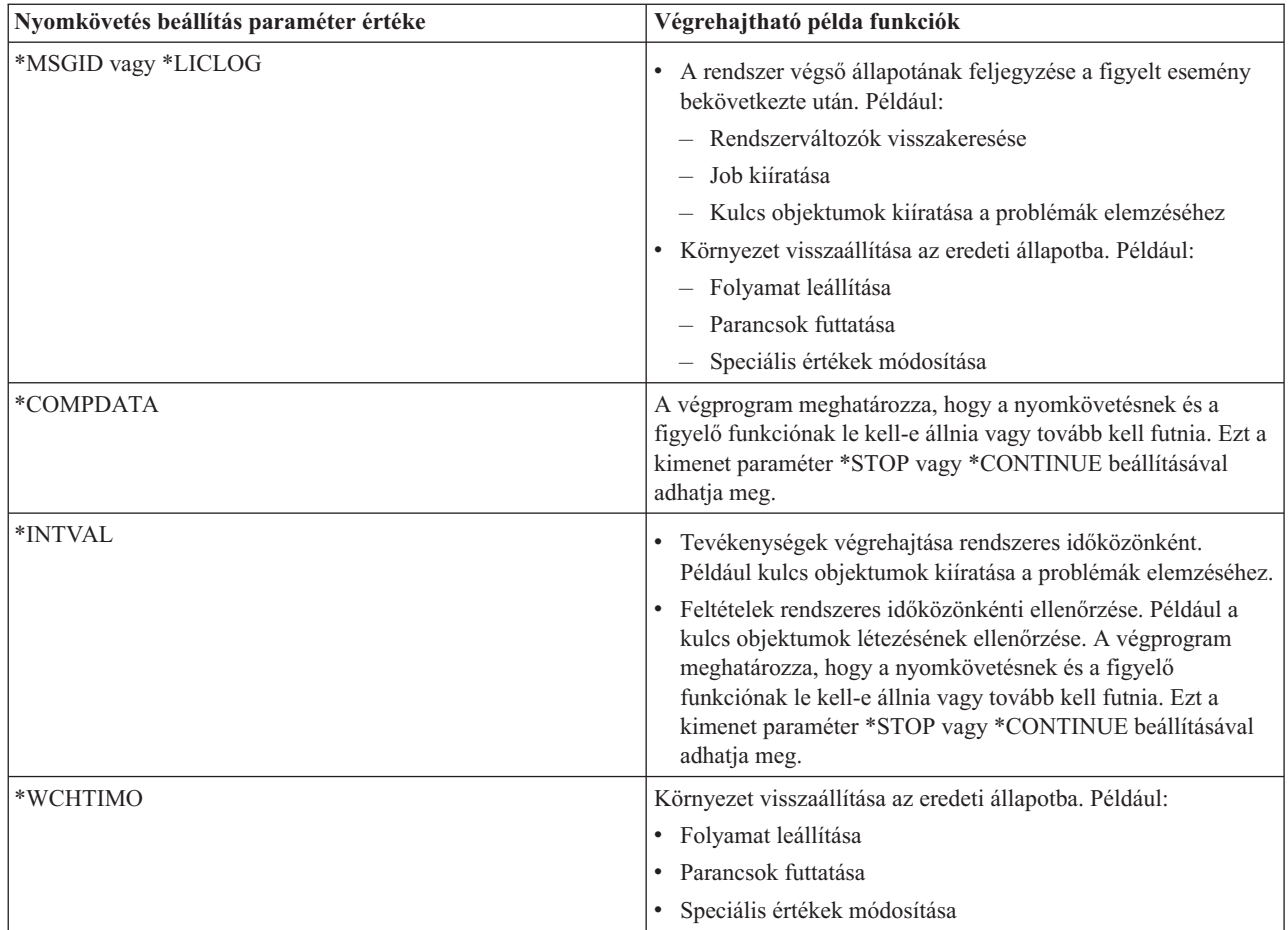

# **Kapcsolódó hivatkozás**

"Példa: [Végprogram](#page-37-0) figyelése" oldalszám: 32

Ez a rész egy figyelő nyomkövetés végprogram példa kódját mutatja be. A kód a vezérlőnyelven (CL) nyelvén került megírásra.

#### **Figyelő támogatást használó nyomkövetések:**

A figyelő támogatást az alábbi nyomkövetési funkciókkal használhatja.

- v [Kommunikációs](#page-21-0) nyomkövetés
- Job [nyomkövetés](#page-30-0)
- v Licenc belső kód [nyomkövetés](#page-83-0)
- Kapcsolat [nyomkövetése](#page-29-0)
- v TCP alkalmazás [nyomkövetése](#page-29-0)

# **Hibaelhárítási tanácsok**

Ezek a hibaelhárítási tanácsok lehetővé teszik az alapvető TCP/IP problémák megoldását.

Megtudhatja a naplók ellenőrzésének módját, illetve hogy hogyan ellenőrizheti, hogy a csatolók és az egyéb hálózati összetevők aktívak-e.

Ha a TCP/IP protokollal kapcsolatos problémákat tapasztal, akkor ellenőrizze a QUSRSYS könyvtárban található QTCP üzenetsor hibaüzeneteit. Számos TCP/IP funkcióhoz kapcsolódó hiba bekerül ebbe az üzenetsorba. A QTCP üzenetek megjelenítéséhez írja be a DSPMSG QUSRSYS/QTCP parancsot a parancssorba.

# **Szerver táblázat**

Használja ezt a szerver táblázatot referenciaként annak meghatározásához, hogy a szerverek, szerverjobok, jobleírások és alrendszerek hogyan vannak egymáshoz társítva.

Ebben a táblázatban az egyes szerverekkel kapcsolatos számos információt megtalál.

Az első oszlop a következő információkat tartalmazza:

#### **Szerver neve:**

A szerver neve a szervert jelöli. A legtöbb esetben ez a szervernév jelenik meg az iSeries navigátorban.

#### **Indítás:**

A szerver elindításának módja. Egyes szervereket CL parancsokkal - például STRTCPSVR \*DHCP - kell elindítani. Más szerverek bizonyos alrendszerek vagy jobok elindításakor elindulnak.

#### **Leállítás:**

A szerver leállításának módja. Egyes szervereket CL parancsokkal - például ENDTCPSVR \*DHCP - kell leállítani. Más szerverek bizonyos alrendszerek leállításakor leállnak.

#### **Termék:**

Annak a licencterméknek a neve, amelynek a szerver része.

#### **Szerver típusa:**

A szerver típusa egy 30 byte-os karakterlánc, amely a szervert egyedileg azonosítja a rendszeren. Az összes IBM által szállított szerver típusa QIBM\_ karakterekkel kezdődik. A szerver típusát a szerverjob állítja be a Job módosítása alkalmazás programozási felülettel.

A további oszlopok a következő információkat tartalmazzák:

#### **Jobleírás:**

A szerver számára feladatot végző szerverjob által használt jobleírás neve és könyvtára. A QTCP/QTGSTELN például a QTCP könyvtárat és a QTGSTELN jobleírást jelöli.

#### **Alrendszer:**

Annak az alrendszernek a neve, amelyben a szerver fut.

#### **Job neve:**

A szerver aktív jobjának vagy jobjainak neve.

#### **A** *Szerverek automatikus indítása* **paraméter szállított alapértelmezett értéke:**

Az i5/OS számos szerverhez alapértelmezett *Szerverek automatikus indítása* paraméter értékeket tartalmaz. Ha a beállítás értéke \*YES, akkor a szerver a TCP/IP indításakor automatikusan elindul. Ha a beállítás értéke \*NO, akkor a szerver a TCP/IP indításakor nem indul el automatikusan. Ha a szerver nem támogatja a Szerverek automatikus indítása funkciót, akkor a paraméternek nincs értéke.

#### **Megjegyzés:** A *Szerverek automatikus indítása* paraméter megjelenítéséhez vagy módosításához tegye a következőket:

v Karakteres felületről:

Írja be a CHG*xxx*A parancsot az i5/OS parancssorába, ahol *xxx* a szerver neve. Ha például az FTP szerver jellemzőit szeretné kezelni, akkor írja be a CHGFTPA parancsot. A *Szerverek automatikus indítása* paraméter a paraméterek listájának tetején jelenik meg.

• Az iSeries navigátorból:

Az iSeries navigátorban a *Szerverek automatikus indítása* paraméter megfelelője a szerver egyik tulajdonságaként van feltüntetve, **Indítás a TCP/IP indításakor**.

- 1. Az iSeries navigátorban bontsa ki az **iSeries szerver** → **Hálózat** → **Szerverek** elemet.
- 2. A megjelenítendő szerver típusától függően kattintson a **TCP/IP**, az **iSeries Access**, a **DNS** vagy a **Felhasználói** elemre.
- 3. A jobb oldali panelen kattintson a jobb egérgombbal a megjelenítendő szerveren, például az FTP szerveren.

#### 4. Az **Általános** oldalon ellenőrizze, hogy az **Indítás a TCP/IP indításakor** ki van-e jelölve.

## **Alapértelmezett port:**

Az a port, amelyen a szerverjob a kliens kéréseket figyeli. Egyes portok zárójelekben szolgáltatás neveket jelölnek. Ez a szolgáltatás név a Szolgáltatás tábla bejegyzésekben definiált nevet jelöli.

**Megjegyzés:** Ha meg szeretné jeleníteni a Szolgáltatás tábla bejegyzéseket, akkor írja be a WRKSRVTBLE parancsot az i5/OS parancssorába.

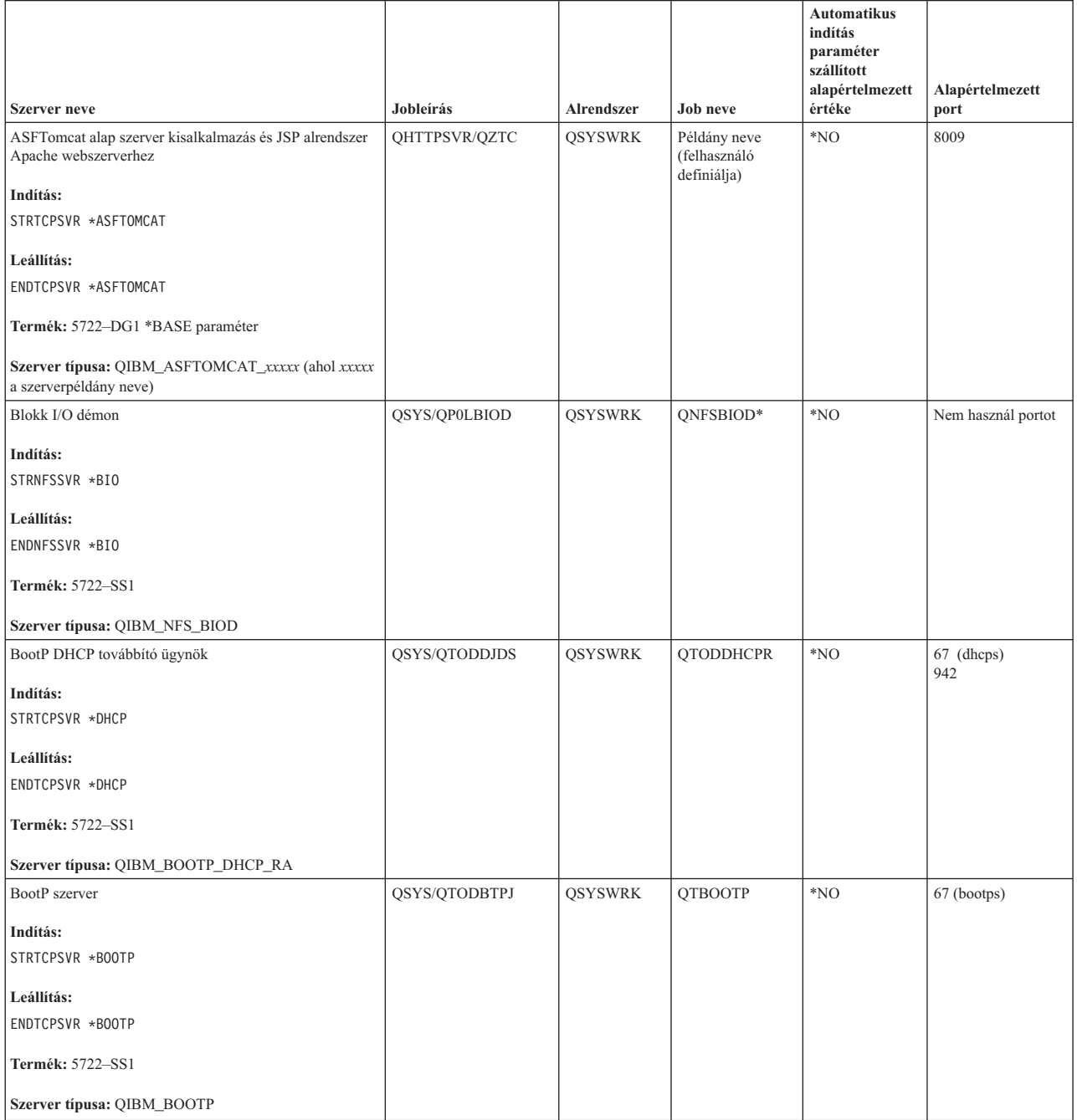

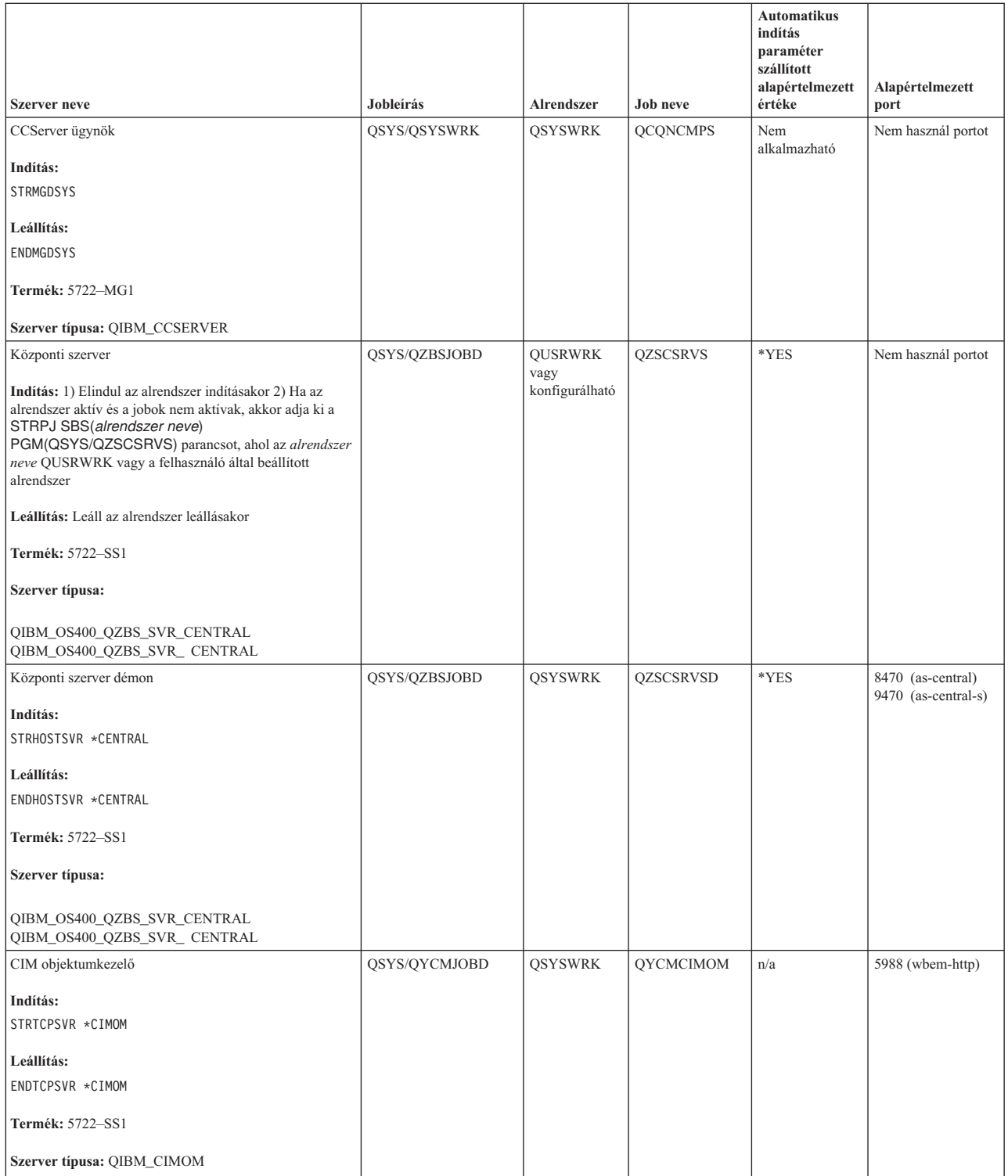

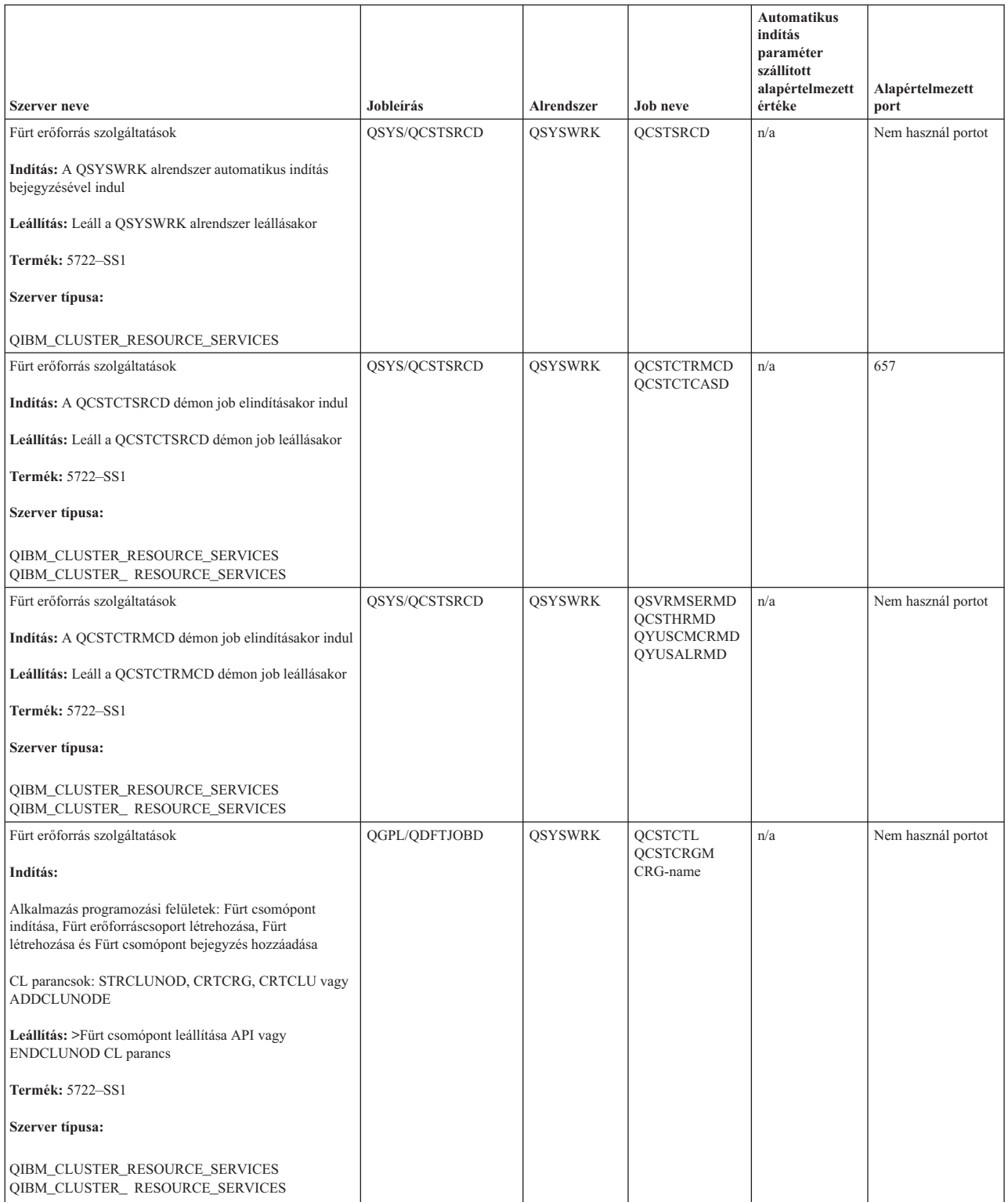

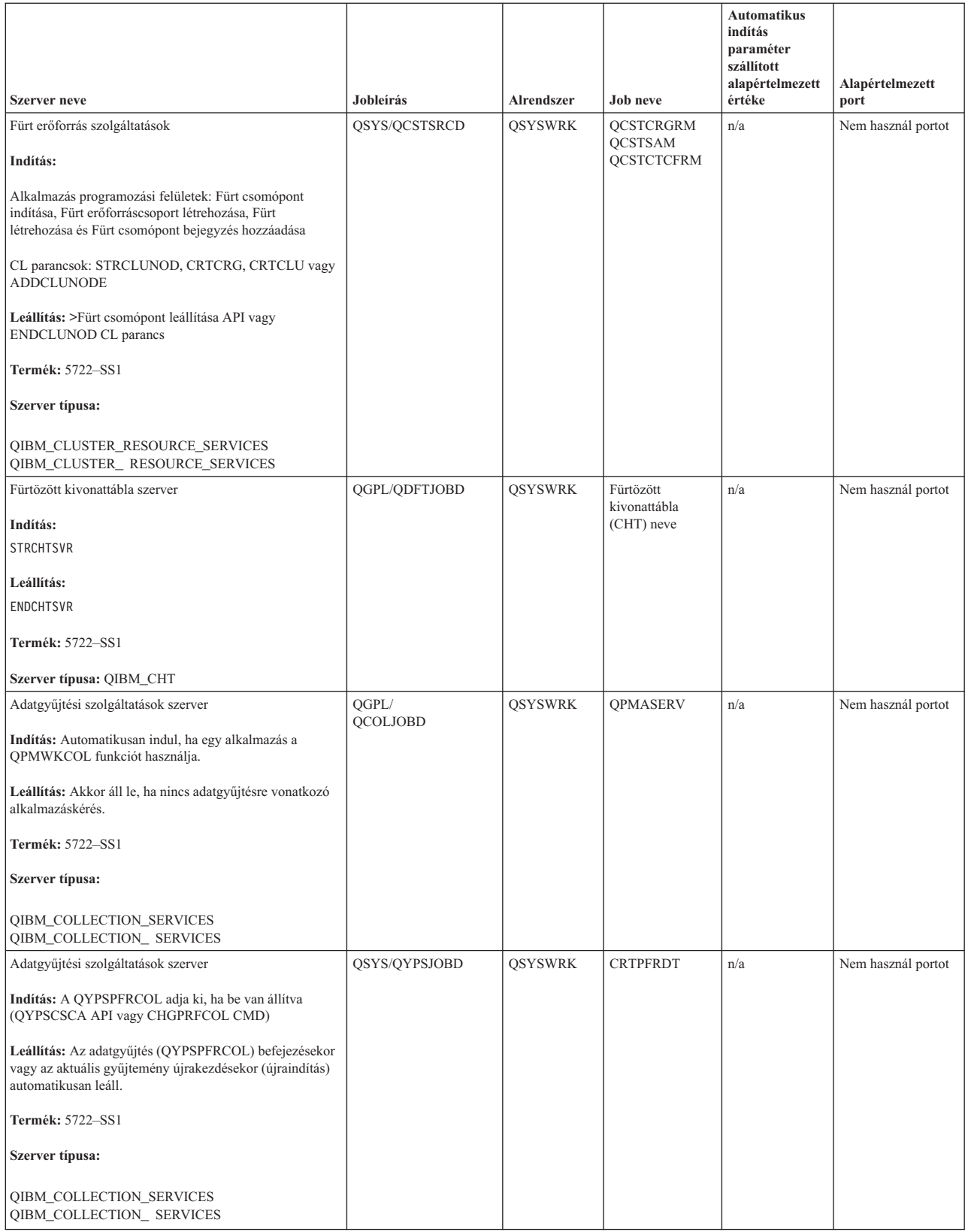

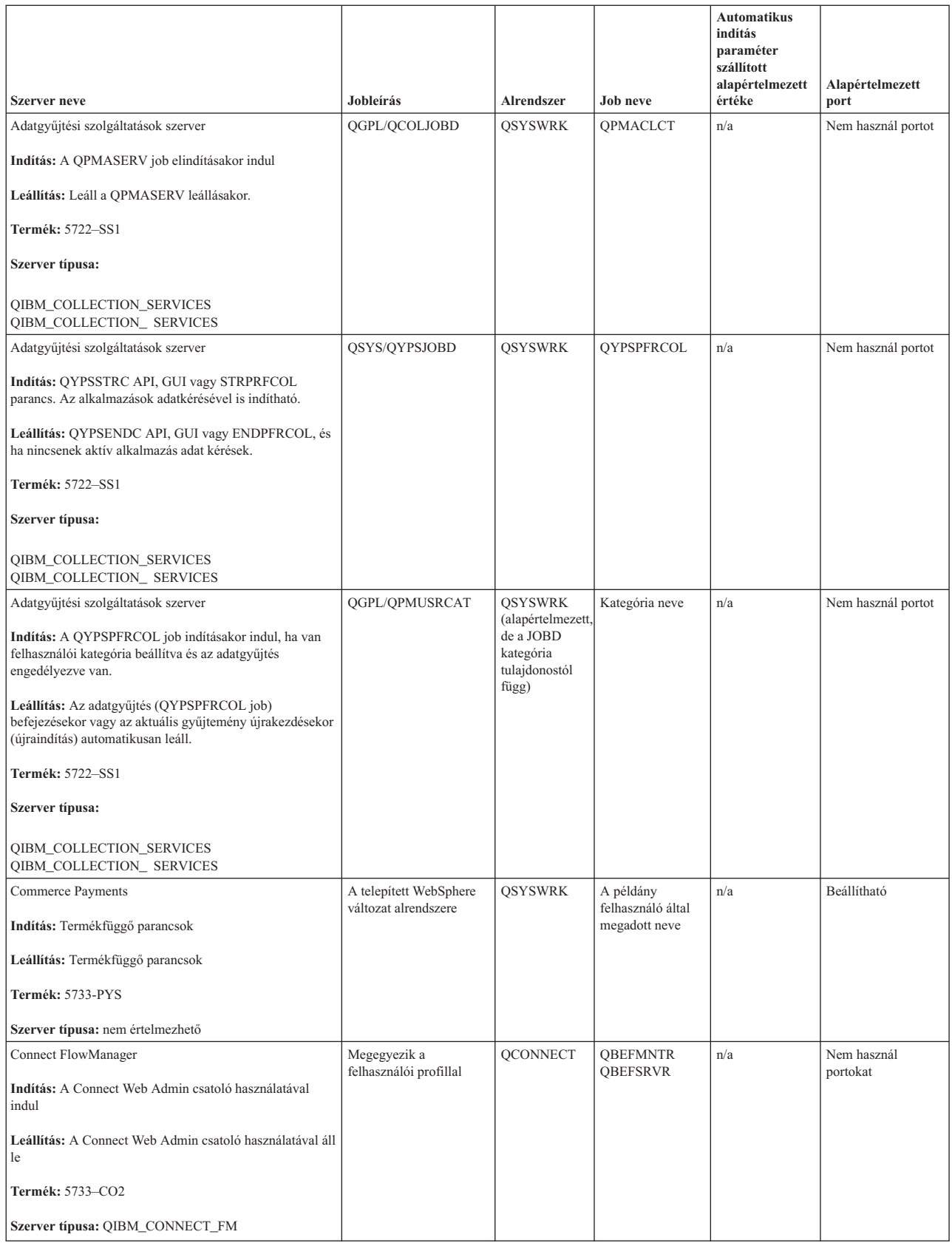

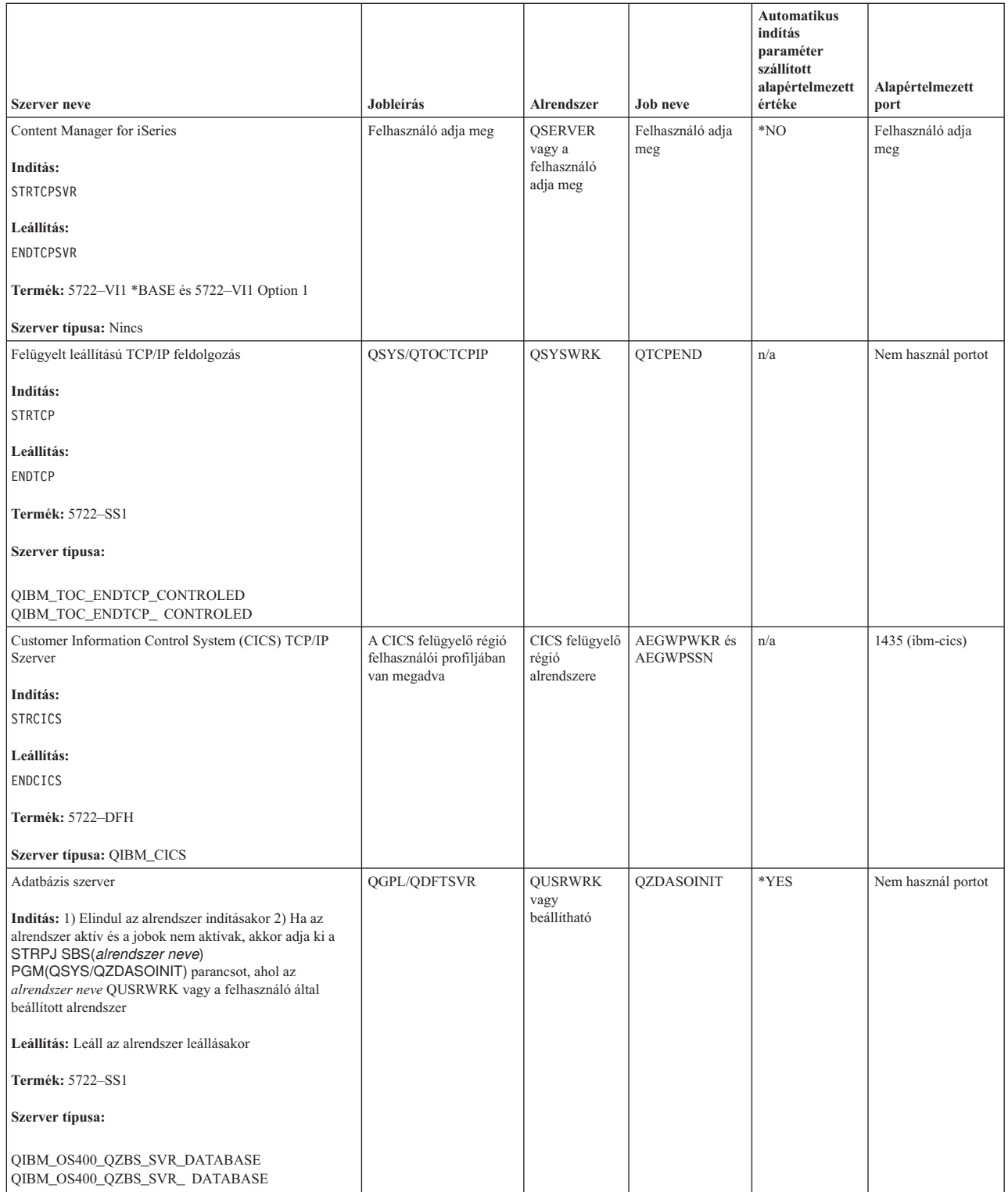

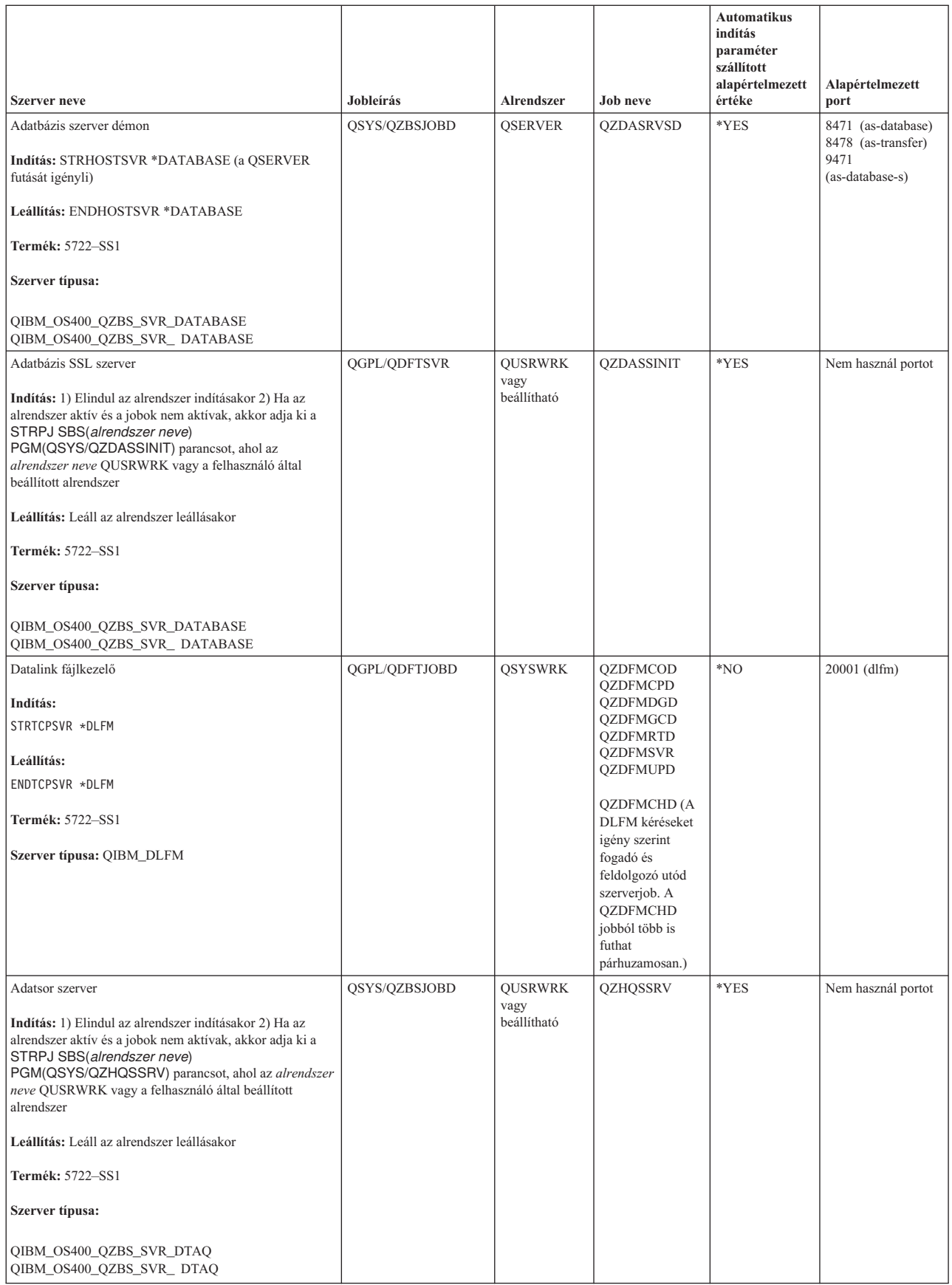

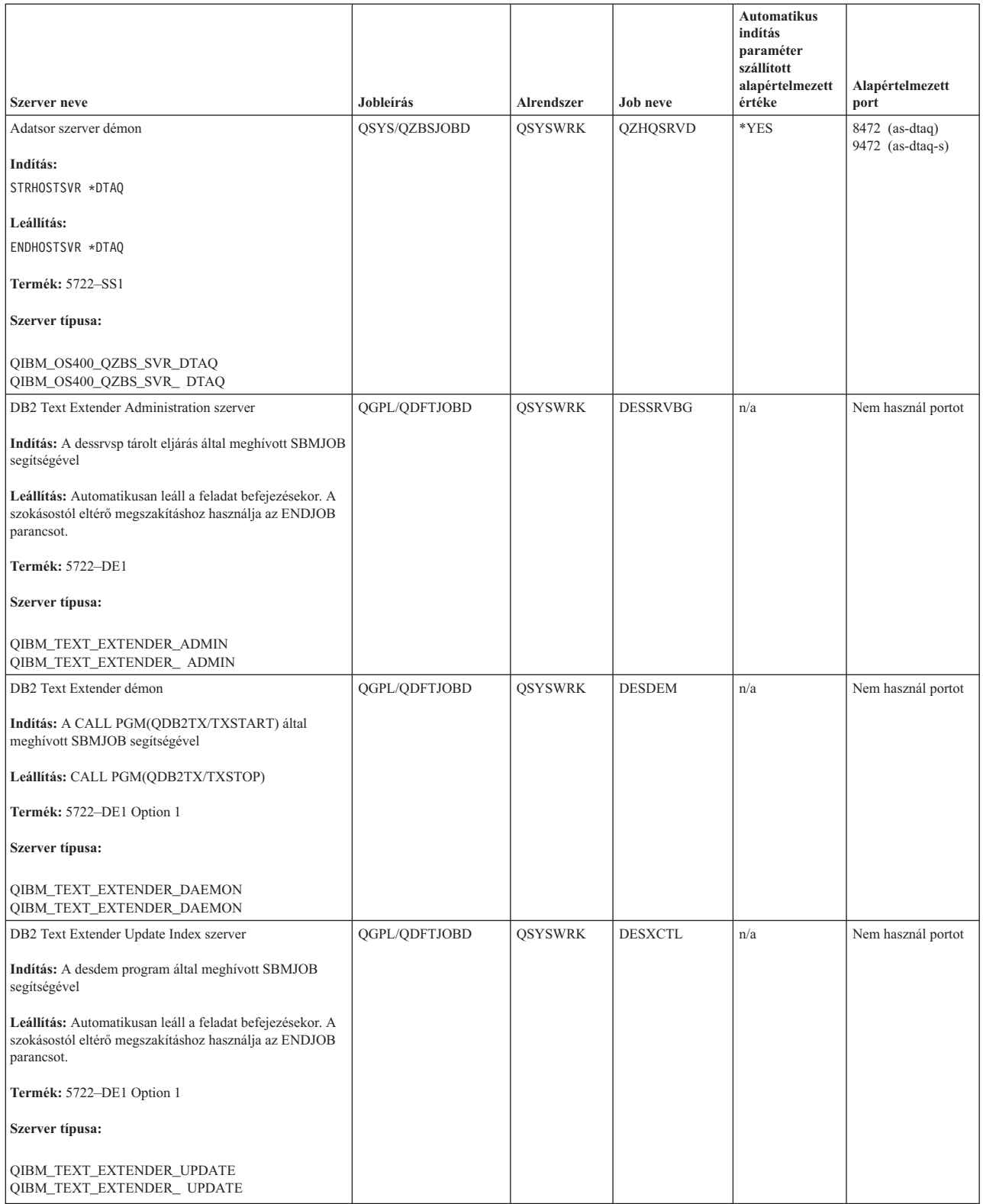

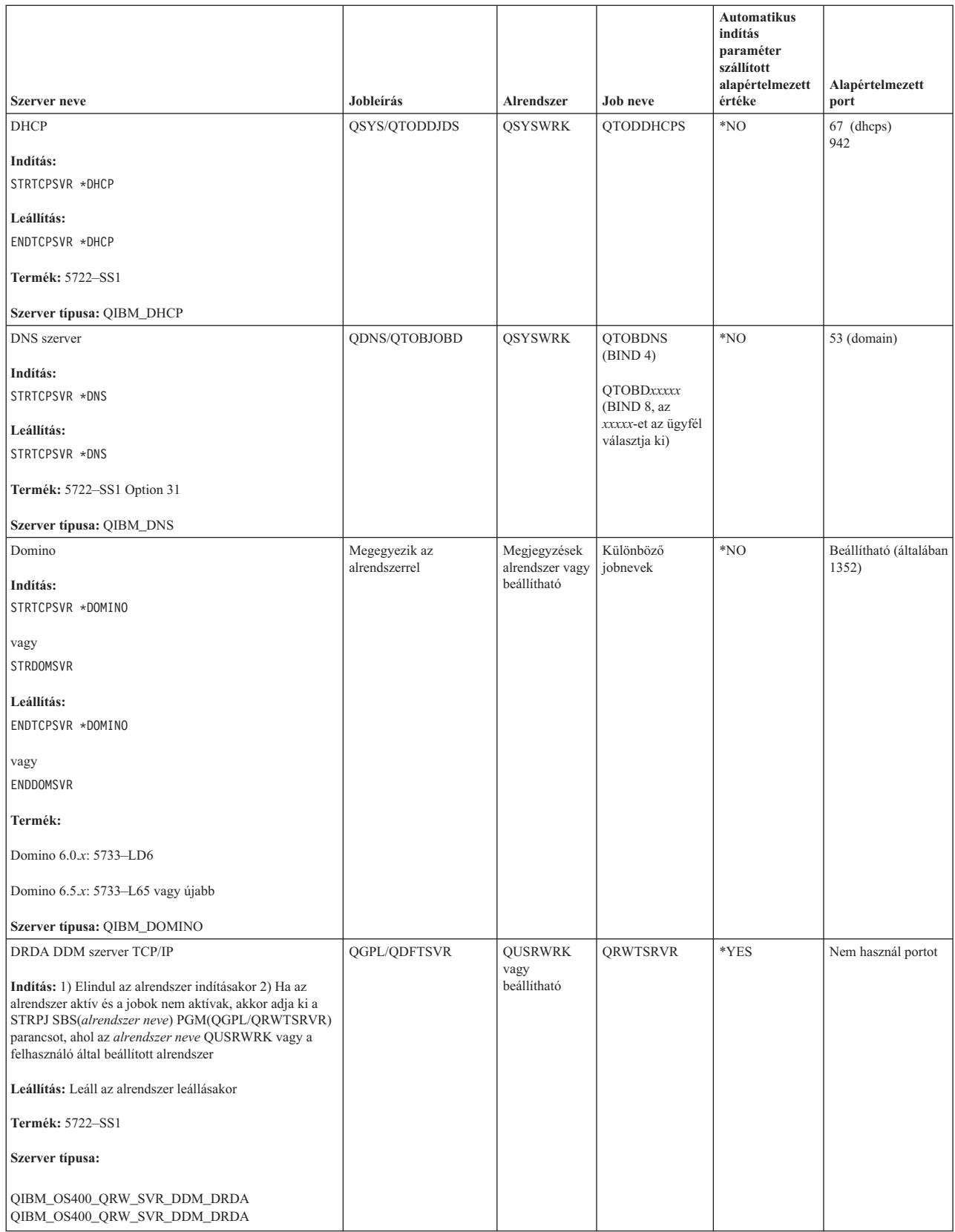

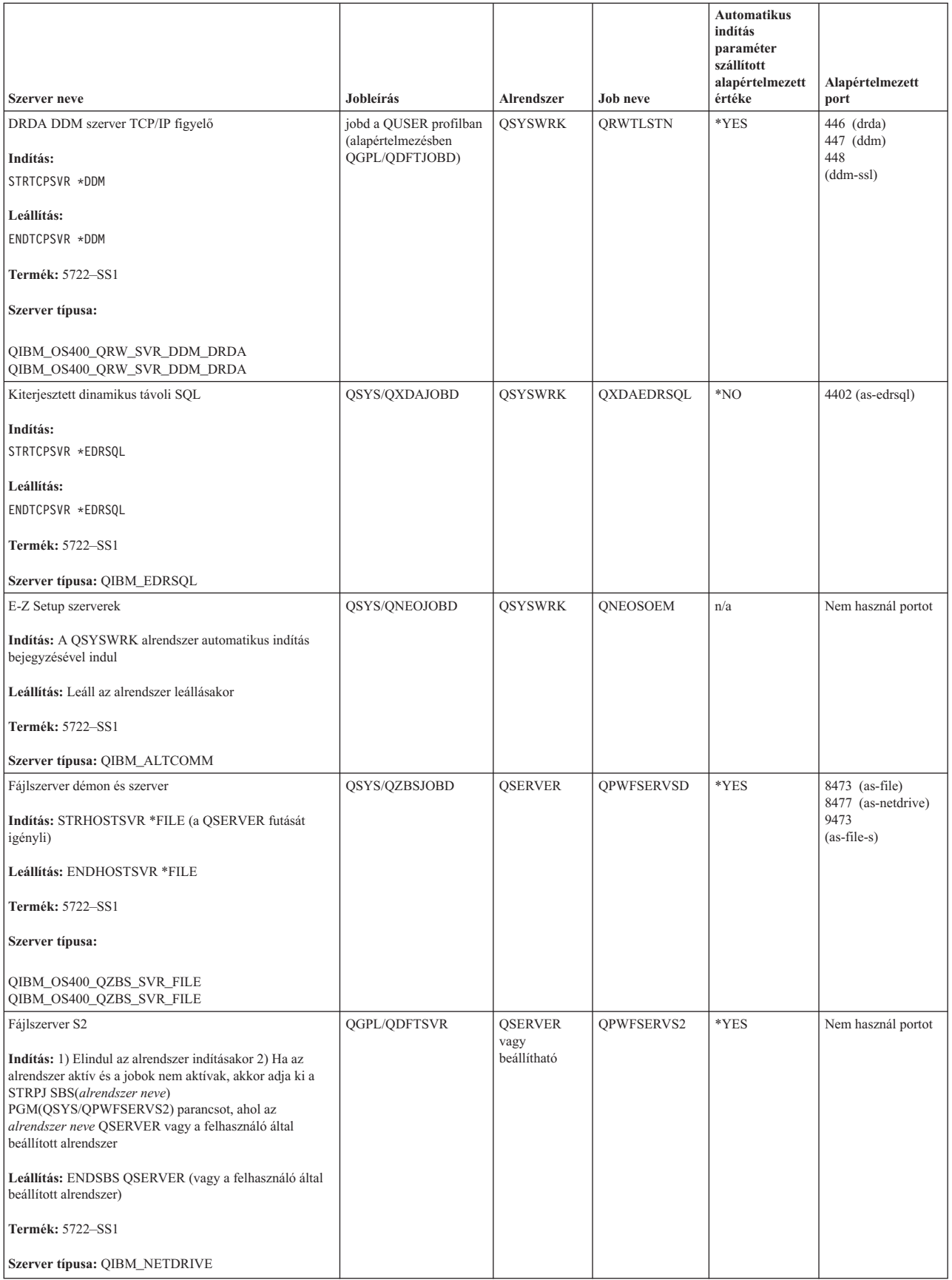

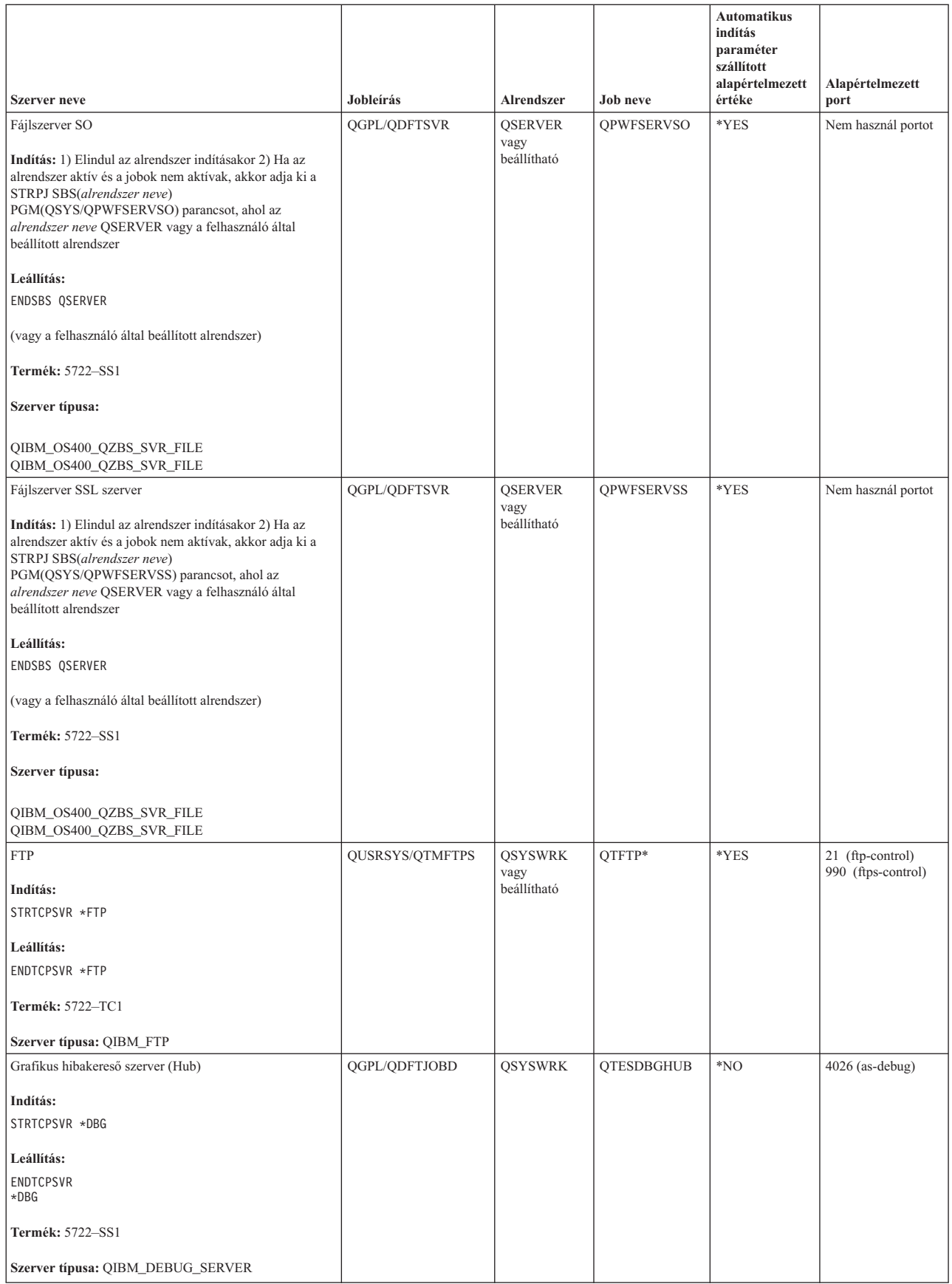

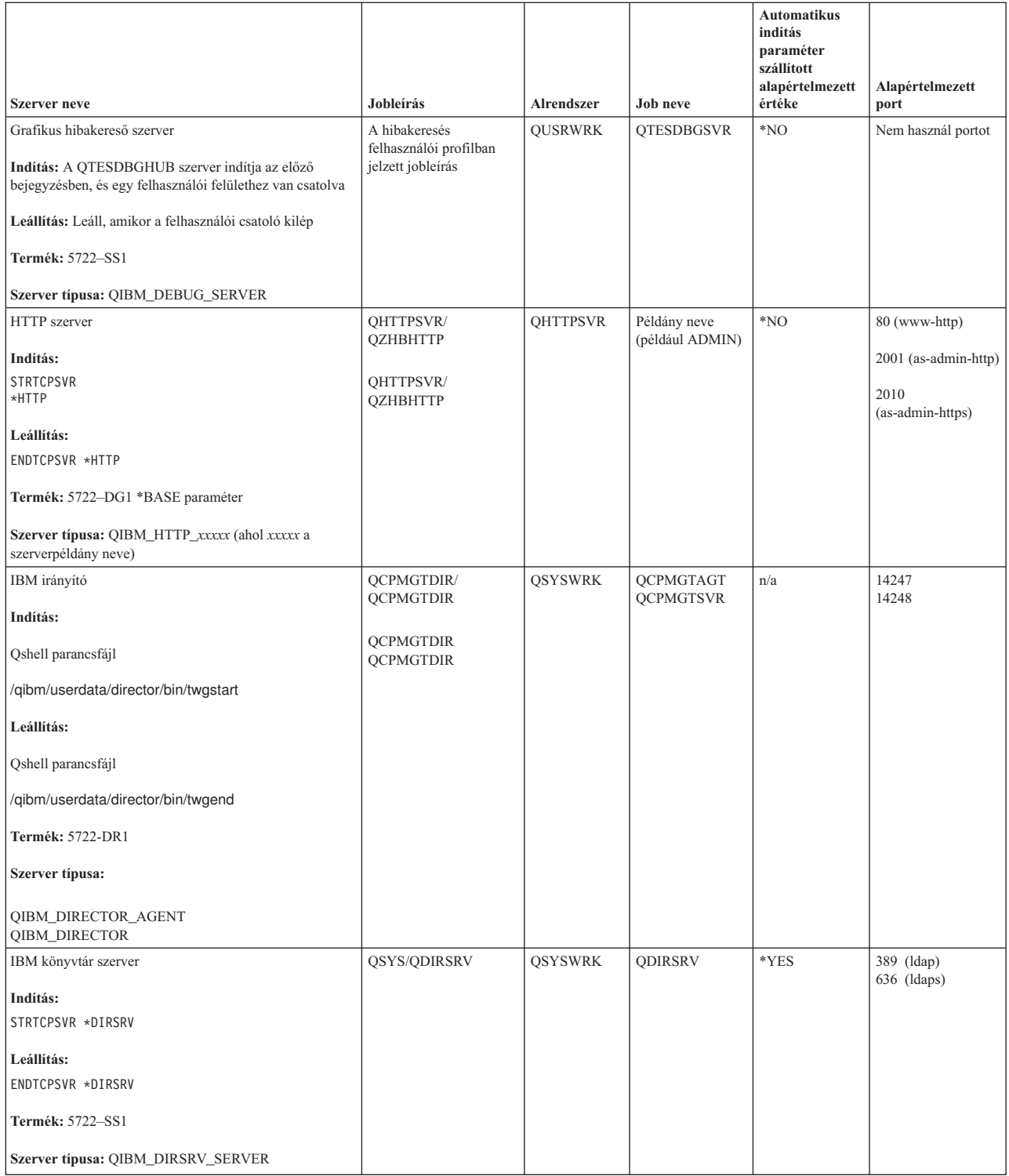

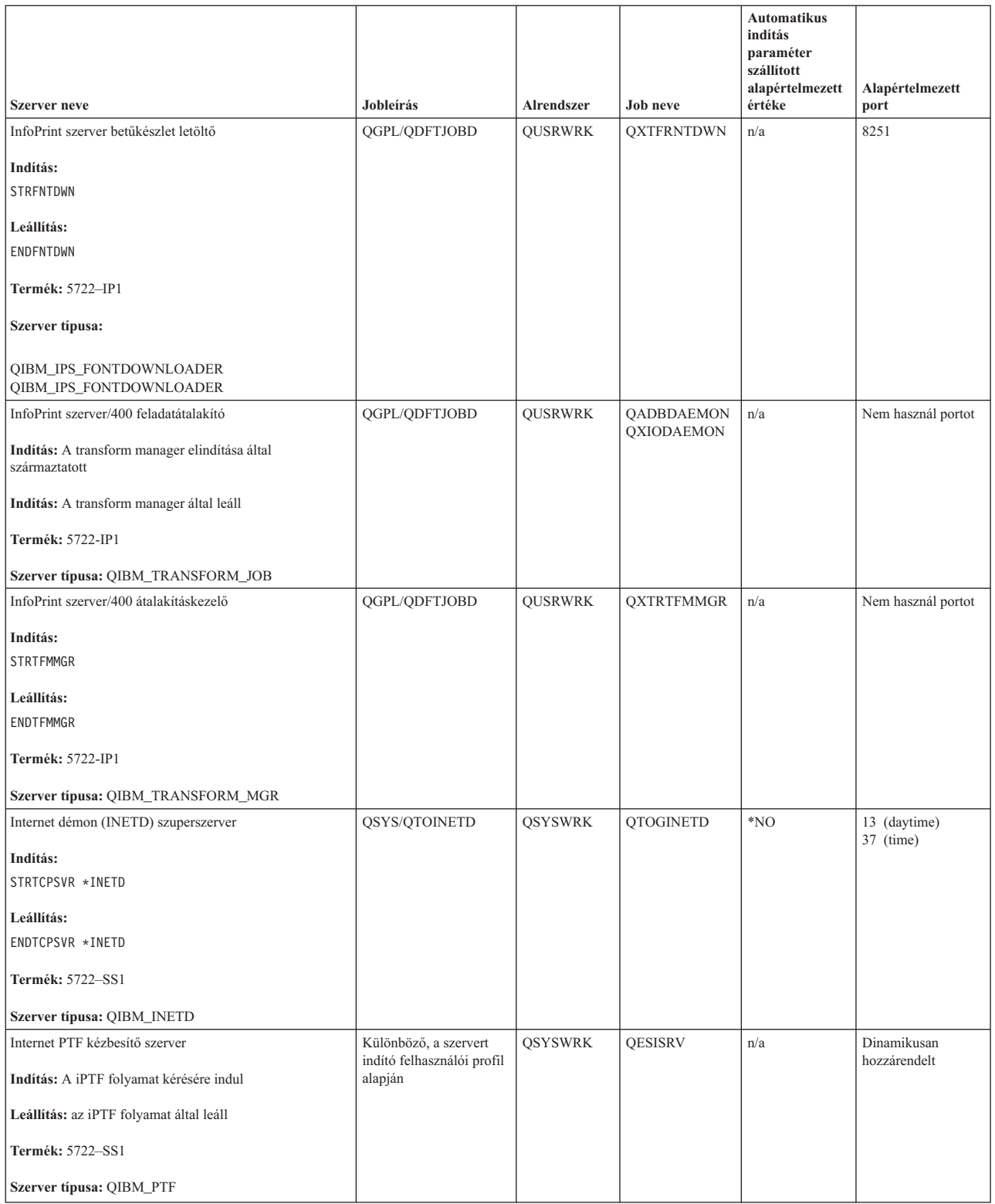

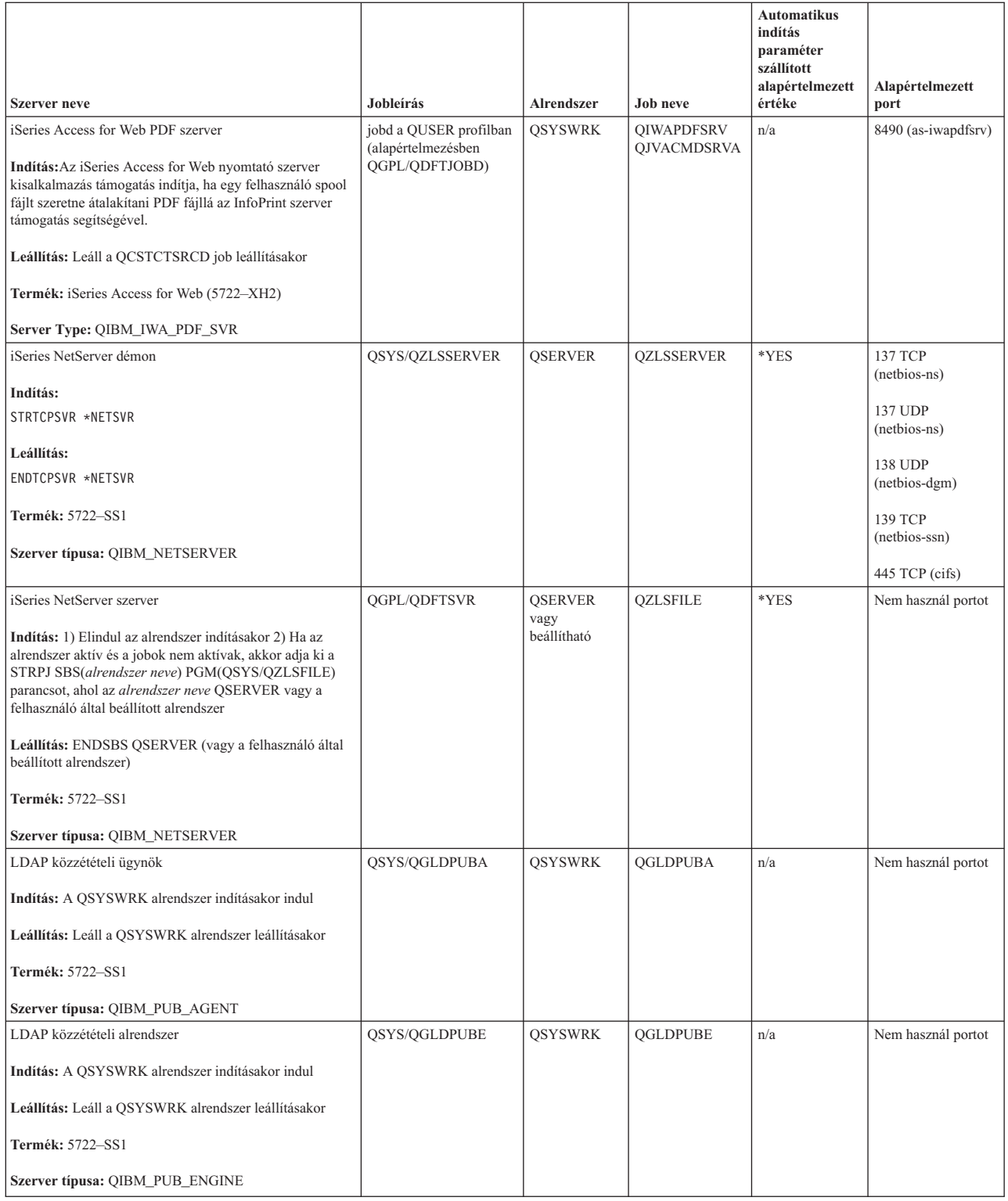

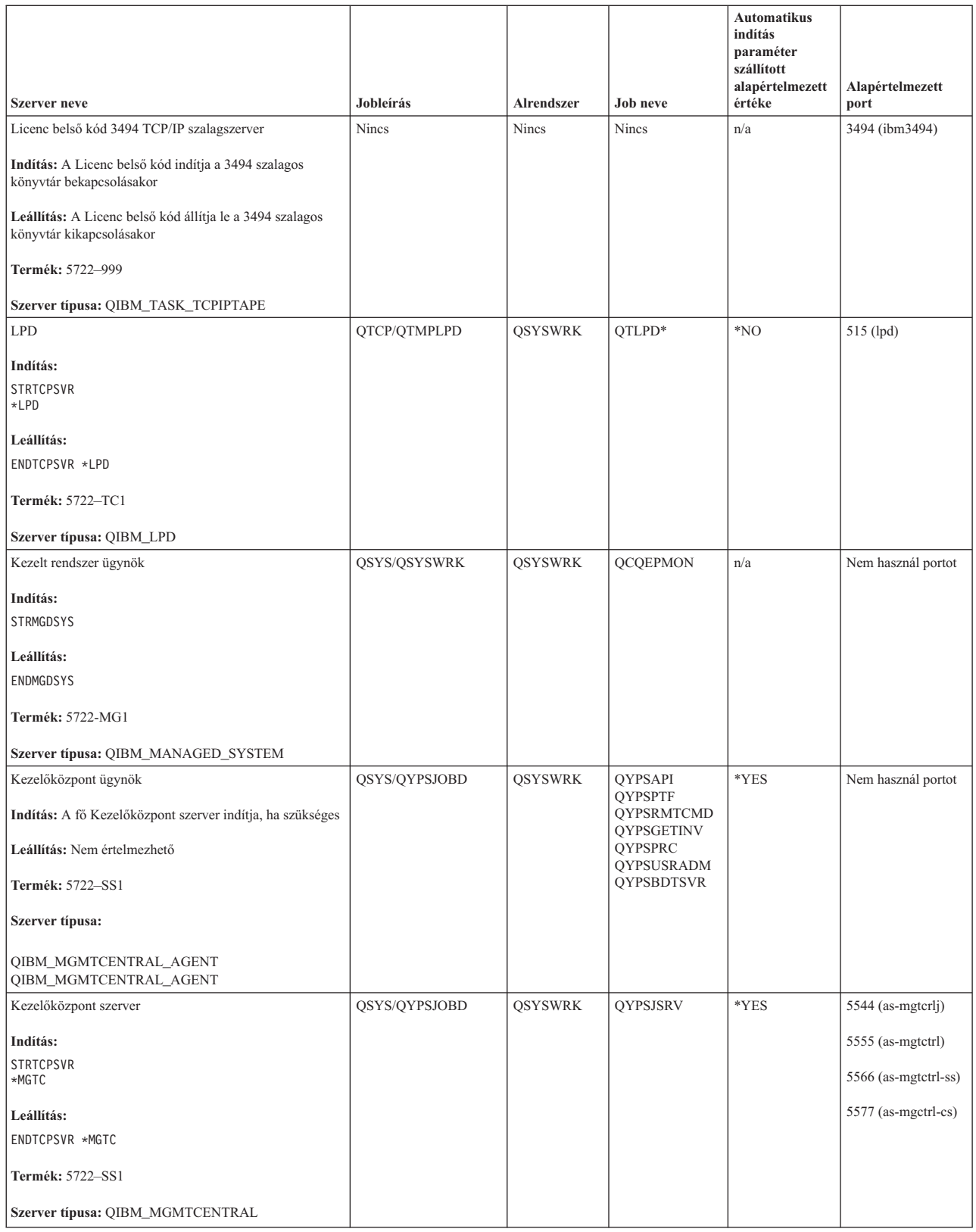

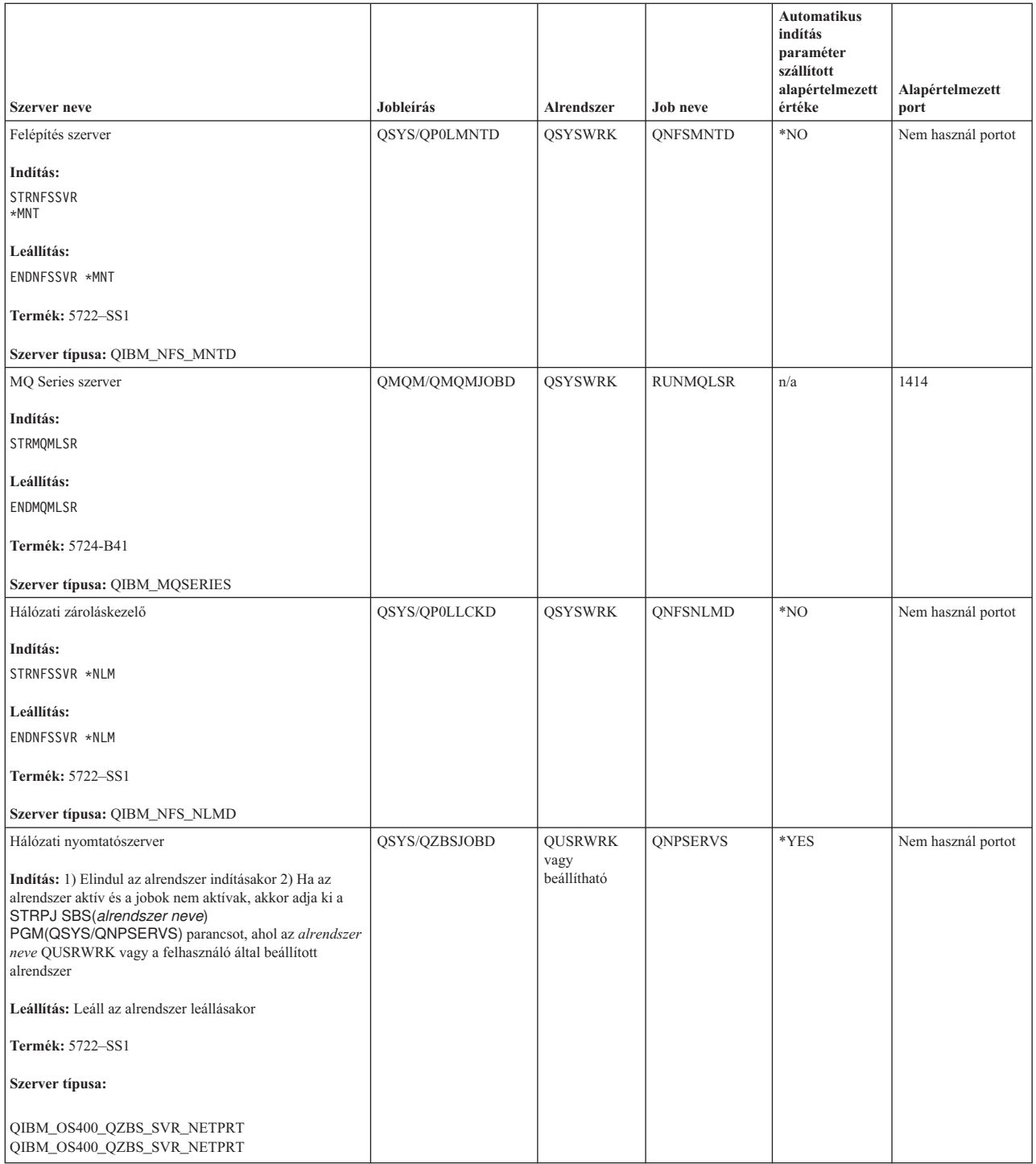

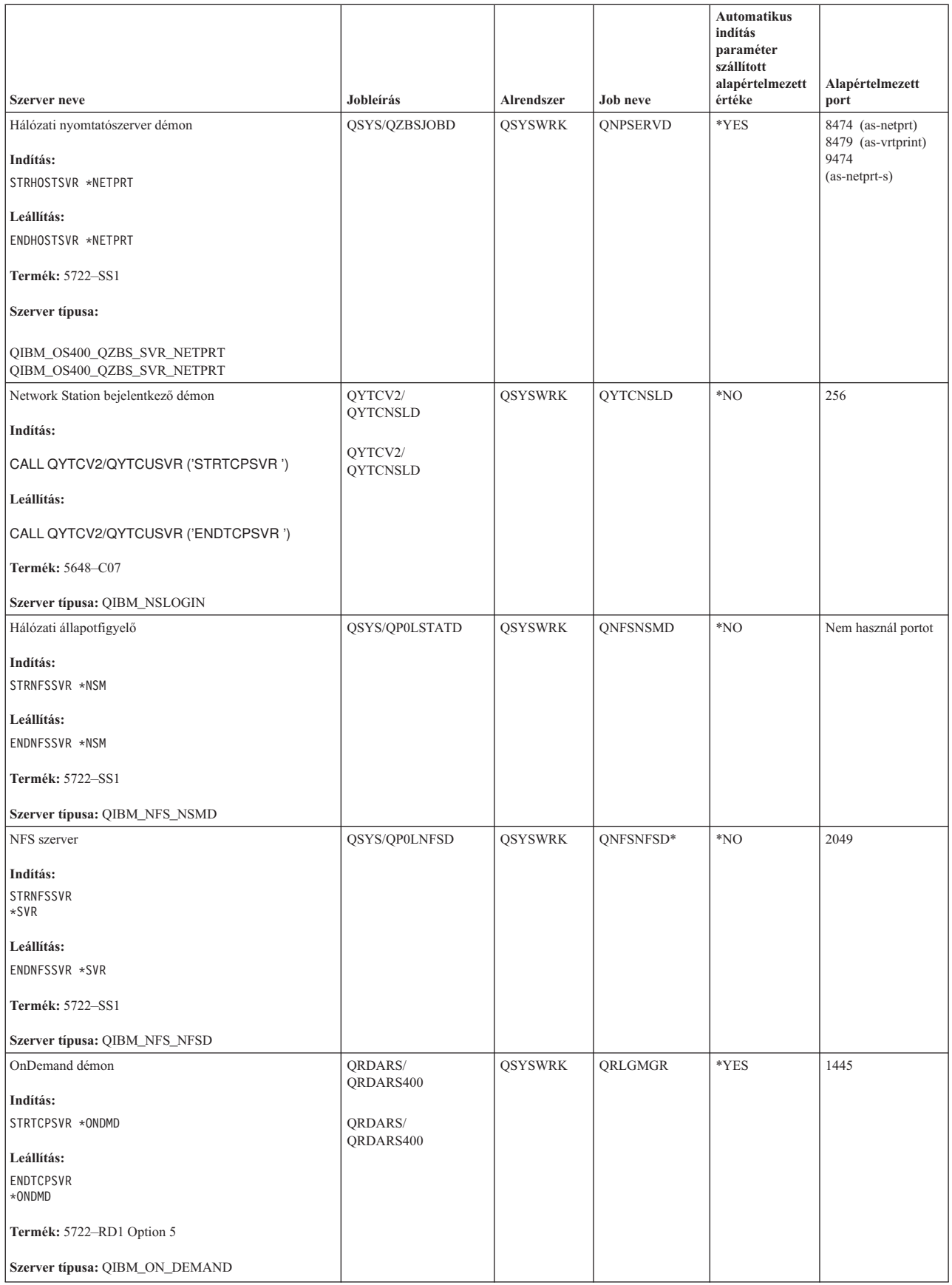

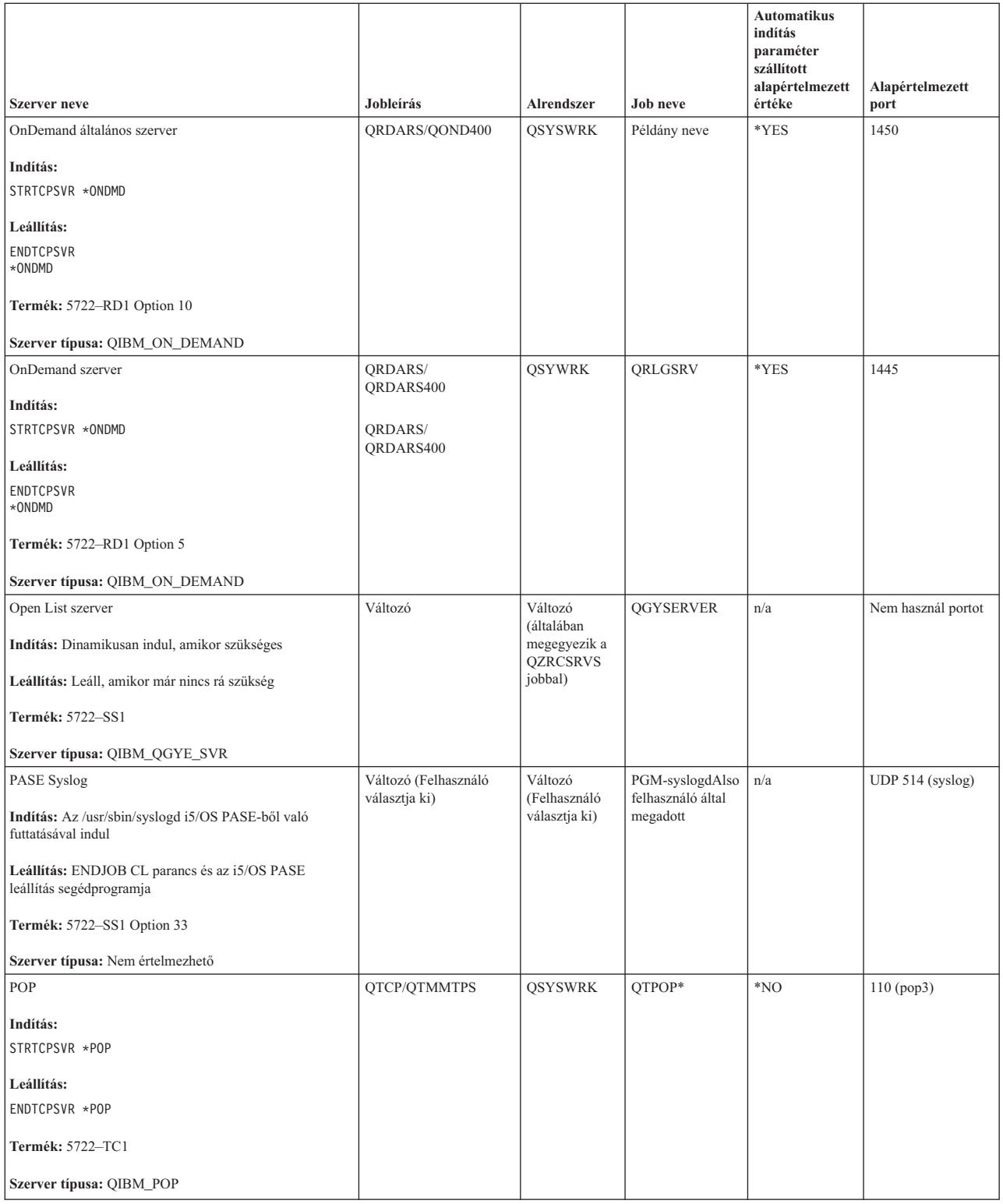

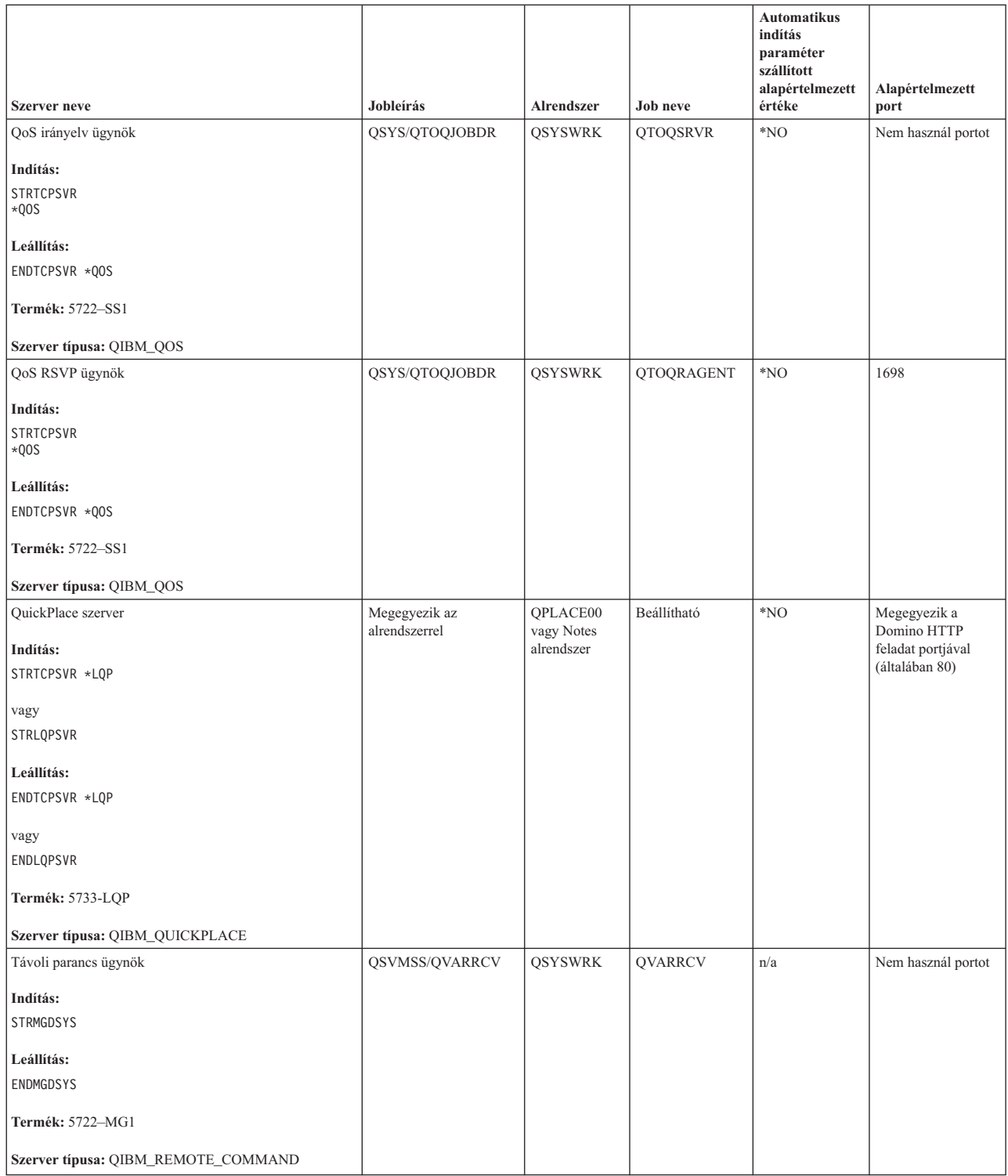

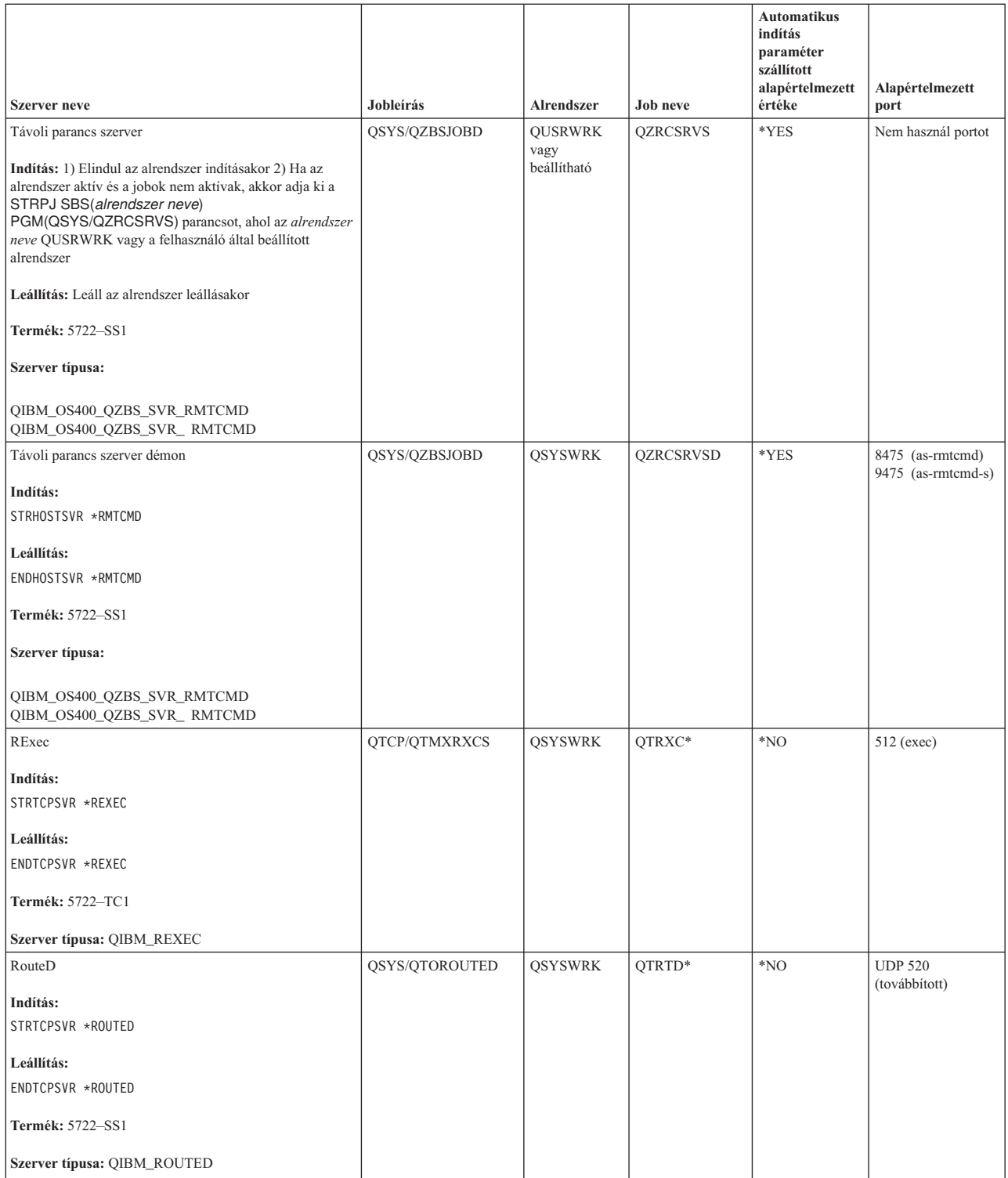

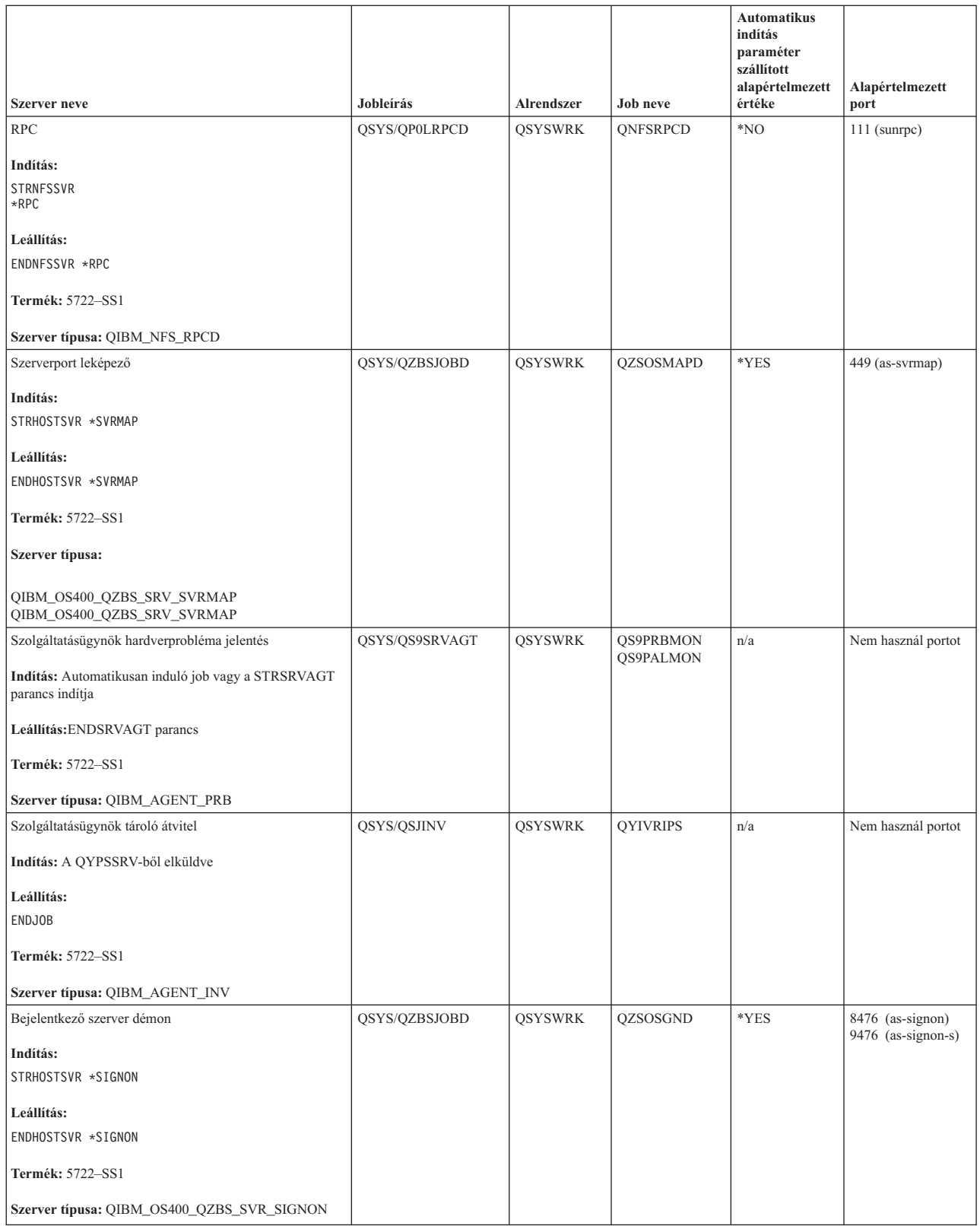

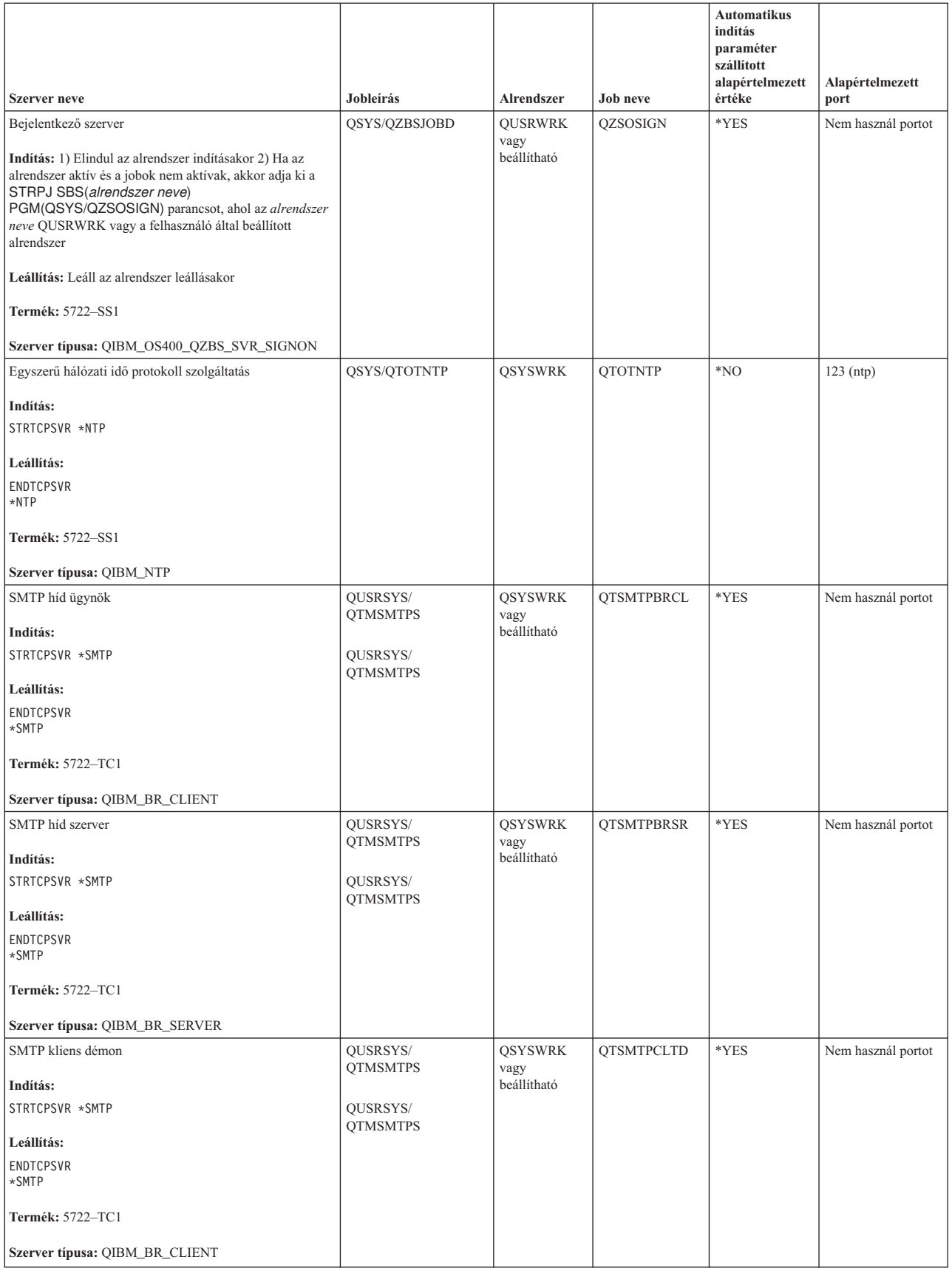

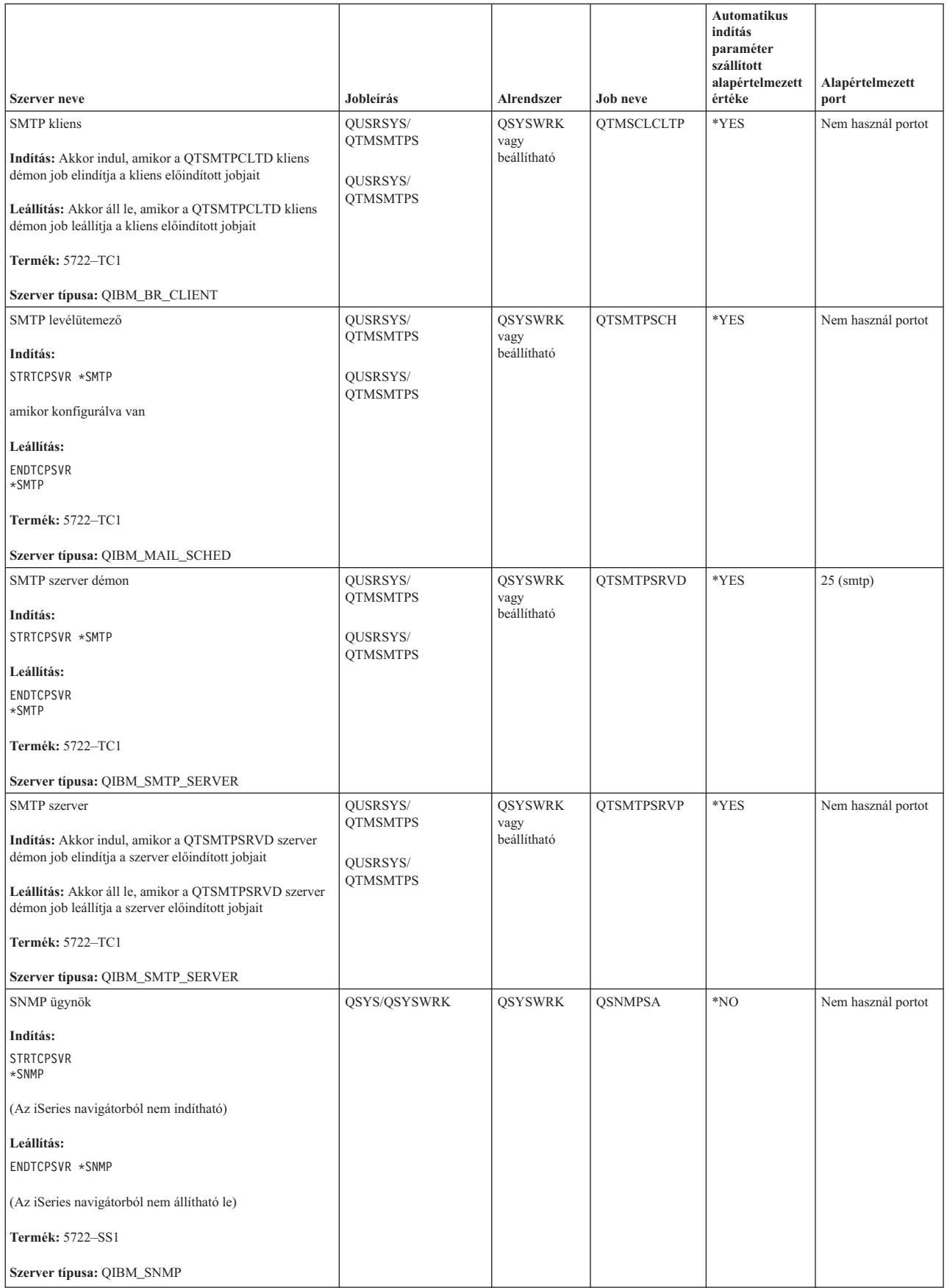

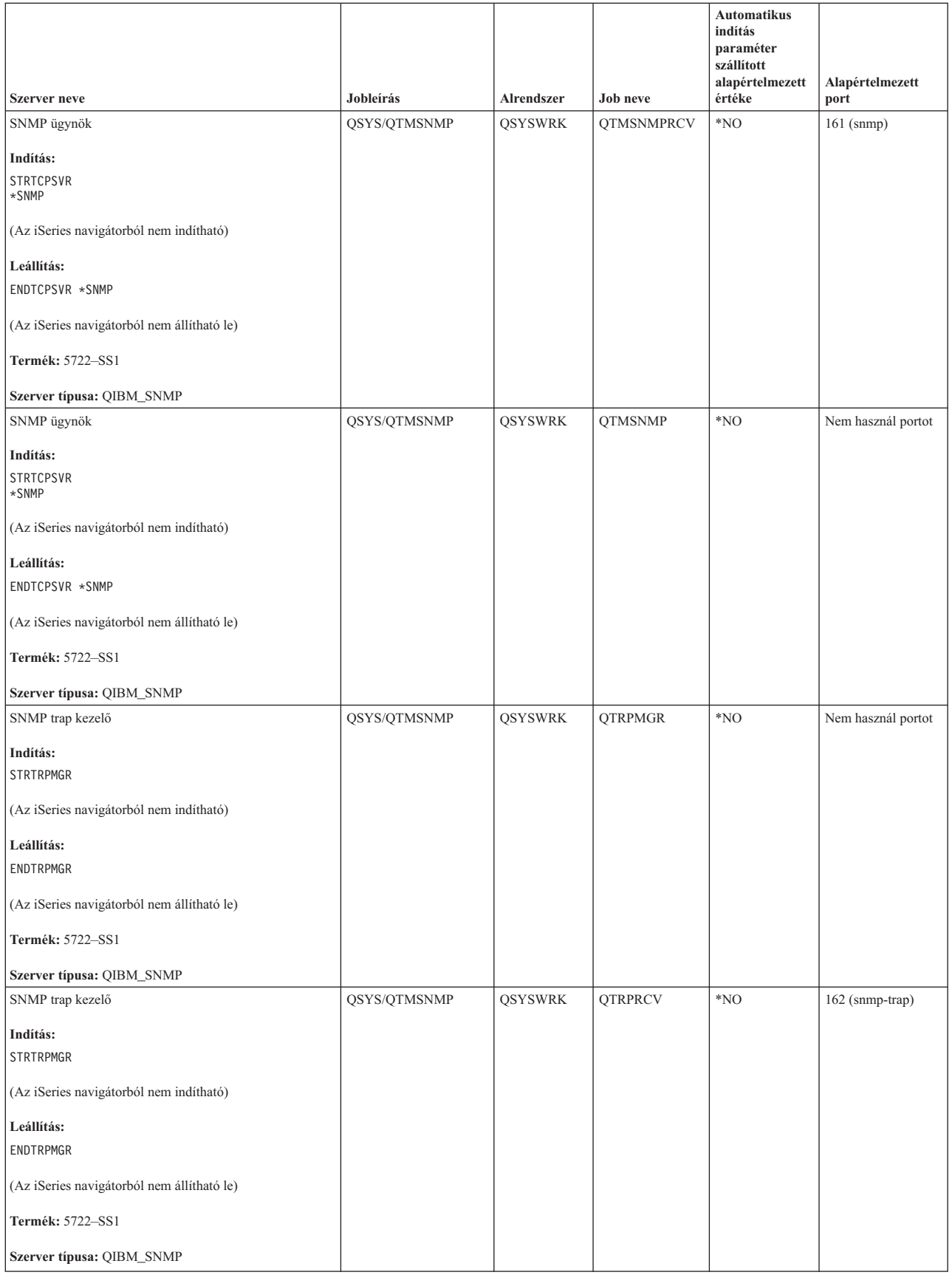

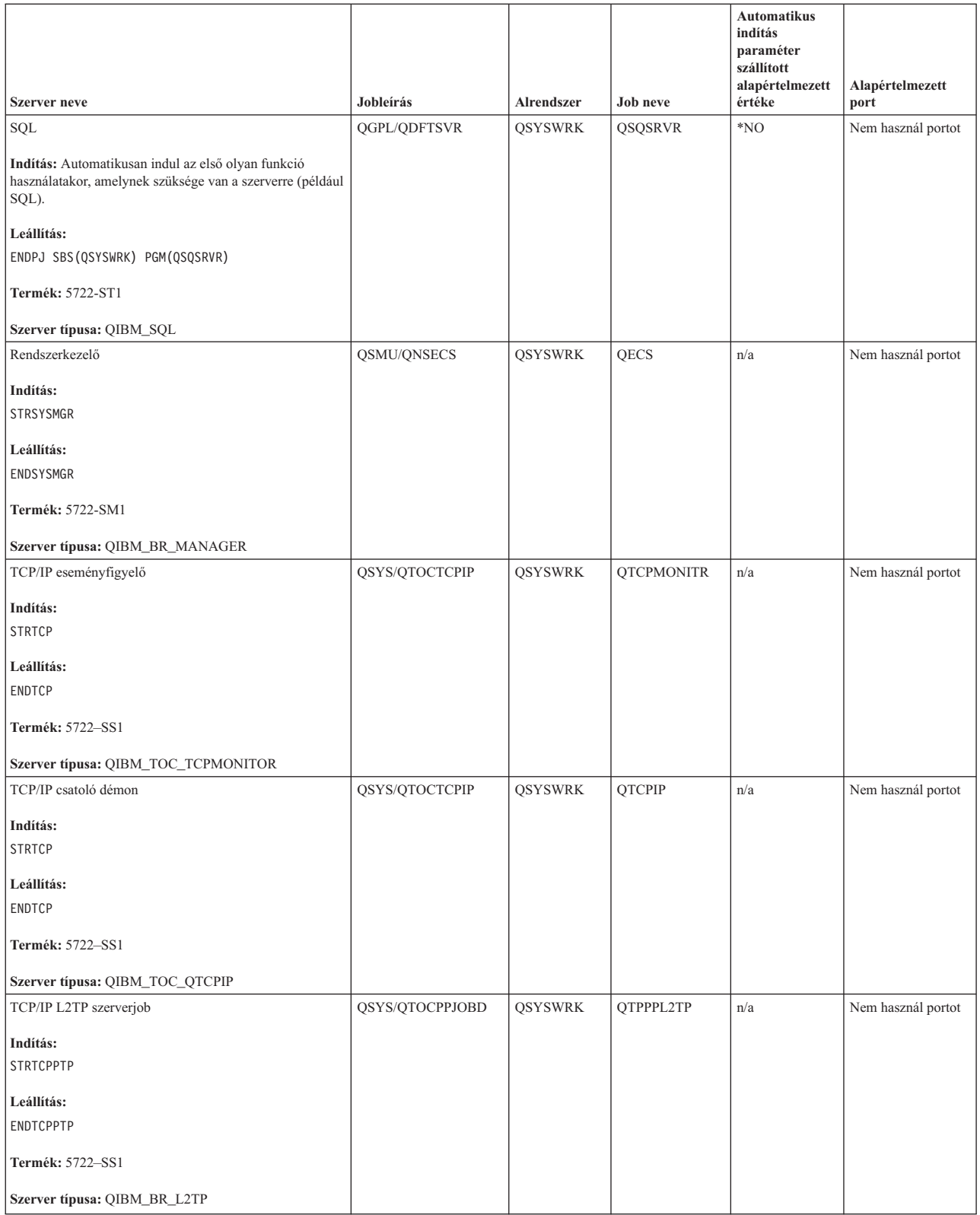

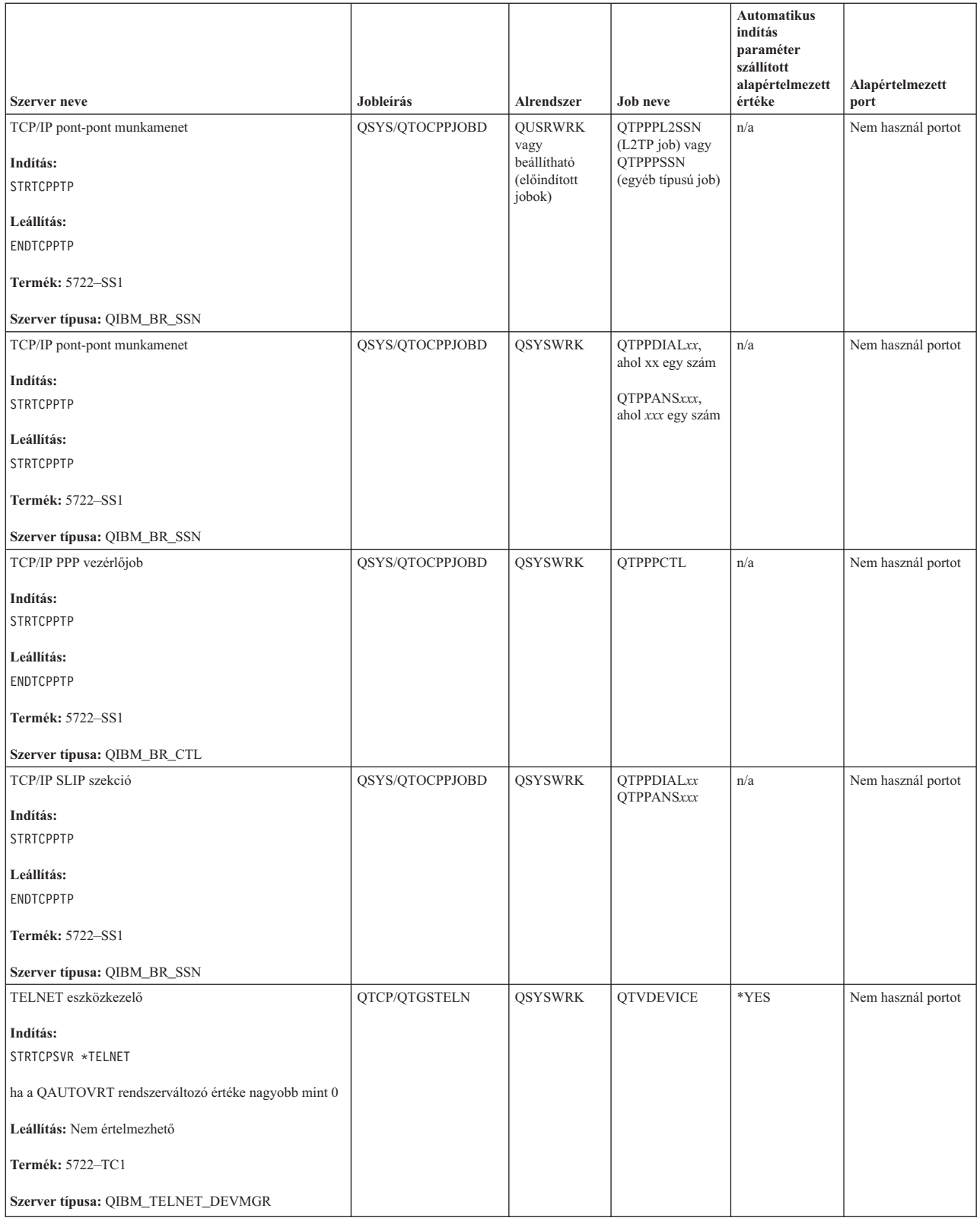

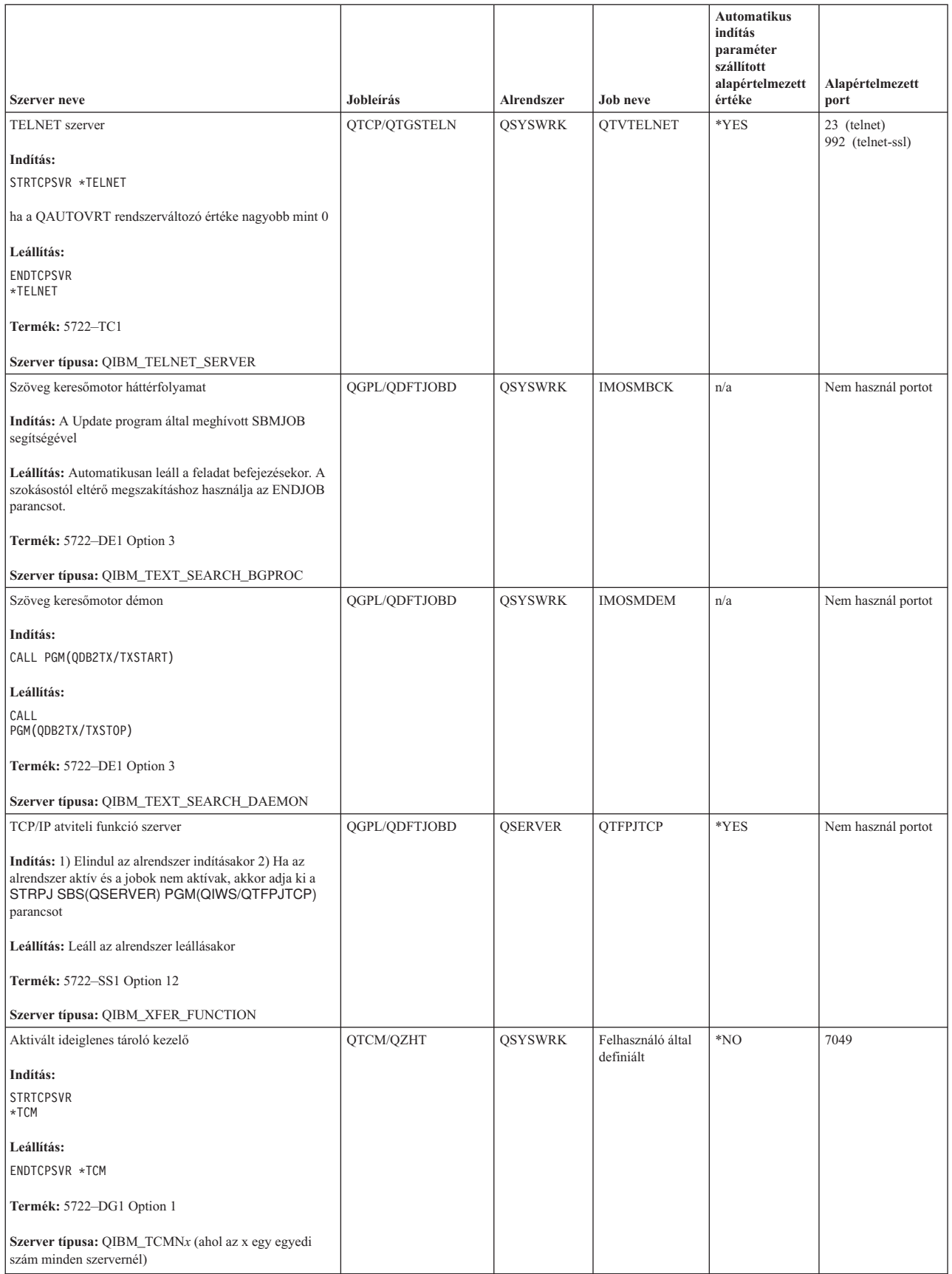

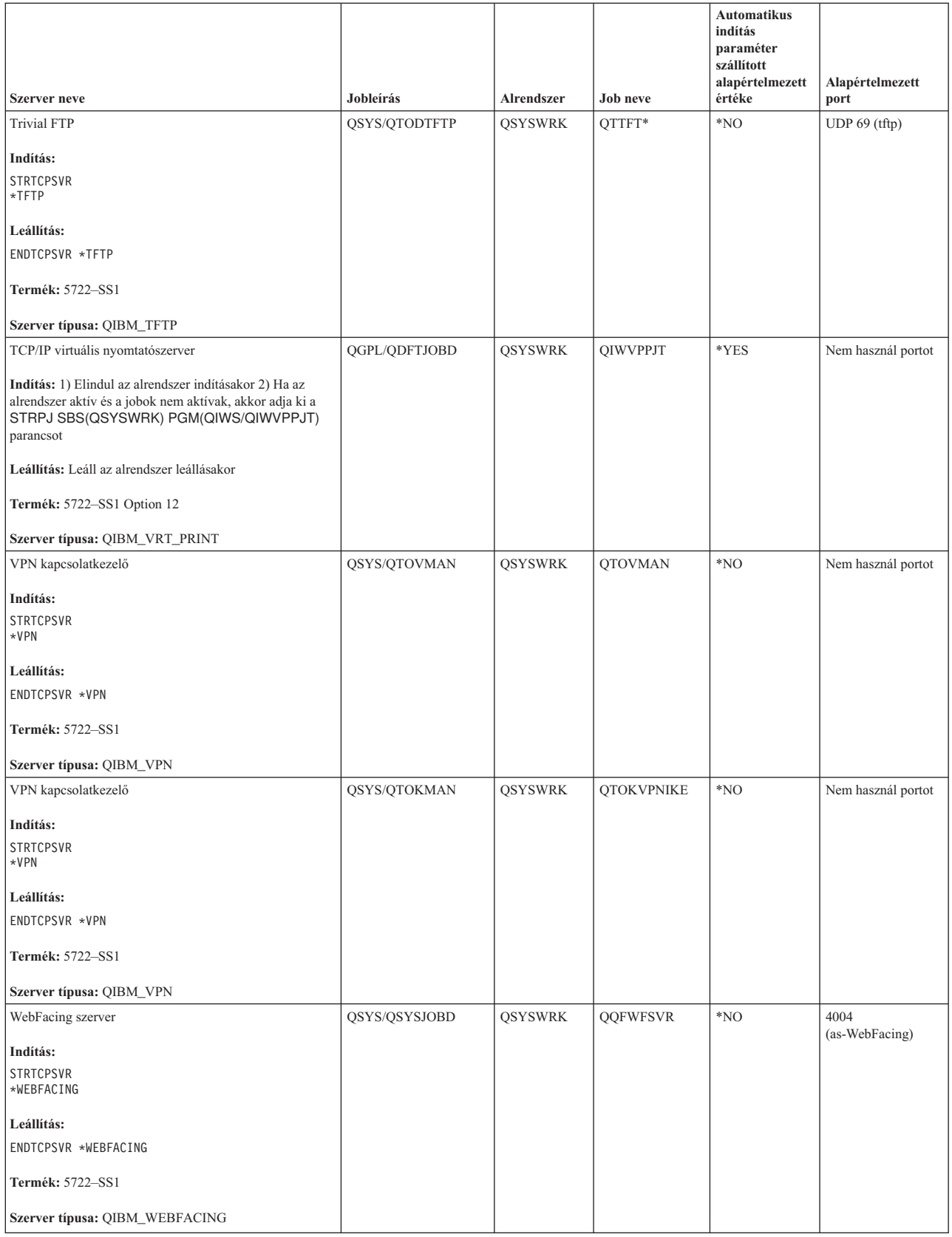

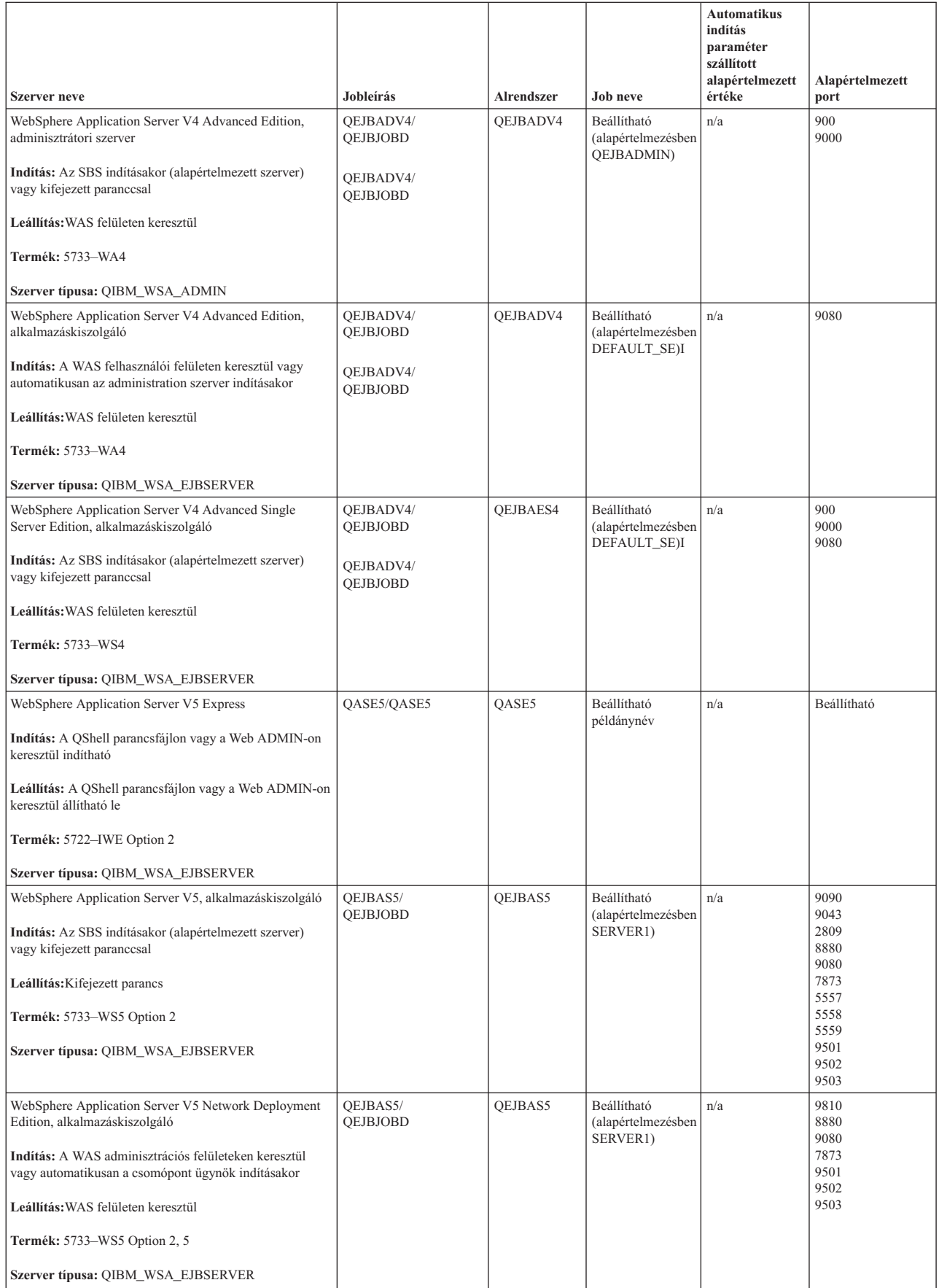

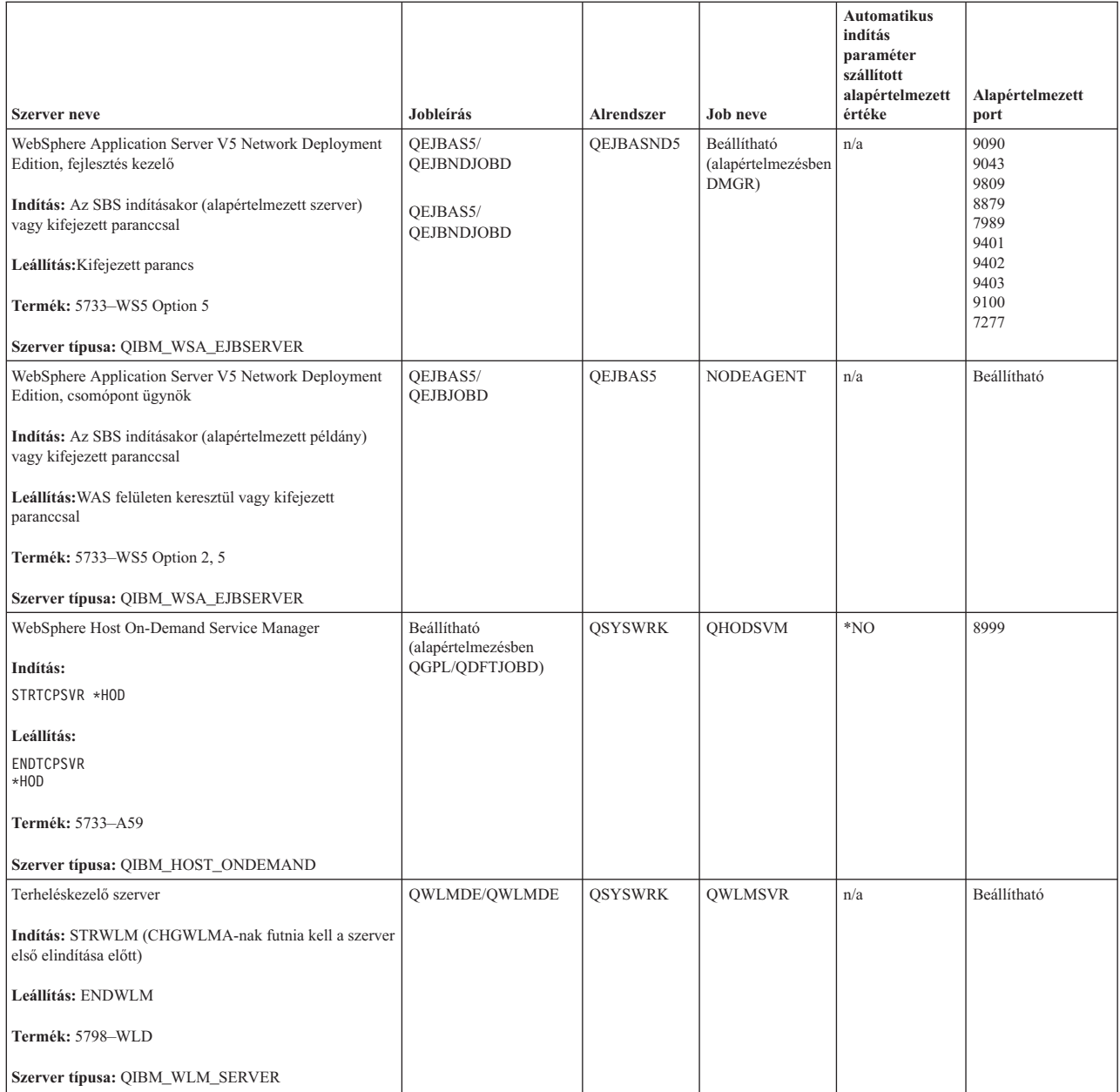

#### **Kapcsolódó fogalmak**

["Kapcsolatok"](#page-9-0) oldalszám: 4

Szükség van az IPv4 és IPv6 kapcsolatok ellenőrzésére.

["Kapcsolatok"](#page-12-0) oldalszám: 7

Szükség lehet az IPv4 és IPv6 kapcsolatok ellenőrzésére.

#### **Kapcsolódó feladatok**

"Job [nyomkövetés"](#page-30-0) oldalszám: 25

Használja a job nyomkövetése eszközt bármely job adatainak nyomkövetéséhez egy probléma azonosítása céljából.

"Job [nyomkövetés](#page-31-0) indítása" oldalszám: 26

# **Jobok, jobnaplók és üzenetnaplók ellenőrzése**

A problémák azonosítása és megoldása érdekében megtekintheti a jobokat, jobnaplókat és üzeneteket.
<span id="page-72-0"></span>Ha problémái vannak a TCP/IP kapcsolattal, akkor nézze meg a szerveren futó jobokat. A szerveren minden munkát ezek a jobok végeznek. A legtöbb jobhoz jobnapló van társítva, amely a job tevékenységét rögzíti. A jobnapló olyan információkat tartalmaz, mind a job indításának és leállításának időpontja, a futó parancsok és a hibaüzenetek. Az alábbiakban olyan módszereket mutatunk be, amelyek a jobok és a jobnaplók használatával segítenek megoldani a TCP/IP problémákat:

### **Szükséges jobok meglétének ellenőrzése:**

Ellenőrizheti az alapvető jobok futását.

A TCP/IP használatához néhány alapvető jobnak futnia kell. Szokásos használat esetén a QTCPIP jobnak futnia kell a QSYSWRK alrendszerben. A QTCPIP job vezérli a TCP/IP csatolók indítását és leállítását. A TCP/IP protokollt azonban az operációs rendszer korlátozott állapotában is futtathatja. Ebben az esetben a QTCPIP job nem aktív.

Ezenkívül minden egyes használni kívánt szerverhez legalább egy jobbal kell rendelkeznie.

A szükséges jobok ellenőrzéséhez válassza az alábbi felületek valamelyikét:

### **Kapcsolódó feladatok**

TCP/IP konfigurálása az operációs rendszer korlátozott állapotában

*Jobok ellenőrzése karakteres felületről:*

Használhatja a karakteres felületet a jobok ellenőrzéséhez.

## **A QTCPIP job ellenőrzése**

A QTCPIP job megkereséséhez a karakteres felületen tegye a következőket:

- 1. A parancssorba írja be a WRKACTJOB SBS(QSYSWRK) (Aktív jobok kezelése) parancsot.
- 2. Nyomja meg az F7 billentyűt (Keresés).
- 3. A job kereséséhez a **Karaktersorozat** mezőbe írja be a QTCPIP nevet. Ha a rendszer megtalálja, akkor megjeleníti a QTCPIP jobot az alrendszer/job lista tetején.

## **Minden szerver egy jobjának ellenőrzése**

Minden egyes használni kívánt szerverhez legalább egy jobbal kell rendelkeznie. Ennek ellenőrzéséhez tegye a következőket:

- 1. A parancssorba írja be a WRKSBS (Alrendszerek kezelése) parancsot.
- 2. Jelenítse meg az alrendszerek listáját, és keresse meg a QSYSWRK alrendszert.
- 3. Válassza a 8. lehetőséget (Alrendszer jobok kezelése) a QSYSWRK előtt, majd nyomja meg az Enter billentyűt.
- 4. Jelenítse meg a QSYSWRK alrendszerhez társított jobok listáját. Keressen legalább egy jobot minden használni kívánt alkalmazáshoz, és győződjön meg róla, hogy minden job aktív.

Az aktív jobok QSYSWRK alrendszerbeli ellenőrzésén kívül a QUSRWRK és QSERVER alrendszerekben futó jobokat is ellenőriznie kell. Ha saját alrendszerükben futó jobjai is vannak, akkor ezekben az alrendszerekben futó jobokat is ellenőriznie kell. A szerver [táblázat](#page-41-0) segít az ellenőrizni kívánt szerverhez társított job nevének meghatározásában.

*Jobok ellenőrzése iSeries navigátorból:*

Használhatja az iSeries navigátort a jobok ellenőrzéséhez.

## <span id="page-73-0"></span>**A QTCPIP job ellenőrzése**

A QTCPIP job megkereséséhez tegye a következőket:

- 1. Az iSeries navigátorban bontsa ki az **iSeries szerver** → **Jobkezelés** → **Szerverjobok** elemet.
- 2. Válassza a Szerkesztés menü **Keresés (Ctrl+F)** menüpontját.
- 3. A **Keresés** mezőbe írja be a Qtcpip karaktersorozatot. A rendszer az összes job oszlopban keresi a jobot.
- 4. Kattintson a **Keresés** gombra. Az iSeries navigátor kiemeli a jobot, ha megtalálta.

## **Minden szerver egy jobjának ellenőrzése**

Minden egyes használni kívánt szerverhez legalább egy jobbal kell rendelkeznie. Ennek ellenőrzéséhez tegye a következőket:

- 1. Az iSeries navigátorban bontsa ki az **iSeries szerver** → **Jobkezelés** → **Alrendszerek** → **Aktív alrendszerek** elemet.
- 2. Kattintson a **Qsyswrk** alrendszerre.
	- **Megjegyzés:** A QSYSWRK és a vezérlő alrendszert az operációs rendszer mindig elindítja. A QUSRWRK és a QSERVER alrendszert az IBM által szállított indító program indítja, hacsak nem módosította az IBM által szállított indító programot úgy, hogy a program ne indítsa el automatikusan ezeket az alrendszereket. A szerverjobok lehetnek még a QUSRWRK, a QSERVER vagy a saját alrendszerükben.
- 3. Nézze át a jobok listáját a jobb oldali panel **Job neve** oszlopában, és keressen legalább egy jobot minden használni kívánt alkalmazáshoz.
- A szerver [táblázat](#page-41-0) segít az ellenőrizni kívánt szerverhez társított job nevének meghatározásában.

### **Hibaüzenetek vagy egyéb probléma jelzők ellenőrzése a jobnaplókban:**

A jobnaplók segítenek a problémák forrásának azonosításában.

A *jobnapló* egy adott jobhoz társított tevékenységek - például egy csatoló indításának ideje, feldolgozás késleltetések vagy hibák - feljegyzése. A jobnaplók segítenek a problémák forrásának azonosításában.

A jobnaplók kezeléséhez válasszon az alábbi felületek közül:

*Jobnaplók ellenőrzése karakteres felületről:*

Használhatja a karakteres felületet a jobnaplók ellenőrzéséhez.

Ha egy aktív job vagy szerverjob naplóját meg szeretné jeleníteni, akkor tegye a következőket:

- 1. A parancssorba írja be a WRKACTJOB (Aktív jobok kezelése) parancsot.
- 2. Egy adott job megkereséséhez nyomja meg az F7 billentyűt (Keresés). A szerver [táblázat](#page-41-0) segít az ellenőrizni kívánt szerverhez társított job nevének meghatározásában.
- 3. Válassza az 5. lehetőséget (Kezelés) a job előtt a listában.
- 4. A Jobkezelés képernyőn válassza a 10. lehetőséget (Jobnapló megjelenítése ha a job aktív vagy jobsorban van), majd nyomja meg az Enter billentyűt. A jobnapló üzenetei segítenek a jobbal kapcsolatos problémák meghatározásában.

*Jobnaplók ellenőrzése az iSeries navigátorból:*

Használhatja az iSeries navigátort a jobnaplók ellenőrzéséhez.

Ha egy aktív job vagy szerverjob naplóját meg szeretné jeleníteni, akkor tegye a következőket:

- <span id="page-74-0"></span>1. Az iSeries navigátorban bontsa ki az **iSeries szerver** → **Jobkezelés** → **Aktív jobok** vagy **Szerverjobok** elemet. A jobkezelési terület számos olyan területéről jelennek meg jobnaplók, amelyekhez hozzáfér (például az alrendszer területről vagy a memóriatároló területről).
- 2. Kattintson a jobb egérgombbal jobon (például Qsyswrk), majd válassza az előugró menü **Jobnapló** menüpontját. A jobnapló üzenetei segítenek a jobbal kapcsolatos problémák meghatározásában.

Ha az üzenet részleteit szeretné megjeleníteni, akkor kattintson duplán az adott üzenetazonosítón. Megjelenik az Üzenet részletei párbeszédablak. A párbeszédablak megjeleníti az üzenet részleteit és az üzenet súgóját. A üzenet részletes információi segítenek a probléma megoldásában.

#### **Üzenetnaplózás szintjének módosítása a jobleírásokban és az aktív jobokon:**

A probléma megoldásához szükség lehet az üzenetnaplózás szintjének módosítására.

Ha problémák vannak a TCP/IP protokollal vagy a szerverjobokkal, akkor elképzelhető, hogy módosítania kell az Üzenetnaplózási szint szöveges értéket a jobleírásban vagy a TCP/IP szerverhez társított aktív jobban. Az Üzenetnaplózási szint szöveges értéket az alapértelmezett \*NOLIST értékről \*SECLVL értékre kell állítania. A \*SECLVL érték hatására a rendszer jobnaplót hoz létre. Hasznos lehet a jobnapló [áttekintése](#page-73-0) a problémákat jelző üzenetek keresése céljából.

Ne feledje, hogy a jobleíráson végzett módosítások nincsenek hatással az aktuálisan futó jobokra. A módosítás érvényesítéséhez újra kell indítani a szervert.

Az üzenetnaplózási szint jobleíráson vagy aktív jobon való módosításához válasszon az alábbi felületek közül:

*Üzenetnaplózás szintjének módosítása karakteres felületről:*

Az üzenetnaplózás szintjének módosítása a karakteres felület használatával.

## **Üzenetnaplózás szintjének módosítása jobleíráson**

Ha egy jobleíráson szeretné módosítani az üzenetnaplózás szintjét a karakteres felület használatával, akkor tegye a következőket:

- 1. Írja be a WRKJOBD parancsot (Jobleírások kezelése) a parancssorba, majd nyomja meg az F4 billentyűt.
- 2. A *Jobleírás* mezőben adjon egy nevet a jobleírásnak, például MYJOBD.
- 3. A *Könyvtár* mezőben adja meg a módosítandó jobleírást tartalmazó könyvtárat, majd nyomja meg az Enter billentyűt.
- 4. A Jobleírás kezelése képernyőn válassza a 2. lehetőséget (Módosítás) a módosítandó jobleírás előtt, majd nyomja meg az Enter billentyűt.
- 5. A Jobleírás módosítása képernyőn lapozzon lefelé az **Üzenetnaplózás** mezőig.
- 6. Az *Üzenetnaplózás* mezőben írjon egy 4-est a *Szint* paraméterhez, 00-át a *Fontosság* paraméterhez, \*SECLVL értéket a *Szöveg* paraméterhez, majd nyomja meg az Entert.
- 7. A módosítás érvényesítéséhez újra kell indítani a szervert. A parancssorba írja be az ENDTCPSVR \*MYSERVER parancsot, ahol a MYSERVER a leállítandó szerver. A szerver újraindításához írja be az STRTCPSVR \*MYSERVER parancsot. Ne feledje, hogy ha csak az ENDTCPSVR parancsot írja be, akkor az alapértelmezett \*ALL beállítás az összes TCP szervert leállítja. Ha egy olyan szervert kell újraindítania, amelyet nem az STRTCPSVR parancs indított el, akkor más parancsokat kell használnia. Ezeknek a szervereknek a leállításához és újraindításához a szerver [táblázatban](#page-41-0) talál parancsokat.

## **Üzenetnaplózás szintjének módosítása aktív jobon**

Aktív szerverjob üzenetnaplózási szintjének módosításához tegye a következőket:

1. Írja be a CHGJOB parancsot a parancssorba, majd nyomja meg az F4 billentyűt.

- 2. A *Jobnév* mezőben adja meg a módosítandó job nevét például MYJOB -, majd nyomja meg az Enter billentyűt. A szerverhez társított job nevét a szerver [táblázatban](#page-41-0) segítségével találja meg.
- 3. A Job módosítása képernyőn lapozzon lefelé az **Üzenetnaplózás** mezőig.
- 4. Az *Üzenetnaplózás* mezőben írjon egy 4-est a *Szint* paraméterhez, 00-át a *Fontosság* paraméterhez, \*SECLVL értéket a Szöveg paraméterhez, majd nyomja meg az Entert.

*Üzenetnaplózás szintjének módosítása az iSeries navigátorból:*

Az üzenetnaplózás szintjének módosítása az iSeries navigátor használatával.

## **Üzenetnaplózás szintjének módosítása jobleíráson**

Az üzenetnaplózás szintjének szöveges értékét csak [karakteres](#page-74-0) felület használatával módosíthatja a jobleírásokon.

## **Üzenetnaplózás szintjének módosítása aktív jobon**

Aktív szerver üzenetnaplózási szintjének módosításához tegye a következőket:

- 1. Az iSeries navigátorban bontsa ki az **iSeries szerver** → **Jobkezelés** → **Szerverjobok** elemet.
- 2. Kattintson a jobb egérgombbal módosítandó jobon, majd válassza az előugró menü **Tulajdonságok** menüpontját.
- 3. Kattintson a **Jobnapló** fülre.
- 4. Válassza ki a **Nyomtatókimenet létrehozása a jobnaplóhoz ha a job a szokásos módon áll le** és az **Üzenet, ok és helyreállítás nyomtatása** elemeket, majd kattintson az **OK** gombra.

### **Egyéb job megfontolások:**

A jobnapló maximális méretével és a keletkező job műveletekkel kapcsolatos megfontolások segíthetnek megoldani a problémát.

## **Jobnapló maximális mérete**

Ha problémái vannak a tárterület felhasználással, akkor elképzelhető, hogy módosítania kell a jobnapló maximális méretét a szerverjobon. A túl nagy tárterület felhasználás és a hosszú feldolgozási idő elkerülése érdekében egy viszonylagosan kisebb méretet kell megadnia a jobnaplónak. Ezek az erőforrások akkor kerülnek felhasználásra, amikor a rendszer jobnaplókat hoz létre. Ha például egy hosszan futó szerverjobon ismétlődő hiba jelentkezik, akkor a rendszer ismétlődő üzenetekkel tölti fel a jobnaplót, amely növeli a tárterület felhasználást.

A job *Job üzenetsorának maximális mérete* (JOBMSGQMX) paraméterében megadott érték a jobnapló méretét jelzi. Ezt az értéket a job többi tulajdonságával együtt a rendszer a job indításakor átadja a jobnak. Egyes szerverjobok a job által használt jobleírásban adják meg ezt az értéket. Más szerverjobok a QJOBMSGQMX rendszerváltozó alapértelmezett értékét adják meg.

A *JOBMSGQMX* paraméter ajánlott értéke 8 MB. Ennek a paraméternek az értékét nem módosíthatja a Job módosítása (CHGJOB) paranccsal. Ugyanakkor az értéket módosíthatja a paraméter jobleíráson keresztüli elérésével, a Jobleírás módosítása (CHGJOBD) paranccsal.

## **Jobnapló megtelt művelet**

Ha a jobnapló eléri a *JOBMSGQMX* paraméterben megadott maximális méretet, akkor a *Job üzenetsora megtelt művelet* (JOBMSGQFL) paraméterében megadott értéktől függően a rendszer számos műveletet hajthat végre. A legtöbb esetben a jobleírás a \*WRAP alapértelmezett értéket mutatja. Sok szerverjob a jobok által használt jobleírásban adja meg ezt az értéket.

A jobleírás megjelenítésével ellenőrizze, hogy a \*WRAP beállítás van-e megadva a JOBMSGQFL paraméterben. Ez a beállítás biztosítja, hogy a jobnapló üzenetek felülírják egymást, ha a jobnapló eléri a maximális méretet. Legyen

körültekintő, mert más értékek - például a \*NOWRAP - a szerverjob leállását okozhatják, ha a jobnapló eléri a maximális méretet.

### **Aktív szűrőszabályok ellenőrzése**

Meghatározhatja, hogy szűrőszabályok korlátozzák-e a kommunikációt.

A hálózati kommunikáció meghiúsulásának oka lehet az is, hogy az IP csomagszűrők leállítják a bejövő vagy kimenő adatokat. A Csomagszűrőszabályok a csomagoknak a hálózat adminisztrátora által megadott szabályok szerinti szűrésével védik a hálózatot. A csomagszabályokat létre lehet hozni a saját szerveren vagy a távoli rendszeren, és a csomagszűrők szűrhetik a bejövő vagy a kimenő adatokat. A közbenső útválasztókon is lehet szabályokat megadni.

Az alábbi lépésekkel meghatározhatja, hogy vannak-e aktív szűrőszabályok a szerveren:

- 1. Az iSeries navigátorban bontsa ki az **iSeries szerver** → **Hálózat** → **IP irányelvek** → **Csomagszabályok** elemet. Ha a jobb oldali panel üres, akkor a szerver jelenleg nem használ csomagszabályokat. Ha a jobb oldali panel csatolók listáját tartalmazza, akkor folytassa a következő lépéssel.
- 2. Válassza ki azt a csatolót, amely gyaníthatóan aktív szűrőszabályokat tartalmaz.
- 3. Jelenítse meg az aktív csomagszabályokat a jobb oldali panelen. Ha információkra van szüksége a csomagszabályok szerkesztésének és kezelésének módjáról, akkor kattintson a **Súgó** elemre.

Ha el szeretné távolítani az aktív szűrőket a szerverről, akkor írja be az RMVTCPTBL \*ALL (TCP/IP tábla eltávolítása) parancsot a parancssorba. A parancs meghiúsítja a virtuális magánhálózat (\*VPN) alagutakat is, úgyhogy óvatosan használja azt.

Ha meg szeretné tudni, hogy a cél szerveren vannak-e aktív szűrőszabályok, akkor lépjen kapcsolatba a szerver hálózati adminisztrátorával.

### **Kapcsolódó tájékoztatás**

Csomagszűrőszabályok

### **Rendszerindítás ellenőrzésének szempontjai a hálózatkezelésben**

Információk az alrendszerek, a TCP/IP, a csatolók és a szerverek megfelelő sorrendben való elindításáról és az indítással kapcsolatos problémák azonosításáról.

A hálózati kommunikáció meghiúsulását okozhatja az is, hogy a szerver és a hozzá társított alrendszerek és csatolók nincsenek megfelelően elindítva. A sikeres hálózati kommunikációhoz a megfelelő sorrendben kell elindítania a megfelelő alrendszereket, szervereket, csatolókat és a TCP/IP vermet. Az alrendszerek, a verem, a csatolók és a szerverek elindításakor kövesse az alábbi sorrendet:

### **Alrendszerek indítása:**

A TCP/IP indítása előtt indítsa el a megfelelő alrendszereket.

A TCP/IP indítása előtt az alábbi alrendszereket kell elindítani:

- OSYSWRK
- QUSRWRK
- **QSERVER**

A QSYSWRK a vezérlő alrendszer, amelyet az operációs rendszer mindig elindít. A QUSRWRK és a QSERVER alrendszert az IBM által szállított indító program indítja, hacsak nem módosította az IBM által szállított indító programot úgy, hogy a program ne indítsa el automatikusan ezeket az alrendszereket.

Ha nem IBM által szállított alrendszereket is használ, akkor ezeket az alrendszereket is el kell indítania az TCP/IP indítása előtt.

A szerver [táblázat](#page-41-0) segítségével határozhatja meg, hogy a szerverekhez mely jobok és alrendszerek tartoznak.

### **TCP/IP indítása:**

Hálózati kommunikációt csak a TCP/IP elindítása után végezhet.

**Megjegyzés:** A rendszer a rendszerindításkor automatikusan elindítja a TCP/IP protokollt. Ugyanakkor ha a TCP/IP protokollt problémák miatt leállítja, és a TCP/IP protokollt kézileg kell újraindítania, akkor olvassa el az alábbi információkat.

Ne feledje, hogy a vonalleírásokat, a hálózati szerver leírásokat és a hálózati csatoló leírásokat úgy kell beállítani, hogy azok a TCP/IP indításakor elinduljanak. Így ezek a konfigurációs objektumok elindulhatnak a TCP/IP indításakor. További információkat a [Kommunikációs](#page-80-0) vonalak, vezérlők és eszközök bekapcsolása című részben talál.

*TCP/IP indítása a karakteres felületről:*

Használhatja a karakteres felületet a TCP/IP indításához.

- A TCP/IP indításához tegye a következőket:
- 1. A parancssorba írja be az STRTCP parancsot.
- 2. Győződjön meg róla, hogy a TCP/IP elindult. Ha a TCP/IP már aktív volt az STRTCP parancs kiadásakor, akkor a TCP/IP jelenleg aktív üzenetet kell kapnia. Ha a TCP/IP nem volt aktív, de az STRTCP sikeresen elindította, akkor az STRTCP sikeresen befejezve üzenetet kell kapnia.

*TCP/IP indítása az iSeries navigátorból:*

Használhatja az iSeries navigátort a TCP/IP indításához.

**Megjegyzés:** Használhatja az iSeries navigátort a TCP/IP leállításához. Ugyanakkor ha leállítja a TCP/IP protokollt, akkor valószínűleg elveszíti az iSeries navigátor kapcsolatot a szerverrel, mivel az iSeries navigátor TCP/IP protokollt igényel a saját kapcsolatához. Ezért a legtöbb helyzetben valamilyen konzolt kell használnia a TCP/IP elindításához és leállításához, hogy ne veszítse el azt a kapcsolatot, amellyel dolgozik. Ebben az esetben és a hardver konfigurációtól függően használhatja a Twinaxiális konzolt, a Műveleti konzolt vagy a Hardverkezelő konzolt (HMC) a TCP/IP elindításához vagy leállításához, mivel ezek a konzolok nem igényelnek futó TCP/IP protokollt az i5/OS rendszeren.

A TCP/IP indításához tegye a következőket:

- 1. Az iSeries navigátorban válassza ki az **iSeries szerver** → **Hálózat** elemet.
- 2. Kattintson a jobb egérgombbal a **TCP/IP beállítása** elemre, majd válassza az előugró menü **Indítás** menüpontját.
- 3. Győződjön meg róla, hogy a TCP/IP elindult. A TCP/IP jelenleg aktív üzenetet kell kapnia.

### **Csatolók indítása:**

A hálózati kommunikáció biztosításához indítsa el a megfelelő csatolókat.

A hálózati kommunikáció azért is meghiúsulhat, mert a csatolók nincsenek aktiválva. Emlékezzen ezekre a tanácsokra, és ellenőrizze, hogy a csatolók megfelelően működnek-e.

- v A Netstat használatával ellenőrizze, hogy a csatolók be vannak-e állítva, illetve hogy aktiválva vannak-e. A AUTOSTART (\*YES) beállítást kell megadnia az olyan csatolóknál, amelyeket mindig aktív állapotban szeretne tartani. Ezek a TCP/IP indításakor automatikusan elindulnak.
- v Ha profilokat használ távoli hozzáférési szolgáltatásokhoz Pont-pont protokoll (PPP) vagy Kétrétegű alagútkezelési protokoll (L2TP) -, akkor ellenőrizze, hogy a profilok aktívak-e. A profilok állapotát az alábbi lépésekkel ellenőrizheti:
	- 1. Az iSeries navigátorban válassza ki az **iSeries szerver** → **Hálózat** → **Távoli elérés szolgáltatások** elemet.

2. Az ellenőrizendő profil típusától függően kattintson a **Kezdeményező kapcsolat profilok** vagy a **Fogadó kapcsolat profilok** elemre, és a jobb oldali panelen a profilok listájában ellenőrizze az állapotot. Ha egy profilt el szeretne indítani, akkor kattintson a jobb egérgombbal a profilra, majd válassza az előugró menü **Indítás** menüpontját.

Ha egy távoli hozzáférés szolgáltatás profilt az TCP/IP indításával automatikusan el szeretne indítani, akkor adja meg az AUTOSTART (\*YES) beállítást a profilhoz. Az alábbi helyzetekben hasznos lehet, ha a profilokat a TCP/IP indításával való automatikus indításra állítja be:

- Állandó telefonos kapcsolatra van szüksége az Internet szolgáltatóhoz.
- Éjfélre ütemez egy IPL betöltést, és a profilokat az IPL során automatikusan el szeretné indítani.
- v Ellenőrizze, hogy a QTCPIP job aktív-e. Útmutatást a Szükséges jobok [meglétének](#page-72-0) ellenőrzése részben talál. A QTCPIP jobnak már a csatolók indítása vagy leállítása előtt aktívnak kell lennie.
- v Ne feledje, hogy a vonalleírásokat, a hálózati szerver leírásokat és a hálózati csatoló leírásokat úgy kell beállítani, hogy azok a TCP/IP indításakor elinduljanak. Így ezek a konfigurációs objektumok elindulhatnak a TCP/IP indításakor. További információkat a [Kommunikációs](#page-80-0) vonalak, vezérlők és eszközök bekapcsolása részben talál.

### **Kapcsolódó feladatok**

"Netstat" [oldalszám:](#page-7-0) 2

A Netstat a szerver kezelésére és megfigyelésére szolgáló eszköz. Hasznos TCP/IP problémák hibaelhárításához.

#### **Szerverek indítása:**

A TCP/IP feletti kommunikációs problémák elkerüléséhez indítsa el a megfelelő szervereket.

A rendszer úgy kerül leszállításra, hogy számos szerver automatikusan elindul a TCP/IP indításakor. Ugyanakkor további szervereket indíthat el automatikus indításra a TCP/IP indításakor, vagy bármikor elindíthatja saját kezűleg a szervereket.

Ne feledje, hogy a szerverek számára szükséges alrendszereknek már a szerverek indítása előtt aktívnak kell lenniük. Ugyanakkor vannak olyan szerverek is, amelyek elindítják a saját alrendszereiket. A szerver [táblázat](#page-41-0) segítségével határozhatja meg, hogy a szerverekhez mely jobok és alrendszerek tartoznak.

**Megjegyzés:** Az iSeries navigátor futtatásához szükséges szervereket - távoli parancs szerver, bejelentkező szerver, szerverleképező és adatbázis szerver - karakteres felületről kell indítani.

*Szerverek indítása karakteres felületről:*

Karakteres felület használata a szerverek elindításához.

## **Szerver beállítása a TCP/IP protokollal egyidejűleg történő indításra**

Ha egy szervert úgy szeretne beállítani, hogy az a TCP/IP indításakor elinduljon, akkor tegye a következőket:

- 1. A parancssorba írja be a CHG*xxx*A parancsot, ahol *xxx* a szerver neve. Ha például az FTP szerver jellemzőit szeretné kezelni, akkor írja be a CHGFTPA parancsot.
- 2. A *Szerverek automatikus indítása* mezőbe írja be a \*YES értéket. A beállítás a *Kezdeti szerverek száma* mezőben megadott számú szervert indít.
- 3. A szerver automatikus indításához adja meg az STRTCP (TCP/IP indítása) vagy az STRTCPSVR SERVER (\*AUTOSTART) parancsot.

### **Szerverek kézi indítása**

Ez a példa néhány TCP szerver típus indítását írja le. A szerverek listáját és a szerverek elindításához használandó parancsokat a szerver [táblázatban](#page-41-0) találja. Ha egy szervert saját kezűleg szeretne elindítani, akkor tegye a következőket:

- 1. Írja be a STRTCPSVR parancsot a parancssorba, majd nyomja meg az F4 billentyűt.
- 2. A *Szerver alkalmazás* mezőben adja meg az elindítandó szervereket, majd nyomja meg az Enter billentyűt.

Szerverek indítása az iSeries navigátor használatával.

## **Szerver beállítása a TCP/IP protokollal egyidejűleg történő indításra**

Ha egy szervert úgy szeretne beállítani, hogy az a TCP/IP indításakor elinduljon, akkor tegye a következőket:

- 1. Az iSeries navigátorban bontsa ki az **iSeries szerver** → **Hálózat** elemet.
- 2. Kattintson a jobb egérgombbal a **TCP/IP beállítása** elemre, majd válassza az előugró menü **Tulajdonságok** menüpontját.
- 3. Az **Elindítandó szerverek** oldalon válassza ki azokat a szervereket, amelyeket automatikusan el szeretne indítani a TCP/IP indításakor.

### **Szerverek kézi indítása**

Ha egy szervert saját kezűleg szeretne elindítani, akkor tegye a következőket:

- 1. Az iSeries navigátorban bontsa ki az **iSeries szerver** → **Hálózat** → **Szerverek** elemet.
- 2. Az elindítandó szerver típusától függően kattintson a **TCP/IP**, az **iSeries Access**, a **DNS** vagy a **Felhasználói** elemre.
- 3. A jobb oldali panelen kattintson a jobb egérgombbal az elindítandó szerveren, majd válassza az előugró menü **Indítás** menüpontját.

Néhány szerver nem indítható el az iSeries navigátorból. Az iSeries navigátor futtatásához szükséges szervereket távoli parancs szerver, bejelentkező szerver, szerverleképező és adatbázis szerver - karakteres felületről kell indítani.

### **Időzítési szempontok:**

Az időzítési szempontok az indítás során hatással lehetnek a hálózati kommunikációra.

Az i5/OS képes a szükséges alrendszereket - TCP/IP verem, vonalak, csatolók, szerverek - a megfelelő időben elindítani az IPL során. A legtöbb helyzetben a hálózati kommunikáció gördülékenyen elindul ezekkel az automatikusan induló folyamatokkal.

Ugyanakkor az egyedi hardver- és szoftver konfigurációtól függően elképzelhető, hogy a hálózati kommunikáció indításakor az IPL során időzítési problémákba ütközik. Az időzítési problémáknak számos oka lehet. Például:

- v A feldolgozási sebesség és az I/O processzorok (IOP-k) száma hatással lehet a hálózati hardver erőforrások indulására. Ha a hardver erőforrás lassan indul el, akkor elképzelhető, hogy a TCP/IP indulásakor még nem áll rendelkezésre. A hálózati kommunikáció azért hiúsul meg, mert a TCP/IP csatolókat nem lehet elindítani.
- v Időzítési problémákba ütközhet, ha nem az IBM által szállított alrendszereket használ a szerveren. A legtöbb alrendszert általában az IPL indítóprogram indítja. Ugyanakkor ha olyan testreszabott alrendszereket használ, amelyeket az IPL indítóprogram nem ismer fel, akkor ezek az alrendszerek nem fognak automatikusan elindulni az IPL betöltéskor. A hálózati kommunikáció meghiúsulhat azért is, mert ezek az alrendszerek nem indulnak el.

Ha ilyen jellegű időzítési problémákba ütközik, akkor az alrendszereket, a TCP/IP vermet, a csatolókat és a szervereket a megfelelő sorrendben indíthatja egy testreszabott IPL indítóprogram létrehozása segítségével. Elképzelhető, hogy az indító programban késleltetésekkel kell biztosítania, hogy az indítási folyamat minden egyes lépése a megfelelő időben kerüljön inicializálásra. Az alrendszereket például a TCP/IP verem indítása előtt kell elindítani, a csatolókat pedig a kommunikációs erőforrások után.

Ha az alapértelmezett IPL indító program helyett testreszabott indító programot szeretne használni, akkor tegye a következőket:

1. Hozzon létre egy testreszabott indító programot. Az új indító program létrehozásakor vegye figyelembe az alábbi szempontokat:

<span id="page-80-0"></span>**Megjegyzés:** A lépések úgy vannak meghatározva, hogy a következő lépés végrehajtása előtt a lépéshez szükséges összes erőforrás aktív.

- Indítsa el az alrendszereket.
- v Adjon meg késleltetéseket az alrendszerek indítása után.
- v Az Alrendszer információk visszakeresése (QWDRSBSD) API segítségével ellenőrizze, hogy az alrendszerek aktívak-e. Habár ennek az alkalmazás programozási felületnek a használata nem kötelező, az API segíthet az időzítési problémák elkerülésében.
- v Indítsa el a TCP/IP protokollt az STRSVR \*NO, STRIFC \*NO és STRPTPPRF(\*NO) megadásával.

**Megjegyzés:** Ezzel a lépéssel az IPv4 és az IPv6 számára is elindul a TCP/IP. Ha nem akarja elindítani az IPv6 protokollt, akkor az STRTCP parancsban adja meg a STRIP6 (\*NO) értéket.

- v Indítsa el a csatolókat az STRTCPIFC \*AUTOSTART paranccsal. Ne feledje, hogy a TCP/IP protokollnak be kell kapcsolnia a kommunikációs vonalakat, a vezérlőket és az eszközöket.
- v Megfelelő késleltetésekkel biztosítsa, hogy a szükséges csatolók aktív állapotban legyenek.
- v Indítsa el a TCP/IP pont-pont szekció jobokat az STRTCPPTP \*AUTOSTART paranccsal.
- v Indítsa el a szervereket az STRTCPSVR \*AUTOSTART paranccsal.
- v Indítsa el azokat az egyéb szervereket is, amelyeket nem az STRTCPSVR paranccsal kell elindítani. Használja az STRHOSTSVR \*ALL parancsot.
- 2. Tesztelje le a testreszabott indító programot a program meghívásával. A program megfelelő teszteléséhez le kell állítania a TCP/IP protokollt és az alrendszereket. Legyen óvatos, mert ez lezárhatja a többi felhasználó által használt kapcsolatokat. Akkor végezze a tesztelést, amikor a rendszer tesztelésre van kijelölve.
- 3. Módosítsa a QSTRUPPGM rendszerváltozót úgy, hogy az a testreszabott indító programra mutasson. A QSTRUP közvetlen módosítása nem ajánlott.
- 4. Módosítsa az IPL attribútumot úgy, hogy ne indítsa el automatikusan a TCP/IP protokollt a rendszer indításakor. Az IPL attribútum módosításához tegye a következőket:
	- a. Írja be a CHGIPLA parancsot (IPL attribútumok módosítása) a parancssorba, majd nyomja meg az F4 billentyűt.
	- b. A *TCP/IP indítása* mezőben adja meg a \*NO értéket. Így a TCP/IP nem indul el az IPL során, és az indító program vezérelheti az indítást.

### **Vonalak, vezérlők és eszközök bekapcsolása**

Állítsa be úgy a rendszert, hogy a TCP/IP automatikusan bekapcsolja a vonalakat, a vezérlőket és az eszközöket.

Ne feledje, hogy a vonalleírásokat, a hálózati szerver leírásokat és a hálózati csatoló leírásokat úgy kell beállítani, hogy azok a TCP/IP indításakor elinduljanak. Így ezek a konfigurációs objektumok elindulhatnak a TCP/IP indításakor.

Ha a konfigurációs objektumokat úgy szeretné beállítani, hogy azok a TCP/IP indításakor elinduljanak, akkor tegye a következőket:

- 1. A parancssorba írja be a WRKLIND parancsot a vonalleírásokhoz, a WRKNWSD parancsot a hálózati szerver leírásokhoz vagy a WRKNWID parancsot a hálózati csatoló leírásokhoz a módosítandó konfigurációs objektum típusától függően.
- 2. Válassza a 2. lehetőséget (Módosítás) a módosítandó objektum leírás előtt, majd nyomja meg az Enter billentyűt.
- 3. Az *Online az IPL betöltéskor* mezőben adja meg a \*NO beállítást, majd nyomja meg az Enter billentyűt.

### **Logikai partíció konfigurációjának ellenőrzése**

Szükséges lehet annak ellenőrzése, hogy helyes-e a logikai partíció konfigurációja.

Ha a partíciók virtuális Ethernet feletti kommunikációjával problémái vannak, akkor ellenőrizze, hogy a logikai partíciók megfelelően be vannak-e állítva. A partíciókat megfelelően be kell állítani ahhoz, hogy egymással képesek legyenek kommunikálni. Ha a partíció konfigurációja rossz, akkor a TCP/IP konfiguráció nem fog működni még akkor sem, ha a TCP/IP megfelelően be van állítva.

Az LPAR kezeléséhez \*SERVICE különleges jogosultsággal kell rendelkeznie. A jogosultsággal kapcsolatban további

információkat az iSeries biztonsági kézikönyv felhasználói profilokkal foglalkozó fejezetében talál.

## **LPAR konfigurációjának ellenőrzése karakteres felületről:**

Karakteres felület használata az LPAR konfiguráció ellenőrzéséhez.

Az LPAR konfiguráció ellenőrzéséhez tegye a következőket:

- 1. A parancssorba írja be az STRSST (Rendszer szervizeszközök indítása) parancsot.
- 2. Írja be a szervizeszköz felhasználói azonosítót és jelszót.
- 3. Válassza az 5. lehetőséget (Rendszerpartíciók kezelése).
- 4. Válassza a 3. lehetőséget (Partíció beállítások kezelése).
- 5. Nyomja meg az F10 billentyűt (Virtuális Ethernet beállításainak kezelése).
- 6. Győződjön meg róla, hogy a virtuális Ethernet minden partíciója be van állítva az egymással való kommunikációra.

## **LPAR konfigurációjának ellenőrzése az iSeries navigátorból:**

Az iSeries navigátor használata az LPAR konfiguráció ellenőrzéséhez.

Az LPAR konfiguráció ellenőrzéséhez tegye a következőket:

- 1. Az iSeries navigátorban bontsa ki a rendszer elsődleges partíciója **Beállítás és szerviz** → **Logikai partíciók** elemet.
- 2. Írja be a szervizeszköz felhasználói azonosítóját és jelszavát, majd kattintson az **OK** gombra.
- 3. Kattintson a jobb egérgombbal a **Tulajdonságok** elemre, majd válassza az előugró menü **Virtuális Ethernet** menüpontját.
- 4. Győződjön meg róla, hogy a virtuális Ethernet minden partíciója be van állítva az egymással való kommunikációra.

## **IPv6 protokollal kapcsolatos problémák hibaelhárítása**

Tanácsok az IPv6 hibaelhárításhoz.

Ha IPv6 hálózati kapcsolatot használ, akkor számos IPv4 hibaelhárítási eszközt használhat. Például az útvonal nyomkövetés és a ping is elfogadja az IPv4 és az IPv6 címeket is, így ezeket mindkét típusú hálózatban használhatja a kapcsolatok és az útvonalak tesztelésére. Ezenkívül használhatja a Netstat és a kommunikációs nyomkövetés funkciókat is az IPv6 hálózatokban.

Emlékezzen az alábbi tanácsokra, amikor az IPv6 protokollra jellemző problémák hibaelhárítását végzi:

- v Győződjön meg róla, hogy az Ethernet vonal be van állítva és hogy aktív. A szerveren beállított vonalak állapotának ellenőrzéséhez tegye a következőket:
	- 1. Az iSeries navigátorban bontsa ki az **iSeries szerver** → **Hálózat** → **TCP/IP beállítása** → **Vonalak** elemet.
	- 2. Keresse meg a jobb oldali panelen az IPv6 protokollhoz beállítani kívánt vonalat, és ellenőrizze az Állapot oszlopot. Ha a vonal nem szerepel a listában, akkor be kell állítania egyet az IPv6 protokollhoz vagy csatolók kézi beállításával egy meglévő vonalon vagy az IPv6 Állapot nélküli automatikus címbeállítás szolgáltatásával, vagy mindkettővel.
- v Ha az IPv6 címre küldött ping sikertelen volt, akkor ellenőrizze mindkét csatoló cím állapotát. Mindkét csatoló cím állapotának Előnyben részesítettnek kell lennie. Ha a cél vagy a forrás csatoló nem előnyben részesített állapotban van, akkor a teszthez használjon másik csatolót, vagy állítsa a használt csatolókat a megfelelő állapotba és cím állapotba. A forrás csatoló cím állapotának ellenőrzéséhez tegye a következőket:
	- 1. Az iSeries navigátorban bontsa ki az **iSeries szerver** → **Hálózat** → **TCP/IP beállítása** → **IPv6** → **Csatolók** elemet.

2. A jobb oldali panelen kattintson a jobb egérgombbal a csatolóhoz társított IP címre, válassza az előugró menü **Tulajdonságok** menüpontját, majd kattintson a **Beállítások** fülre. Ebben a párbeszédablakban megtekintheti a csatoló előnyben részesített élettartamát vagy érvényes élettartamát. Ismételje meg a fenti lépéseket a cél csatoló cím állapotának ellenőrzéséhez.

### **Kapcsolódó feladatok**

"Netstat" [oldalszám:](#page-7-0) 2

A Netstat a szerver kezelésére és megfigyelésére szolgáló eszköz. Hasznos TCP/IP problémák hibaelhárításához.

"Ping" [oldalszám:](#page-13-0) 8

A Packet Internet Groper (Ping) funkcióval tesztelheti két TCP/IP-képes csatoló vagy rendszer között az IP szintű kapcsolatot.

"Útvonal [nyomkövetés"](#page-20-0) oldalszám: 15

Az útvonal nyomkövetés funkció lehetővé teszi az IP csomagok útjának követését egy felhasználó által megadott cél rendszerig, így meghatározhatja a kapcsolati probléma helyét.

["Kommunikációs](#page-21-0) nyomkövetés" oldalszám: 16

A kommunikációs nyomkövetés annak meghatározására használható, hogy az adatok megfelelően átvitelre kerülnek-e a hálózaton.

#### **Kapcsolódó tájékoztatás**

IPv6 konfigurálása

## **Speciális hibaelhárító eszközök**

Ezekkel az összetett problémamegoldó technikákkal oldhatja meg a bonyolult problémákat. A legtöbb ilyen technika különböző hibakeresési információkat igényel.

Az alábbi speciális hibaelhárítási eszközök használatát általában a szolgáltató kéri. Ugyanakkor meg kell ismernie ezeket az eszközöket, hogy a szolgáltatóval együttműködve az eszközök előnyeit maximalizálhassa.

**Megjegyzés:** Ha TCP/IP problémát jelent a szolgáltatónak, akkor elképzelhető, hogy a szolgáltató kéri a TCP/IP feldolgozáshoz használt konfigurációs fájlok másolatát vagy az Integrált fájlrendszer (IFS) fájljainak másolatát. Használja az általa megadott utasításokat a fájlok küldéséhez a szolgáltatónak.

Hálózati problémák megoldásához az i5/OS teljesítmény eszközök használatával olvassa el a **Teljesítmény** témakört.

### **Licenc belső kód naplók**

Keresse meg a Licenc belső kód naplókat, hogy szükség esetén hibaelhárítási célból elküldhesse azokat a szolgáltatónak.

A funkció használatát jellemzően a szolgáltató kéri.

A Licenc belső kód naplók kezeléséhez \*SERVICE különleges jogosultsággal kell rendelkeznie. Az ilyen típusú

jogosultsággal kapcsolatban további információkat az iSeries biztonsági kézikönyv felhasználói profilokkal foglalkozó fejezetében talál.

A Licenc belső kód naplóinak ellenőrzéséhez tegye a következőket:

- 1. A parancssorba írja be az STRSST (Rendszer szervizeszközök indítása) parancsot.
- 2. Írja be a szervizeszköz felhasználói azonosítót és jelszót.
- 3. Válassza az 1. lehetőséget (Szervizeszköz indítása).
- 4. Válassza az 5. lehetőséget (Licenc belső kód napló).
- 5. Segítségért keresse meg a szolgáltatót.

## **Belső nyomkövetés**

Ezzel a paranccsal gyűjthet adatokat a Licenc belső kód belső működésével kapcsolatos problémák hibakereséséhez.

A funkció használatát jellemzően a szolgáltató kéri.

A Belső nyomkövetés (TRCINT) parancs a Licenc belső kód belső működéséről gyűjt adatokat. Használja a TRCINT parancsot az olyan problémák hibakereséséhez, amelyeket ismételten létre tud hozni, de amelyek alkalmazás szinten nem láthatók. A TRCINT parancsot használhatja például a TCP/IP protokoll verem és socketek Licenc belső kódjának hibakereséséhez.

A belső nyomkövetéshez szükséges CL parancsok futtatásához \*SERVICE speciális jogosultsággal kell rendelkeznie, vagy jogosultnak kell lennie az i5/OS szerviz nyomkövetés funkciójához az iSeries navigátorban. A jogosultsággal

kapcsolatban további információkat az iSeries biztonsági kézikönyv felhasználói profilokkal foglalkozó fejezetében talál.

### **Kapcsolódó tájékoztatás**

Belső nyomkövetés (TRCINT) parancs

### **Termék tevékenység napló**

Keresse meg a termék tevékenység naplóját, és a szolgáltatóval együttműködve határozza meg, hogy a rendszer miért dobja el az IP csomagokat.

A funkció használatát jellemzően a szolgáltató kéri.

A termék tevékenység naplójának kezeléséhez \*SERVICE különleges jogosultsággal kell rendelkeznie. Az ilyen típusú

jogosultsággal kapcsolatban további információkat az iSeries biztonsági kézikönyv felhasználói profilokkal foglalkozó fejezetében talál.

A hibanapló adatainak megjelenítéséhez használja a termék tevékenység naplóját. Ha egy TCP/IP csomagot a rendszer protokollhiba miatt eldob, akkor a TCP/IP Licenc belső kód egy bejegyzést hoz létre a termék tevékenység naplójában.

A bejövő vagy kimenő eldobott adatcsomagok bejegyzéseit megjelenítheti:

- v Kimenő adatcsomagok A kimenő TCP/IP adatcsomagoknál a rendszer hibát jelez a felhasználónak és eldobja a kimenő adatcsomagot. Például megpróbál egy adatcsomagot küldeni az X.25 kapcsolaton keresztül, de a kapcsolat meghiúsul.
- v Bejövő adatcsomagok A bejövő adatcsomagok akkor hoznak létre bejegyzést a termék tevékenység naplójában, ha mindkét alábbi feltétel teljesül:
	- A Protokollhibák naplózása TCP/IP attribútum \*YES értékre van állítva.
	- Az adatcsomagon nem sikerült az RFC 1122-ben meghatározott egyik TCP/IP protokoll érvényesítési teszt, ami miatt a rendszer eldobta azt. (A **Csendben eldobva** a következőt jelenti: Eldobja a beérkezett adatcsomagot és nem küld hibajelzést a forráseszköznek.) Ilyen adatcsomagok például azok, amelyeknek az ellenőrző összege vagy a célcíme érvénytelen.

Ha egy adatcsomagot a rendszer eldob, akkor az IP és a TCP vagy UDP adatcsomagok fejléceit beírja a termék tevékenység naplójába. Ezeknek a termék tevékenység napló bejegyezéseknek a rendszer referenciakódja a 7004.

A termék tevékenység naplójának megjelenítéséhez tegye a következőket:

- 1. A parancssorba írja be az STRSST (Rendszer szervizeszközök indítása) parancsot, majd nyomja meg az Enter billentyűt.
- 2. Írja be a szervizeszköz felhasználói azonosítóját és jelszavát, majd nyomja meg az Enter billentyűt.
- 3. A Rendszer szervizeszközök menüben válassza az 1. lehetőséget (Szervizeszköz indítása), majd nyomja meg az Enter billentyűt.
- 4. A Szervizeszköz indítása menüben válassza az 1. lehetőséget (Termék tevékenység napló), majd nyomja meg az Enter billentyűt.
- 5. Segítségért keresse meg a szolgáltatót.

### **IOP kiíratás**

Ha a szolgáltató kéri, akkor írassa ki az I/O processzort.

A funkció használatát jellemzően a szolgáltató kéri.

### **Folyamat vagy feladat kiíratás**

Ha a szolgáltató kéri, akkor írassa ki a folyamatot vagy feladatot.

A funkciók használatát jellemzően a szolgáltató kéri.

Ha a CL parancsokat kiíratásra szeretné használni, akkor jogosultsággal kell rendelkeznie az alábbi, IBM által szállított felhasználói profilok valamelyikéhez:

- QPGMR
- OSYSOPR
- OSRV
- OSRVBAS

Az ilyen típusú jogosultságokkal kapcsolatban további információkat az iSeries biztonsági kézikönyv felhasználói profilokkal foglalkozó fejezetében talál.

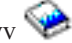

A szolgáltató kérheti az alábbi típusú kiíratások végrehajtásának valamelyikét: A lépésenként megadott útmutatások megjelenítéséhez kattintson a hivatkozásokra.

### **Hívási verem kiíratás:**

Hívási verem kiíratáshoz tegye a következőket:

- 1. Írja be a DMPJOB parancsot a parancssorba, majd nyomja meg az F4 billentyűt.
- 2. A *Program* mezőbe írja be a \*NONE értéket.
- 3. A *Job szerkezet területek* mezőbe írja be a \*NONE értéket.
- 4. A *Címmel hivatkozott objektumok* mezőben adja meg a \*NO értéket.
- 5. A *Job szálak* mezőben adja meg a \*THDSTK értéket, majd nyomja meg az Enter billentyűt.

Ezek az értékek a folyamat összes szálának hívási vermeinek kiírásához használatosak. A többszálas joboknál ez a leghasznosabb.

#### **Teljes job kiíratás:**

Teljes job kiíratáshoz tegye a következőket:

- 1. Írja be a DMPJOB parancsot a parancssorba, majd nyomja meg az F4 billentyűt.
- 2. A *Kiíratandó program, Program* mezőben adja meg az \*ALL beállítást.
- 3. A *Job szerkezet területek* mezőbe írja be az \*ALL értéket.
- 4. A *Címmel hivatkozott objektumok* mezőben adja meg a \*YES értéket.
- 5. A *Job szálak* mezőbe írja be a \*YES értéket.
- 6. A *Befoglalandó szálazonosító* mezőben adja meg az \*ALL beállítást.

### **Feladat kiíratás:**

Feladat kiíratáshoz tegye a következőket:

- 1. A parancssorba írja be a PRTINTDTA parancsot, majd nyomja meg az Enter billentyűt.
- 2. Az *Adattípus* mezőbe írja be a \*TASK értéket.
- 3. A *Feladat neve* mezőben adja meg az szolgáltató által megadott feladat nevet.
- 4. A szolgáltató segítségével folytassa az eljárást.

## **Adott alkalmazásokhoz kapcsolódó problémák hibaelhárítása**

Ha tudja, hogy egy probléma egy bizonyos alkalmazásból ered, akkor használja ezeket az információkat az adott alkalmazás hibaelhárításával kapcsolatos részletekért.

Ha meghatározta, hogy a problémát az egyik TCP/IP fölött futtatott alkalmazás okozza, akkor részletes hibaelhárítási információkért válassza ki az alkalmazást. Ha nem találja az alkalmazást a listában, akkor hajtson végre egy keresést az alkalmazásra. Utána használja az itt található hibaelhárítási információkat.

Az alábbi információk segíthetnek az adott alkalmazásokhoz kapcsolódó problémák hibaelhárításának megértésében.

#### **Tartománynév rendszer**

Ez a témakör egy folyamatábrát tartalmaz a problémaelemzéshez és segít a Tartománynév rendszer (DNS) problémák hibakeresésében.

#### **Fájlátviteli protokoll**

Ez a témakör megoldásokkal szolgál a Fájlátviteli protokoll (FTP) problémákra, valamint bemutatja a szerver jobnaplót, mint hibaelhárítási eszközt.

#### **Pont-pont protokoll**

Ez a témakör az általános Pont-pont protokoll (PPP) kapcsolati problémákra nyújt megoldást.

#### **Postahivatal protokoll**

Ez a témakör a Postahivatal protokoll (POP) szerver és az egyéb e-mail alkalmazások hibaelhárításához nyújt segítséget.

#### **Távoli végrehajtás**

Ebben a témakörben egy folyamatábra segítségével azonosíthatja a Távoli végrehajtás (REXEC) problémákat és lehetséges megoldásokat találhat.

### **Egyszerű levéltovábbítási protokoll**

Ez a témakör számos módszert biztosít az Egyszerű levéltovábbítási protokoll (SMTP) és más e-mail alkalmazások problémáinak megoldására.

**Telnet** Ez a témakör az általános Telnet problémák, valamint az emuláció típussal és az SSL szerverrel kapcsolatos problémák megoldásában nyújt segítséget. Ezenkívül azt is megtudhatja, hogy milyen információkra van szüksége a problémák jelentéséhez.

### **Virtuális magánhálózat**

Ebben a témakörben számos hibaelhárítási stratégiát talál a kapcsolattal, konfigurációs hibákkal, csomagszűrőkkel és egyebekkel kapcsolatos virtuális magánhálózat (VPN) problémákra.

### **Kapcsolódó fogalmak**

"Adott alkalmazásokhoz kapcsolódó problémák hibaelhárítása"

Ha tudja, hogy egy probléma egy bizonyos alkalmazásból ered, akkor használja ezeket az információkat az adott alkalmazás hibaelhárításával kapcsolatos részletekért.

## **Kódra vonatkozó licenc- és jogi nyilatkozat**

Az IBM nem kizárólagos szerzői jogi engedélyt ad az összes programozási kódpélda használatához, amelyekből létrehozhat hasonló funkciójú, saját igényeihez alakított változatokat.

Az IBM, A PROGRAMFEJLESZTŐK ÉS A FORGALMAZÓK AZ ÉRVÉNYES JOGSZABÁLYOK ÁLTAL | MEGENGEDETT LEGNAGYOBB MÉRTÉKBEN ELHÁRÍTANAK MINDEN KIFEJEZETT VAGY | VÉLELMEZETT GARANCIÁT VAGY FELTÉTELT, IDEÉRTVE, DE EZZEL EGYEBEKET NEM KIZÁRVA A | FORGALMAZHATÓSÁGRA, HASZNÁLHATÓSÁGRA, EGY ADOTT CÉLRA VALÓ ALKALMASSÁGRA |

- VONATKOZÓ VÉLELMEZETT GARANCIÁKAT ÉS FELTÉTELEKET, FÜGGŐEN A PROGRAMTÓL, |
- | ILLETVE A TECHNIKAI TAMOGATÁSTÓL, AMENNYIBEN ILYEN LÉTEZIK.

Az IBM, ANNAK PROGRAMFEJLESZTŐI VAGY SZÁLLÍTÓI SEMMILYEN KÖRÜLMÉNYEK KÖZÖTT NEM | FELELŐSEK A KÖVETKEZŐKÉRT, MÉG AKKOR SEM, HA TUDOMÁSUK VOLT EZEK |

- BEKÖVETKEZÉSÉNEK LEHETŐSÉGÉRŐL: |
- 1. ADATOK SÉRÜLÉSE VAGY ELVESZTÉSE, |
- 2. KÖZVETLEN, KÜLÖNLEGES, JÁRULÉKOS, KÖZVETETT VAGY BÁRMILYEN KÖVETKEZMÉNYES | GAZDASÁGI KÁROK, ILLETVE |
- 3. NYERESÉG, ÜZLETMENET, BEVÉTEL, VEVŐKÖZÖNSÉG VAGY VÁRT MEGTAKARÍTÁSOK | CSÖKKENÉSE. |
- EGYES JOGRENDSZEREK NEM ENGEDÉLYEZIK A KÖZVETLEN, A JÁRULÉKOS VAGY A |
- KÖVETKEZMÉNYES KÁROK KIZÁRÁSÁT VAGY KORLÁTOZÁSÁT, ILYENKOR AZ ÉRINTETT |
- | FELHASZNÁLORA A FENTI KORLÁTOZÁSOK VAGY KIZÁRÁSOK NÉMELYIKE NEM VONATKOZIK.

# **Nyilatkozatok**

Ezek az információk az Egyesült Államokban forgalmazott termékekre és szolgáltatásokra vonatkoznak.

Elképzelhető, hogy a dokumentumban szereplő termékeket, szolgáltatásokat vagy lehetőségeket az IBM más országokban nem forgalmazza. Az adott országokban rendelkezésre álló termékekről és szolgáltatásokról a helyi IBM képviseletek szolgálnak felvilágosítással. Az IBM termékekre, programokra vagy szolgáltatásokra vonatkozó hivatkozások sem állítani, sem sugallni nem kívánják, hogy az adott helyzetben csak az IBM termékeit, programjait vagy szolgáltatásait lehet alkalmazni. Minden olyan működésében azonos termék, program vagy szolgáltatás alkalmazható, amely nem sérti az IBM szellemi tulajdonjogát. A nem IBM termékek, programok és szolgáltatások működésének megítélése és ellenőrzése természetesen a felhasználó felelőssége.

A dokumentum tartalmával kapcsolatban az IBM-nek bejegyzett vagy bejegyzés alatt álló szabadalmai lehetnek. Ezen dokumentum nem ad semmiféle licencet ezen szabadalmakhoz. A licenckérelmeket írásban a következő címre küldheti:

IBM Director of Licensing IBM Corporation North Castle Drive Armonk, NY 10504-1785 U.S.A.

Ha duplabyte-os (DBCS) információkkal kapcsolatban van szüksége licencre, akkor lépjen kapcsolatba saját országában az IBM szellemi tulajdon osztályával, vagy írjon a következő címre:

IBM World Trade Asia Corporation Licensing 2-31 Roppongi 3-chome, Minato-ku Tokyo 106-0032, Japan

**A következő bekezdés nem vonatkozik az Egyesült Királyságra, valamint azokra az országokra, amelyeknek jogi szabályozása ellentétes a bekezdés tartalmával:** AZ INTERNATIONAL BUSINESS MACHINES CORPORATION JELEN KIADVÁNYT "JELENLEGI FORMÁJÁBAN", BÁRMIFÉLE KIFEJEZETT VAGY VÉLELMEZETT GARANCIA NÉLKÜL ADJA KÖZRE, IDEÉRTVE, DE NEM KIZÁRÓLAG A JOGSÉRTÉS KIZÁRÁSÁRA, A KERESKEDELMI ÉRTÉKESÍTHETŐSÉGRE ÉS BIZONYOS CÉLRA VALÓ ALKALMASSÁGRA VONATKOZÓ VÉLELMEZETT GARANCIÁT. Bizonyos államok nem engedélyezik egyes tranzakciók kifejezett vagy vélelmezett garanciáinak kizárását, így elképzelhető, hogy az előző bekezdés Önre nem vonatkozik.

Jelen dokumentum tartalmazhat technikai, illetve szerkesztési hibákat. Az itt található információk bizonyos időnként módosításra kerülnek; a módosításokat a kiadvány új kiadásai tartalmazzák. Az IBM mindennemű értesítés nélkül fejlesztheti és/vagy módosíthatja a kiadványban tárgyalt termékeket és/vagy programokat.

A kiadványban a nem IBM webhelyek megjelenése csak kényelmi célokat szolgál, és semmilyen módon nem jelenti ezen webhelyek előnyben részesítését másokhoz képest. Az ilyen webhelyeken található anyagok nem képezik az adott IBM termék dokumentációjának részét, így ezek használata csak saját felelősségre történhet.

Az IBM belátása szerint bármilyen formában felhasználhatja és továbbadhatja a felhasználóktól származó információkat anélkül, hogy a felhasználó felé ebből bármilyen kötelezettsége származna.

A programlicenc azon birtokosainak, akik információkat kívánnak szerezni a programról (i) a függetlenül létrehozott programok vagy más programok (beleértve ezt a programot is) közti információcseréhez, illetve (ii) a kicserélt információk kölcsönös használatához, fel kell venniük a kapcsolatot az alábbi címmel:

IBM Corporation Software Interoperability Coordinator, Department YBWA 3605 Highway 52 N Rochester, MN 55901 U.S.A.

Az ilyen információk bizonyos feltételek és kikötések mellett állnak rendelkezésre, ideértve azokat az eseteket is, amikor ez díjfizetéssel jár.

1 A dokumentumban tárgyalt licencprogramokat és a hozzájuk tartozó licenc anyagokat az IBM az IBM Vásárlói

megállapodás, az IBM Nemzetközi programlicenc szerződés, az IBM Gépi kódra vonatkozó licencszerződés vagy a | felek azonos tartalmú megállapodása alapján biztosítja. |

A dokumentumban található teljesítményadatok ellenőrzött környezetben kerültek meghatározásra. Ennek következtében a más működési körülmények között kapott adatok jelentősen különbözhetnek a dokumentumban megadottaktól. Egyes mérések fejlesztői szintű rendszereken kerültek végrehajtásra, így nincs garancia arra, hogy ezek a mérések azonosak az általánosan hozzáférhető rendszerek esetében is. Továbbá bizonyos mérések következtetés útján kerültek becslésre. A tényleges értékek eltérhetnek. A dokumentum felhasználóinak ellenőrizni kell az adatok alkalmazhatóságát az adott környezetben.

A nem IBM termékekre vonatkozó információkat az IBM a termékek szállítóitól, az általuk közzétett bejelentésekből, illetve egyéb nyilvánosan elérhető forrásokból szerezte be. Az IBM nem tesztelte ezeket a termékeket, így a nem IBM termékek esetében nem tudja megerősíteni a teljesítményre és kompatibilitásra vonatkozó, valamint az egyéb állítások pontosságát. A nem IBM termékekkel kapcsolatos kérdéseivel forduljon az adott termék szállítóihoz.

Az IBM jövőbeli tevékenységére vagy szándékaira vonatkozó állításokat az IBM mindennemű értesítés nélkül módosíthatja, azok csak célokat jelentenek.

Az információk között példaként napi üzleti tevékenységekhez kapcsolódó jelentések és adatok lehetnek. A valóságot a lehető legjobban megközelítő illusztráláshoz a példákban egyének, vállalatok, márkák és termékek nevei szerepelnek. Minden ilyen név a képzelet szüleménye, és valódi üzleti vállalkozások neveivel és címeivel való bármilyen hasonlóságuk teljes egészében a véletlen műve.

### Szerzői jogi licenc:

A kiadvány forrásnyelvi alkalmazásokat tartalmaz, amelyek a programozási technikák bemutatására szolgálnak a különböző működési környezetekben. A példaprogramokat tetszőleges formában, az IBM-nek való díjfizetés nélkül másolhatja, módosíthatja és terjesztheti fejlesztési, használati, marketing célból, illetve olyan alkalmazási programok terjesztése céljából, amelyek megfelelnek azon operációs rendszer alkalmazásprogram illesztőjének, ahol a példaprogramot írta. Ezek a példák nem kerültek minden körülmények között tesztelésre. Az IBM így nem tudja garantálni a megbízhatóságukat, szervizelhetőségüket, de még a programok funkcióit sem.

Jelen példaprogramok minden másolatának, leszármazottjának vagy kódrészletének tartalmaznia kell a következő szerzői jogi megjegyzést:

© (cégnév) (évszám). A kód bizonyos részei az IBM Corp. példaprogramjaiból származnak. © Copyright IBM Corp. (évszám vagy évszámok). Minden jog fenntartva.

Ha az információkat elektronikus formában tekinti meg, akkor elképzelhető, hogy a fotók és a színes ábrák nem jelennek meg.

## **Programozási felületre vonatkozó információk**

Jelen TCP/IP hibaelhárítás kiadvány olyan programozási felületeket dokumentál, amelyek segítségével a felhasználók az IBM i5/OS szolgáltatásait kihasználó programokat írhatnak.

# **Védjegyek**

A következő kifejezések az International Business Machines Corporation védjegyei az Egyesült Államokban és/vagy más országokban:

- CICS |
- DB2 |
- Domino |
- DRDA |
- i5/OS |
- IBM |
- IBM (logo) |
- iSeries |
- NetServer |
- Network Station |
- Notes |
- OS/400 |
- QuickPlace |
- WebSphere |

A Java, valamint minden Java alapú kifejezés a Sun Microsystems, Inc. védjegye az Egyesült Államokban és/vagy más országokban.

Más cégek, termékek és szolgáltatások nevei mások védjegyei vagy szolgáltatás védjegyei lehetnek.

## **Feltételek**

A kiadványok használata az alábbi feltételek és kikötések alapján lehetséges.

**Személyes használat:** A kiadványok másolhatók személyes, nem kereskedelmi célú használatra, de valamennyi tulajdonosi feljegyzést meg kell tartani. Az IBM kifejezett engedélye nélkül nem szabad a kiadványokat vagy azok részeit terjeszteni, megjeleníteni, illetve belőlük származó munkát készíteni.

**Kereskedelmi használat:** A kiadványok másolhatók, terjeszthetők és megjeleníthetők, de kizárólag a vállalaton belül, és csak az összes tulajdonosi feljegyzés megtartásával. Az IBM kifejezett hozzájárulása nélkül nem készíthetők olyan munkák, amelyek a kiadványokból származnak, továbbá nem másolhatók, nem terjeszthetők és nem jeleníthetők meg, még részben sem, a vállalaton kívül.

A jelen engedélyben foglalt, kifejezetten megadott hozzájáruláson túlmenően a kiadványokra, illetve a bennük található információkra, adatokra, szoftverekre vagy egyéb szellemi tulajdonra semmilyen más kifejezett vagy vélelmezett engedély nem vonatkozik.

Az IBM fenntartja magának a jogot, hogy jelen engedélyeket saját belátása szerint bármikor visszavonja, ha úgy ítéli meg, hogy a kiadványokat az IBM érdekeit sértő módon használják fel, vagy a fenti útmutatásokat nem megfelelően követik.

Jelen információk kizárólag valamennyi vonatkozó törvény és előírás betartásával tölthetők le, exportálhatók és reexportálhatók, beleértve az Egyesült Államok exportra vonatkozó törvényeit és előírásait is.

AZ IBM A KIADVÁNYOK TARTALMÁRA VONATKOZÓAN SEMMIFÉLE GARANCIÁT NEM NYÚJT. A KIADVÁNYOK ″ÖNMAGUKBAN″, BÁRMIFÉLE KIFEJEZETT VAGY VÉLELMEZETT GARANCIA VÁLLALÁSA NÉLKÜL KERÜLNEK KÖZREADÁSRA, IDEÉRTVE, DE NEM KIZÁRÓLAG A KERESKEDELMI ÉRTÉKESÍTHETŐSÉGRE, A SZABÁLYOSSÁGRA ÉS AZ ADOTT CÉLRA VALÓ ALKALMASSÁGRA VONATKOZÓ VÉLELMEZETT GARANCIÁKAT IS.

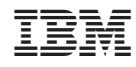

Nyomtatva Dániában